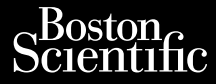

### MANUAL DEL USUARIO

Noveconus version de National Pasenust versije in der strandigeren Elazar Lerazonica; Szanálya: Persia.<br>Pelayult verzió. Ne használja:<br>Pelayult verzió. Ne használja:<br>Pelayult verzie. Ne használja:<br>Pelayult verzie. Ne használja: Ne használja:

## **Analizador del sistema de estimulación (PSA)** MANUAL D Zastarali verze. Nepoužívat. Manual DEL Wersteller (PSA) Analizador del si

Aplicación REF 3922 para usar con el sistema de programación LATITUDE™, <u>IREF</u> 3300 Outdated version. De la conduction Versicher obsoleta. Ne passage Zaplicación REF 3922 para usa Version of the first of the state of the state of the state of the state of the state of the state of the state of the state of the state of the state of the state of the state of the state of the state of the state of the Versione obstraktioner of the manufacture.

Dit is een versien industrie- Niet gebruiken.<br>Dit is een versien versien van die versien van die versien van die versien van die versien van die versien van<br>Dit is versien versies versies en ville vir van die versien van d

utdatert verside artiste brukes.<br>Skydesis henderde verside brukes.<br>Skydesis henderde verside brukes.<br>Skydesign. Skal ikke brukes.<br>Integral of deepter henderde.<br>Skal is of deepterde. Necjaco przetętnika przez przez przez przez przez przez przez przez przez przez przez przez przez przez przez<br>Szlovencjac przez przez przez przez przez przez przez przez przez przez przez przez przez przez przez przez pr<br>S

Versão observentives.<br>En versão principalmentives.<br>Text versão principalmentives.<br>Text de de principalmente.<br>Cesão de principalmente.<br>Nersão principalmente. Versius expirată. A philippe de la philippe de la philippe de la philippe de la philippe de la philippe de la p<br>Simple de la philippe de la philippe de la philippe de la philippe de la philippe de la philippe de la philipp Zastaraná verzialista zakladní základní základní základní základní základní základní základní základní základní<br>2. Nepoužíva základní základní základní základní základní základní základní základní základní základní základn azarela različica. Ne uporabite. Vanhendrunut versio. Älä käytä. Föräldrad version. Använd ej.

Süncel olmayan sürüm. Kullanmayın.

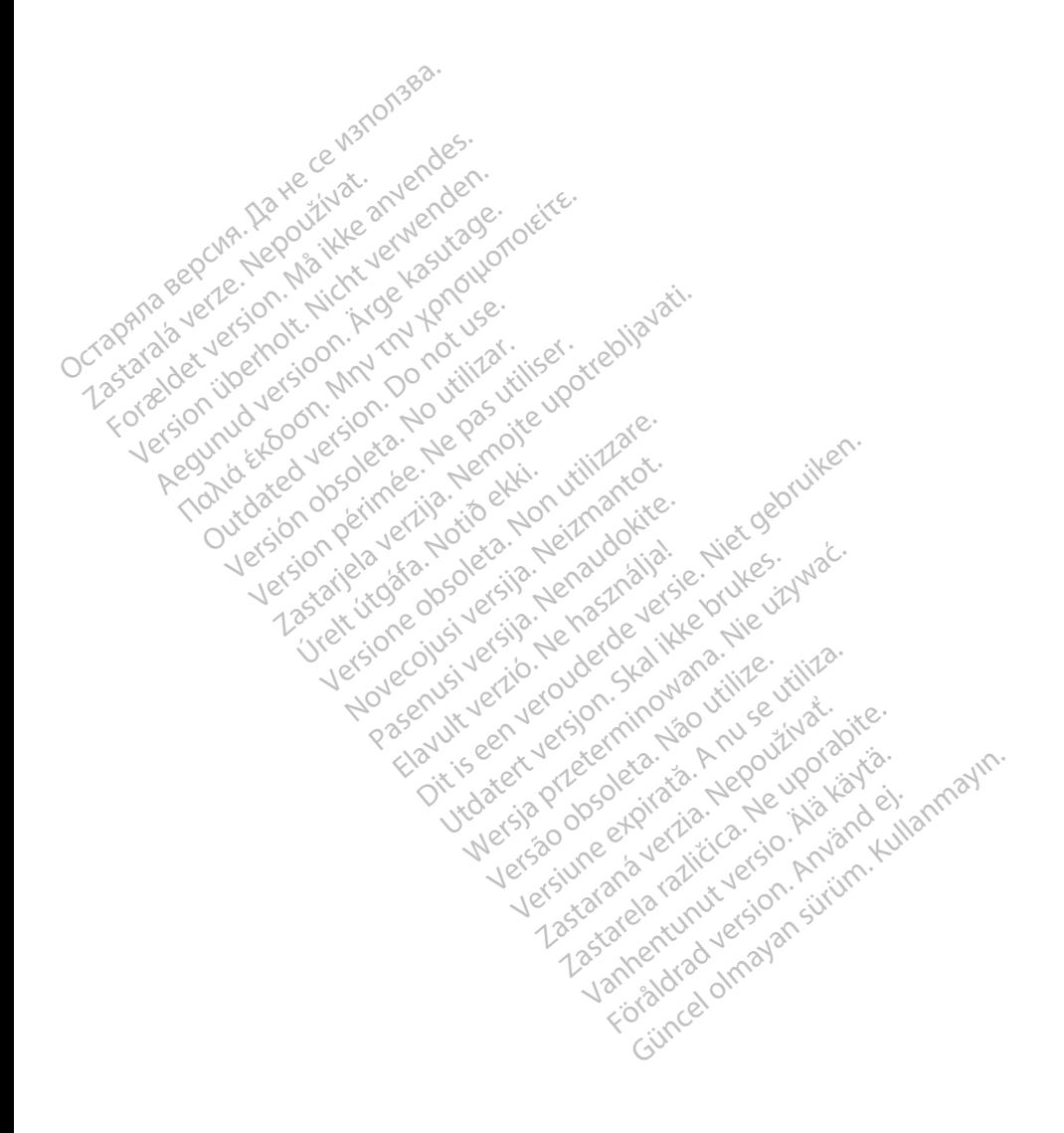

### **TABLA DE CONTENIDOS**

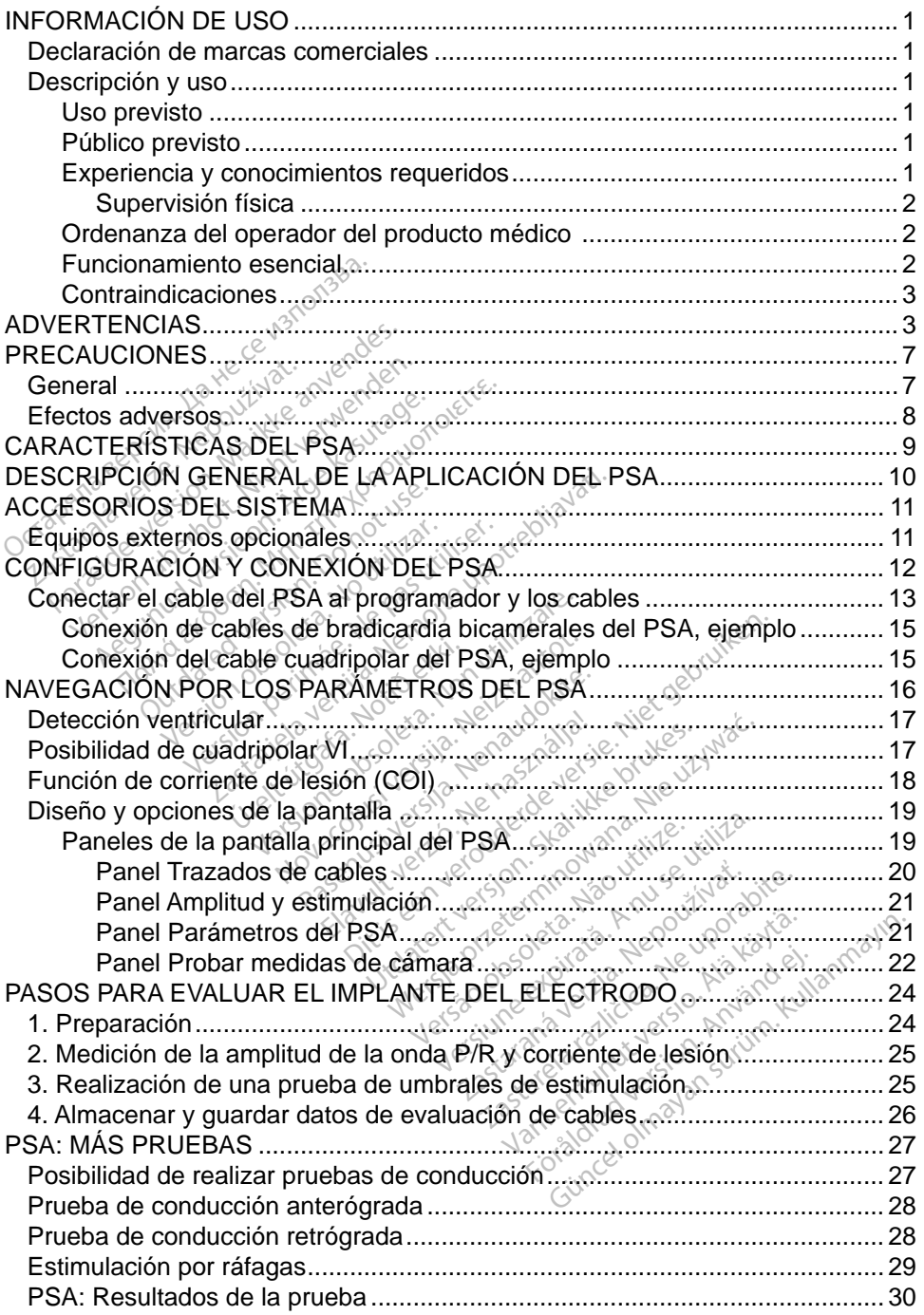

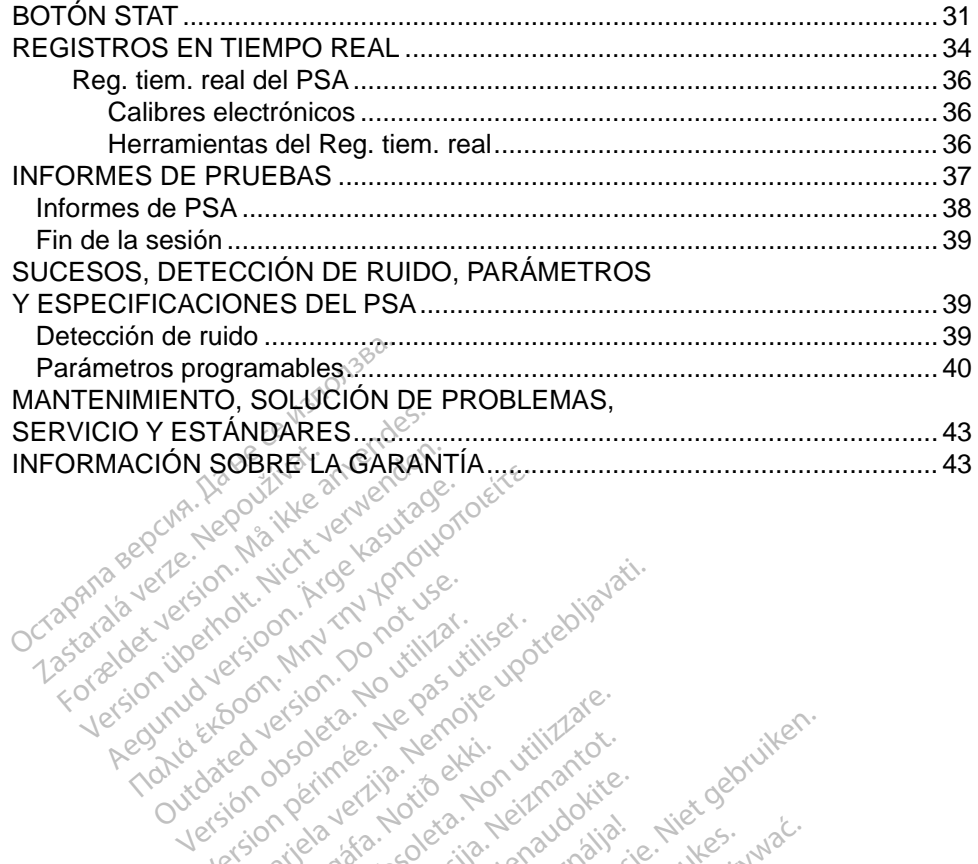

Versión observation and de la servation de la servation de la servation de la servation de la servation de la servation de la servation de la servation de la servation de la servation de la servation de la servation de la Version périodie de la passion de la passion de la passion de la passion de la passion de la passion de la pas<br>Le pas de la passion de la passion de la passion de la passion de la passion de la passion de la passion de la<br>

Novecojusi versija. Neizmantot. Pasenust versije in der strandigeren Elazar Lerazonica; Szanálya: Persia.<br>Pelayult verzió. Ne használja:<br>Pelayult verzió. Ne használja:<br>Pelayult verzie. Ne használja:<br>Pelayult verzie. Ne használja: Ne használja:

Versione obsoleta. Non-explorer of the second the children of the children of the children of the children of the children of the children of the children of the children of the children of the children of the children of

Dit is een versien industrie- Niet gebruiken.<br>Dit is een versien versien van die versien van die versien van die versien van die versien van die versien van<br>Dit is versien versies versies en ville vir van die versien van d

utdatert verside artiste brukes.<br>Skydesis henderde verside brukes.<br>Skydesis henderde verside brukes.<br>Skydesign. Skal ikke brukes.<br>Integral of deepter henderde.<br>Skal is of deepterde. Necjaco przetętnika przez przez przez przez przez przez przez przez przez przez przez przez przez przez przez<br>Szlovencjac przez przez przez przez przez przez przez przez przez przez przez przez przez przez przez przez pr<br>S

Versão observentives.<br>En versão principalmentives.<br>Text versão principalmentives.<br>Text de de principalmente.<br>Cesão de principalmente.<br>Nersão principalmente. Versius expirată. A philippe de la philippe de la philippe de la philippe de la philippe de la philippe de la p<br>Simple de la philippe de la philippe de la philippe de la philippe de la philippe de la philippe de la philipp Zastaraná verzialista zakladní základní základní základní základní základní základní základní základní základní<br>2. Nepoužíva základní základní základní základní základní základní základní základní základní základní základn azarela različica. Ne uporabite. Vanhendrunut versio. Älä käytä. Föräldrad version. Använd ej.

J. a.u. au Jelan Sirium. Kullanmayın.

Jrelt útgáfa. Notið ekki.<br>1970- Seitre árið ekki. Notið ekki.<br>1970- Seitre árið ekki. Notið ekki.<br>1981- Vietra ekki. Notið ekki.<br>1981- Vietra ekki. Notið ekki.

25 action active the stranger in the stranger is the stranger of the stranger is the stranger of the stranger is the stranger of the stranger is the stranger of the stranger is the stranger of the stranger is the stranger

Outdated version per version of the parties of the parties of the parties of the parties of the parties of the<br>Doctor of the parties of the parties of the parties of the parties of the parties of the parties of the partie<br>

### <span id="page-4-0"></span>**INFORMACIÓN DE USO**

### **Declaración de marcas comerciales**

Las marcas registradas que aparecen a continuación son propiedad de Boston Scientific o sus filiales: LATITUDE y Quick Start.

DisplayPort es una marca comercial de la Video Electronics Standards Association (VESA) (Asociación para Estándares Electrónicos y de Vídeo).

### **Descripción y uso**

El analizador del sistema de estimulación (PSA) es una aplicación del sistema de programación LATITÜDE™, modelo 3300, la cual es un sistema portátil de control del ritmo cardiaco diseñado para usarse con sistemas específicos de Boston Scientific (BSC), es decir, generadores de impulsos (PG) implantables y cables. El analizador del sistema de estin<br>de programación LATITUDE™, m<br>control del ritmo cardíaco diseñado<br>Boston Scientific (BSC), es decir,<br>y cables.<br>La aplicación del PSA proporcion<br>control del PSA proporcion ontrol del ritmo cardiaco do<br>soton Scientific (BSC), es<br>cables.<br>a aplicación del RSA prop<br>sexualízat el rendimiento<br>cardiacos durante la programación LATITUDE<sup>TM</sup>, modernaled version.<br>
Italian Scientific (BSC), es decir, gentles.<br>
aplicación del PSA proporcionalentes.<br>
aplicación del PSA proporcionalentes.<br>
cardiacos durante la implantación cardiaco, así co

La aplicación del PSA proporciona la capacidad de:

• Evaluar el rendimiento eléctrico y la colocación de sistemas de electrodos cardiacos durante la implantación de dispositivos de control del ritmo cardiaco, así como proporcionar otros datos diagnósticos. *NOTA: Las imágenes de la pantalla que se usan en este manual son*<br> *NOTA: Las imágenes de la pantalla que se usan en este manual son*<br> *NOTA: Las imágenes de la pantalla que se usan en este manual son*<br> *NOTA: Las imágene* Scientific (BSC), es decir, generadores de impuisos (PG) impiantables<br>
ación del PSA proporciona la capacidad de:<br>
valuar el rendimiento eléctrico y la colocación de sistemas de electrodos<br>
ardiacos durante la implantación vientific (BSC), es decir, generadore<br>
Trion del PSA proporciona la capacidativa el rendimiento eléctrico y la condita<br>
diacos durante la implantación de diaco, así como proporcionar otros<br>
: Las imágenes de la pantalla qu ar el rendimiento eléctrico<br>acos durante la implantació<br>aco, así como proporcionar<br>as *imágenes de la pantalla*<br>pantallas.<br>pantallas. ESA proporciona la capacidad de:<br>
endimiento eléctrico y la colocación durante la implantación de dispositivos<br>
sí como proporcionar otros datos diag<br>
ságenes de la pantalla que se usan er<br>
entativas y es posible que no co

*pantallas.* Se durante la implantación de c<br>
S. así como proporcionar otros<br>
S. *Imágenes de la pantalla que se*<br>
presentativas y es posible que<br>
intellas.<br>
programación LATITUDE, moc

#### **Uso previsto**

El sistema de programación LATITUDE, modelo 3300, está diseñado para utilizarse en entornos clínicos y hospitalarios para comunicarse con los sistemas implantables de Boston Scientific. La aplicación del PSA está diseñada para utilizarse durante la implantación de marcapasos y desfibriladores (incluidos los dispositivos de terapia de resincronización cardiaca o TRC) para evaluar la<br>colocación de cables de estimulación y desfibrilación.<br>**Público** colocación de cables de estimulación y desfibrilación. Mativas y es posible que no coince<br>S. Notice is a posible due no coince<br>amación LATITUDE, modelo 330<br>S. Clínicos y hospitalarios para co<br>ston Scientific. La aplicación del implantación de marcapasos y completes The Side Capantalla que se usantivas y es posible que no coin<br>
Side Capantal<br>
Cación LATITUDE, modelo 33<br>
Clínicos y hospitalarios para con Scientific. La aplicación del marcanasos y Pase Company of Company of Company of Company of Company of Company of Company of Company of Company of Company of Company of Company of Company of Company of Company of Company of Company of Company of Company of Company LATITUDE, modelo 3300, está diss y hospitalarios para comunicars<br>está diss y hospitalarios para comunicars<br>intífic. La aplicación del PSA está que<br>existencia e marcapasos y desfibrilada<br>existencia e TRC<br>mulación y desfibri Bis posible que no coincidan exactaments<br>Bis posible que no coincidan exactaments<br>ATITUDE, modelo 3300, está diseñado<br>y hospitalarios para comunicarse con lufic.<br>La aplicación del PSA está diseñado<br>intesior de marcapasos y WDE, modelo 3300, está diseñad<br>spitalarios para comunicarse con<br>La aplicación del PSA está diseñad<br>de marcapasos y destibriladores (incronización cardiaca o TRC) para<br>ión y destibrilación.<br>está destibrilación. a aplicación del PSA está diseña<br>
marcapasos y desfibriladores (conización cardiaca o TRC) para<br>
m y desfibrilación<br>
m y desfibrilación<br>
msada para su uso por parte de<br>
redimientos de implante de disp Exaction cardiaca o TRC) para everación cardiaca o TRC) para everación cardiaca o TRC) para everación en un para everación en un para executivo de transpositivo de la dispositivación en un para executivo de la dispositivac

### **Público previsto**

La presente documentación está pensada para su uso por parte de profesionales con formación o experiencia en procedimientos de implante de dispositivos. Vanhenten version. Föråldrad version.<br>Föräldrad version.<br>Föräldrad version.<br>Föräldrad version.<br>Föräldrad version.<br>Föräldrad version.<br>Föräldrad version.<br>Föräldrad version.

#### **Experiencia y conocimientos requeridos**

Los usuarios deben estar totalmente familiarizados con la electroterapia cardiaca. Solo tienen permitido usar el dispositivo especialistas médicos y profesionales calificados que cuenten con conocimientos especiales sobre su uso adecuado. Güncel on America of the Case of the Case of the Case of the Case of the Case of the Case of the Case of the Case of the Case of the Case of the Case of the Case of the Case of the Case of the Case of the Case of the Case

#### <span id="page-5-0"></span>*Supervisión física*

El sistema de programación LATITUDE solo puede utilizarse bajo la supervisión constante de un médico. Durante un procedimiento, el paciente debe recibir monitorización continua por parte del personal médico con la ayuda de un monitor del ECG de superficie.

#### **Ordenanza del operador del producto médico**

La normativa nacional puede exigir que el usuario, el fabricante o el representante del fabricante realice y documente comprobaciones de seguridad del dispositivo durante la instalación. Es posible que también exijan que el fabricante o su representante ofrezcan capacitación a los usuarios sobre el uso adecuado del dispositivo y sus accesorios.

Si desconoce la normativa nacional de su país, póngase en contacto con su representante local de Boston Scientific.

### **Funcionamiento esencial**

Para que el sistema de programación LATITUDE se utilice como está previsto, este debe comunicarse con los generadores de impulsos implantables de Boston Scientific. Por tanto, aquellas funciones relativas a las comunicaciones con los generadores de impulsos implantados usando palas de telemetría se consideran de funcionamiento esencial. fabricante o su representante ofre<br>adecuado del dispositivo y sus ac<br>Si desconoce la normativa nacion<br>representante local de Boston Se<br>**Funcionamiento esencial**<br>Para que el sistema de programa<br>este debe comunicarse con los presentante local de Bos<br>**uncionamiento esenc**<br>ara que el sistema de pro<br>ste debe comunicarse cor<br>oston Scientific. Por tanto<br>pplos generadores de imp resconoce la normativa nacional<br>resentante local de Boston Scien<br>**ncionamiento esencial**<br>a que el sistema de programació<br>debe comunicarse con los generales.<br>ton Scientific: Por tanto, aquella<br>los generadores de impulsos im sentante local de Boston Scienti<br>
ionamiento esencial<br>
que él sistema de programación<br>
debe comunicarse con los gener<br>
m Scientífic. Por tanto, aquellas<br>
s generadores de impulsos imp<br>
deran de funcionamiento esenci<br>
dimie Manniento esencial<br>
Manniento esencial<br>
Fe'el sistema de programación LATITU<br>
De comunicarse con los generadores<br>
Scientífic. Por tanto, aquellas función<br>
generadores de impulsos implantado<br>
ran de funcionamiento esencial. omunicarse con los genera<br>
eradores de impulsos implementadores de impulsos implementadores de impulsos implementadores de funcionamiento esencial<br>
to del sistema de program<br>
sencial para las pruebas de<br>
dad con IEC 60601na de programación LATITUDE se uticarse con los generadores de impuls<br>Por tanto, aquellas funciones relativa<br>es de impulsos implantados usando<br>cionamiento esencial.<br>Sistema de programación LATITUDE<br>il para las pruebas de c

El rendimiento del sistema de programación LATITUDE, que Boston Scientific considera esencial para las pruebas de compatibilidad electromagnética (CEM) de conformidad con IEC 60601-1-2, consiste en la capacidad de: Fendimiento del sistema de programación LATTLUDE, que Boston Scientific<br>
sidera esencial para las pruebas de compatibilidad electromagnética (CEN<br>
conformidad con IEC 60601-1-2, consiste en la capacidad de:<br>
• Iniciar un c Fendimiento del sistema de programación LATITUDE, que Boston Scientin considera esencial para las pruebas de compatibilidad electromagnética (CE conformidad con IEC 60601-1-2, consiste en la capacidad de:<br>
• Iniciar un com ific. Portanto, aquellas funcion<br>adores de impulsos implantade<br>Funcionamiento esencial.<br>Pole sistema de programación<br>noial para las pruebas de com<br>ad con IEC 60601-1-2, consiste<br>in comando ESTIM. STAT, EST<br>IAR TERAPIA para Sierria úe programadi<br>Dara las pruebas de co<br>JEC 60601-1-2, consi<br>Jando ESTIM, STAT, E<br>ERAPIA para un PG cogramas intracardiace amiento esencial.<br>
ema de programación LATITU<br>
ra las pruebas de compatibilid<br>
EC 60601-1-2, consiste en la c<br>
do ESTIM. STAT, ESTIM. ST<br>
RAPIA para un PG cuando se<br>
pramas intracardiacos en tiem<br>
increa mediante bulgarian

- Iniciar un comando ESTIM. STAT, ESTIM. STAT DE PSA, DESC. STAT o DESVIAR TERAPIA para un PG cuando se admita Spiscess de companement<br>0601-1-2, consiste en la ca<br>ESTIM. STAT, ESTIM. STAT<br>A para un PG cuando se a<br>as intracardiacos en tiempo<br>s mediante pulsaciones de STIM. STAT, ESTIM. STAT<br>para un PG cuando se a<br>intracardiacos en tiempo<br>mediante pulsaciones de<br>es y mediciones de la imp USTAT, ESTIM, STAT DE PSA, DES<br>a un PG cuando se admita<br>acardiacos en tiempo real<br>ante pulsaciones de la pantalla táct<br>mediciones de la impedancia de los<br>alizador del sistema de estimulación<br>te dispositivo cumple los requi
- Mostrar electrogramas intracardiacos en tiempo real
- botones
- mediante la función del analizador del sistema de estimulación (PSA)

Boston Scientific declara que este dispositivo cumple los requisitos esenciales y otras disposiciones relevantes de la Directiva 1999/5/CE sobre equipos radioeléctricos y equipos terminales de telecomunicación (RTTE). Si desea obtener el texto completo de la Declaración de Conformidad, póngase en contacto con Boston Scientific mediante la información que figura en la contraportada del presente manual. ralacos en tiempo real<br>
Pousaciones de la pantalla táciones<br>
Versiones de la impedancia de los<br>
Versiones de la impedancia de los<br>
Spositivo cumple los requisitos<br>
Spositivo cumple los requisitos<br>
A Directiva 1999/5/CE sob Saciones de la parliana tacili y<br>
nes de la impedancia de los ca<br>
del sistema de estimulación (P<br>
sitivo cumple los requisitos ese<br>
rectiva 1999/5/CE sobre equiporabite.<br>
elecomunicación (RTTE). Si de<br>
ión de Conformidad, de la impedancia de los cables<br>sistema de estimulación (PSA)<br>o cumple los requisitos esenciales<br>iva 1999/5/CE sobre equipos<br>omunicación (RTTE). Si desea<br>de Conformidad, póngase en<br>iformación que figura en la<br>lizar una cali stema de estimulación (PS<br>cumple los requisitos esena<br>1999/5/CE sobre equipos<br>municación (RTTE). Si des<br>Conformidad, póngase er<br>mación que figura en la

*NOTA: No es obligatorio ni necesario realizar una calibración constante del sistema de programación LATITUDE o de sus aplicaciones.*

### <span id="page-6-0"></span>**Contraindicaciones**

El uso del sistema de programación LATITUDE está contraindicado con cualquier generador de impulsos que no sea de Boston Scientific. Consulte la documentación del producto asociada al generador de impulsos que esté interrogando para obtener información acerca de las contraindicaciones de uso relacionadas con el generador de impulsos.

El uso del PSA está contraindicado con cualquier sistema de programación que no sea el sistema de programación LATITUDE™, modelo 3300, de Boston Scientific.

Los siguientes usos del PSA están contraindicados:

- Con trastornos de la conducción AV; estimulación monocameral auricular
- Con ritmos intrínsecos contrapuestos; modos asíncronos
- Con taquicardía auricular crónica, así como con fibrilación auricular o flúter; modos con control auricular (DDD, VDD)
- Con escasa tolerancia a frecuencias ventriculares altas (p. ej., con angina de pecho); modos de seguimiento (es decir, modos de control auricular) y propensión a la taquicardia auricular Los siguientes usos del PSA está<br>
• Con trastornos de la condu<br>
• Con ritmos intrínsecos cont<br>
• Con taquicardía auricular do<br>
• Con taquicardía auricular do<br>
• Con escasa tolerancia a free de pecho); modos de segui<br>
• V p Con taquicardía auric<br>
o flúter; modos con e<br>
Con escasa toleranci<br>
de pecho); modos de<br>
y propensión a la taq<br>
y propensión a la taq<br>
y go como marcapas Con ritmos intrínsecos contraj<br>
Con taquicardía auricular crón<br>
o flúter; modos con control au<br>
Con escasa tolerancia a frecu<br>
de pecho); modos de seguimi<br>
y propensión a la taquicardía;<br>
y propensión a la taquicardía;<br>
y Con taquicardía auricular crónico<br>
o flúter; modos con control auric<br>
Con escasa tolerancia a frecue<br>
de pecho); modos de seguimien<br>
y propensión a la taquicardía au<br>
Uso como marcapasos externo<br>
VERTENCIAS flúter; modos con control auricion.<br>
Section: modos de seguimien<br>
propensión a la taquicardia auricion<br>
so como marcapasos externos<br>
Section: como marcapasos externos<br>
ERTENCIAS Terresta television en la differencia en la differencia en la differencia en la differencia en la differencia en la differencia en la differencia en la differencia en la differencia en la differencia en la differencia en l

Uso como marcapasos externo<sup>a</sup>

## **ADVERTENCIAS**

Consulte el *Manual del usuario del sistema de programación LATITUDE, modelo 3300*, para obtener información sobre las advertencias adicionales. Sensión a la taquicardia aundo<br>Alemana de version de la construcción.<br>**De Nota de Version de Version.**<br>De nota de version de Version.<br>De para obtener información. The Marcapasos externos<br>
Versión obsoleta.<br>
Versión obtener información<br>
Versión obtener información Were approved to the past of the state of the state of the state of the state of the state of the state of the state of the state of the state of the state of the state of the state of the state of the state of the state o

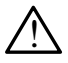

 **Uso de cables y accesorios no especificados.** El uso con el sistema de programación LATITUDE de cualquier tipo de accesorios o cables distintos a los proporcionados o especificados por Boston Scientific puede hacer que aumenten las emisiones electromagnéticas, que disminuya la inmunidad electromagnética o que se produzcan descargas eléctricas en el sistema de programación LATITUDE. Cualquier persona que conecte dichos cables o accesorios al sistema de programación LATITUDE, incluido el uso de MSO (regletas multienchufe), puede estar configurando un sistema médico y es responsable de garantizar que el sistema cumpla con los requisitos de IEC/EN 60601-1, cláusula 16, para sistemas eléctricos médicos. ma la taquicardia auricular<br>
Tal taquicardia auricular<br>
marcapasos externos<br>
CLAS<br>
CLAS<br>
CLAS<br>
A del usuario del sistema de program<br>
a obtener información sobre las adve<br>
eles y accesorios no especificados.<br>
Sp. LATITUDE d del usuario del sistema de progression del sistema de progression del sistema de progression de la administración sobre las administracións de cualquier tipo de<br>en el progression de cualquier tipo de aprilemento especifica VS<br> *Versione of the Sistema de progressiones*<br> *V*accesorios no especificade<br>
ATITUDE de cualquier tipo de<br>
rados o especificados por Bost<br>
mísiones electromagnéticas, qu uario del sistema de progra<br>Finformación sobre las adv<br>**cesorios no especificados<br>UDE de cualquier fipo de a<br>so especificados por Bosto<br>nes electromagnéticas, que<br>que se produzcan descarga<br>TITUDE. Cualquier persona** momación sobre las adventencias<br>
seorios no especificados. El uso<br>
DE de cualquier tipo de accesorios<br>
especificados por Boston Scientificas<br>
ese produzcan descargas eléctrica<br>
TUDE. Cualquier persona que con<br>
a de program Dit de sistema de programación LATITU<br>O del sistema de programación LATITU<br>Ormación sobre las advertencias adicio<br>Orios no especificados. El uso con el s<br>E de cualquier tipo de accesorios o cable<br>specificados por Boston Sc s no especificados. El uso con el<br>s no especificados. El uso con el<br>cualquier tipo de accesorios o calculicados por Boston Scientific pue<br>ctromagnéticas, que disminuya la i<br>roduzcan descargas eléctricas en<br>...Cualquier per icados per Boston Scientine pue<br>
comagnéticas, que disminuya la<br>
duzcan descargas eléctricas en<br>
Cualquier persona que conecte c<br>
gramación LATITUDE, incluido<br>
puede estar configurando un sistema<br>
para sistemas eléctricos Ban descargas eléctricas en el s<br>quier persona que conecte dicho<br>mación LATITUDE, incluido el us<br>de estar configurando un sistema<br>e el sistemas eléctricos médicos.<br>xadiofrecuencia (RF). Mantengradofrecuencia (RF). Mantengr on LATITUDE, include el us<br>on LATITUDE, incluide el us<br>sistema cumpla con los requenas eléctricos médicos.<br>of recuencia (RF). Mantenga (incluidos los periféricos co

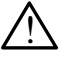

**Equipo de comunicaciones por radiofrecuencia (RF).** Mantenga todos los equipos de comunicaciones por RF (incluidos los periféricos como antenas, palas y cables) a al menos 30 cm (12 pulgadas) de distancia del programador, modelo 3300, incluidos los cables especificados por Boston Scientific, para evitar la degradación del rendimiento de este equipo. Friema cumpla con los requisitema<br>Ferma cumpla con los requisions<br>Frecuencia (RF), Mantenga<br>Frecuencia (RF), Mantenga<br>Incluidos los periféricos com<br>M (12 pulgadas) de distancias cables especificados p ATITUDE, incluido el uso de<br>configurando un sistema médico<br>ma cumpla con los requisitos de<br>as eléctricos médicos.<br>cuencia (RF). Mantenga todos<br>cluidos los periféricos como<br>(12 pulgadas) de distancia<br>s cables especificados

a. Durante la implantación, la aplicación del PSA del programador es adecuada para la estimulación externa temporal mientras el paciente es sometido a monitorización continua por parte del personal médico.

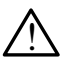

 **Contactos del conector.** No toque de manera simultánea al paciente y cualquier conductor expuesto o conector del sistema de programación LATITUDE accesible.

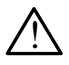

**Descarga eléctrica.** Para evitar el riesgo de descargas eléctricas, conecte el programador únicamente a una fuente de alimentación con toma de tierra.

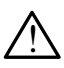

 **Descargas electrostáticas.** El sistema de cables del PSA está en contacto eléctrico con el corazón y la sangre de los pacientes.

- No toque las pinzas metálicas del PSA o el electrodo de estimulación. Las corrientes eléctricas pueden ser peligrosas para el paciente y el usuario.
- · Descargue cualquier carga eléctrica estática de su cuerpo tocando una superficie de metal con conexión a tierra antes de tocar al paciente, el cable del PSA o el dispositivo. Las corrientes eléctrica<br>
y el usuario.<br>
Descargue cualquier ca<br>
una superficie de meta<br>
paciente, el cable del F<br>
Corrientes eléctricas. La<br>  $\bigwedge_{\zeta\in\mathbb{R}^n}$  pueden producir corrientes<br>  $\bigcirc_{\zeta\in\mathbb{R}^n}$  Fije las For Descargue cualquier carg<br>una superficie de metal co<br>paciente, el cable del PSA<br>Corrientes eléctricas. Las c<br>pueden producir corrientes e<br> $\leftrightarrow$  Fije las conexiones de ca<br>s

!

<u>ו</u>

! **Corrientes eléctricas**. Las conexiones de cables del PSA sin utilizar pueden producir corrientes eléctricas en el corazón del paciente. una superficie de<br>paciente, el cable<br>**Corrientes eléctric**<br>pueden producir cor<br>el cable desectric<br>paciente o desectric

▪ Fije las conexiones de cables sin utilizar en paños quirúrgicos junto al paciente o desconecte los cables sin utilizar del sistema.

 **Electrocauterio.** El sistema de programación LATITUDE está diseñado y probado para ser seguro ante el electrocauterio. una superficie de metal com<br>paciente, el cable del PSA<br>Corrientes eléctricas. Las co<br>pueden producir corrientes elé<br>paciente o desconecte los<br>paciente o desconecte los<br>Electrocauterio. El sistema d<br>y probado para ser segur Paciente, el cable del PSA o el dispontiversion.<br>
Corrientes eléctricas. Las conexiones<br>
Dueden producir corrientes eléctricas.<br>
Fije las conexiones de cables sin un paciente o desconecte los cables sin un paciente o desco

- Faunque el dispositivo se ha diseñado y probado para ser seguro ante<br>
delectrocauterio, este puede producir corrientes eléctricas en los<br>
cables del PSA que se pueden transmitir al corazón del paciente.<br>
Siempre que sea po el electrocauterio, este puede producir corrientes eléctricas en los cables del PSA que se pueden transmitir al corazón del paciente. den producir corrientes eléctricas en el cora<br>
ije las conexiones de cables sin utilizar en p<br>
aciente o desconecte los cables sin utilizar<br> **trocauterio**. El sistema de programación L<br>
bbado para ser seguro ante el electr versión observato de cables<br>
version de programa<br>
version de programa<br>
version période de programa<br>
version période programa<br>
version de programa<br>
version de programa<br>
version de programa<br>
version de programa<br>
version de p Versionen andere programado<br>Verseguro ante el electrocal<br>dispositivo se ha diseñado y p<br>auterio, este pueden transmitir<br>PSA que se pueden transmitir<br>de estimulación cuando realic<br>erio. luro ante el electrocauterio.<br>Vo se ha diseñado y probado para ser s<br>ste puede producir corrientes eléctrica.<br>Se pueden transmitir al corazón del pa<br>osible, desconecte los cables del PSA quación cuando realice un procedimi
- Siempre que sea posible, desconecte los cables del PSA de los electrodos de estimulación cuando realice un procedimiento de electrocauterio. io, este puede producir con<br>que se pueden transmitir a<br>a posible, desconecte los<br>stimulación cuando realice<br>dor está conectado al pacie<br>compruebe su funcionamia ue se pueden transmitir a<br>posible, desconecte los<br>imulación cuando realice<br>r está conectado al pacie<br>ompruebe su funcionami e poeden riansmin al eorazon<br>ible, desconecte los cables de<br>ación cuando realice un proce<br>ación cuando realice un proce<br>ixiebe su funcionamiento post<br>brecarga eléctrica, el program<br>iciará. Durante el restablecimi<br>imente un
- Si el programador está conectado al paciente durante el electrocauterio, compruebe su funcionamiento posteriormente.
- Si se produce una sobrecarga eléctrica, el programador se restablecerá y se reiniciará. Durante el restablecimiento y el reinicio, que tarda aproximadamente un minuto, no se proporcionará estimulación. Debe disponerse de un medio de PSA/estimulación de seguridad en caso de aplicarse electrocauterio. restablecerá y se reiniciará. Durante el restablecimiento y el reinicio,<br>que tarda aproximadamente un minuto, no se proporcionará.<br>estimulación. Debe disponerse de un medio de PSA/estimulación<br>de seguridad en caso de aplic pueden transmitir al corazón del p<br>le, desconecte los cables del PSA<br>dón cuando realice un procedimie<br>conectado al paciente durante el<br>lebe su funcionamiento posteriorm<br>ecarga eléctrica, el programador s<br>iará. Durante el r phectado al paciente dura<br>De su funcionamiento pos<br>carga eléctrica, el program<br>rá. Durante el restablecim<br>nte un minuto, no se prop<br>nerse de un medio de PS éctado al paciente durante el<br>su funcionamiento posteriorn<br>ga eléctrica, el programador<br>. Durante el restablecimiento<br>e un minuto, no se proporcion<br>rise de un medio de PSA/estil<br>licarse electrocauterio. rado al paciente durante en<br>lu funcionamiento posteriormenta<br>lu funcionamiento posteriormenta<br>lu minuto, no se proporcionará<br>lu minuto, no se proporcionará<br>le de un medio de PSA/estimula<br>carse electrocauterio.<br>**ogramación.** vanheiden se<br>
vanheiden se proporcionará<br>
vanheiden se proporcionará<br>
vanheiden de PSA/estimula<br>
vanheiden se proporcionará<br>
vanheiden se proporcionará<br>
vanheiden se proporcionará<br>
vanheiden se proporcionará<br>
vanheiden se Fa, el programador se<br>el restablecimiento y el reinicio,<br>o, no se proporcionará<br>medio de PSA/estimulación<br>ectrocauterio.<br>ctrocauterio.<br>ctrocauterio.<br>si, ya que podría dar lugar a un<br>s, ya que podría dar lugar a un<br>s, ecces

**Localización del sistema de programación.** Debe evitarse el uso de la aplicación del PSA en el programador, modelo 3300, si este está funcionamiento incorrecto. Si dicho uso es necesario, se debe observar este equipo y el otro para verificar que funcionan con normalidad.

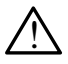

**El sistema de programación debe permanecer fuera del campo estéril.** El programador, modelo 3300, no es estéril y no se puede esterilizar. No permita que el dispositivo entre en una zona estéril de un entorno de implante.

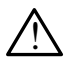

 **Señales fisiológicas.** El funcionamiento del sistema de programación LATITUDE con señales fisiológicas que estén por debajo de la amplitud mínima detectable puede provocar resultados inexactos.

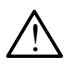

#### **El sistema de programación se considera no seguro en RM.**

El sistema de programación LATITUDE no es seguro en RM, por lo que debe permanecer fuera de la zona III (y superior) del área de IRM conforme se define en las directrices para la práctica segura de RM (Guidance Document for Safe MR Practices) del American College of Radiology.a El sistema de programación LATITUDE no debe llevarse bajo ninguna circunstancia a la sala en la que se encuentre el escáner para IRM, a la sala de control ni a las zonas III o IV del área de IRM. que debe permanecer tuer<br>
conforme se define en las<br>
(Guidance Document for S<br>
Radiology.<sup>a</sup> El sistema de p<br>
ninguna circunstancia a la<br>
IRM, a la sala de control ni<br>
IRM, a la sala de control ni<br> **Muducción.** Cuando acti

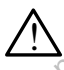

 **Inducción.** Cuando active la Estim. por ráfagas del PSA, que puede provocar arritmias imprevistas, tenga siempre disponible equipo de urgencia cardiaca (p. ej., marcapasos externo, desfibrilador externo) que esté operativo para proporcionar soporte vital inmediato. M. a la sala de composition iniquia circunstancial RM, a la sala de composition de la sala de composition de la sala de composition de la serie de la serie de la providera de la providera de la providera de la providera de (Guidance Document for Safe<br>
Radiology.<sup>a</sup> El sistema de pro-<br>
ninguna circunstancia a la sal<br>
IRM, a la sala de control ni a<br> **Inducción.** Cuando active la<br>
provocar arritmias imprevistas<br>
urgencia cardiaca (p.ej., mar<br>
s Nacionaj, El sistema de pregionalizarian<br>
IRM, a la sala de control ni a la<br>
I**nducción.** Cuando active la Eprovocar arritmias imprevistas,<br>
urgencia cardiaca (p.e)., marca<br>
esté operativo para proporción.<br>
Sopese la posib AM, a la sala de control ni a las<br>
Aducción. Cuando active la Es<br>
nducción. Cuando active la Es<br>
rovocar arritmias imprevistas, trencia cardiaca (p.ej., marcal<br>
sté operativo para proporciona<br>
- Sopese la posibilidad de im guna circunstancia a la sala en la q<br>
I, a la sala de control ni a las zonas<br> **ucción.** Cuando active la Estim. po<br>
vocar arritmías imprevistas, tenga sencia cardíaca (p.ej., marcapasos<br>
é operativo para proporcionar sopo ritmias imprevistas, tenga siempre di<br>ritmias imprevistas, tenga siempre di<br>ridiaca (p.e.j., marcapasos externo, d<br>ivo para proporcional soporte vital in<br>la posibilidad de implantar medidas p<br>so de pacientes en los que una

▪ Sopese la posibilidad de implantar medidas preventivas adicionales en el caso de pacientes en los que una aceleración o pérdida del ritmo podría suponer un peligro de muerte. <del>△ Septema de providentes externa.</del><br>
Octobre destinadores externo. desfibriladores en el caso de proporcionar soporte vital inmediato.<br>
Septema de proporcionar soporte vital inmediato.<br>
Septema de proporcionar medidas pre a cardiaca (p.ej., marcapasos<br>erativo para proporcionar sopo<br>ese la posibilidad de implantar<br>lesso de pacientes en los que<br>ría suponer un peligro de muer<br>la suponer un peligro de muer<br>do y probado para ser seguro a<br>que el

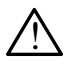

diseñado y probado para ser seguro ante la desfibrilación.

- Aunque el programador se ha diseñado y probado para ser seguro ante la desfibrilación, el paciente puede encontrarse en peligro y el programador puede dañarse. voner un peligro de muerte.<br>
In externa. El sistema de progra<br>
obado para ser seguro ante la d<br>
I programador se ha diseñado y<br>
sfibrilación, el paciente puede el<br>
don puede dañarse.<br>
que sea posible, desconecte el c Sibilidad de implantar medida.<br>
e pacientes en los que una accher un peligro de muerte.<br>
externa. El sistema de progra<br>
pado para ser seguro ante la contrador se ha diseñado y<br>
ibrilación, el paciente puede e<br>
programador **Prima.** El sistema de program<br>Para ser seguro ante la de<br>amador se ha diseñado y p<br>ación, el paciente puede en<br>ede dañarse.<br>a posible, desconecte el ca<br>a equipo de desfibrilación e ara ser seguro ante la de<br>nador se ha diseñado y p<br>on el paciente puede en<br>de dañarse.<br>posible, desconecte el ca<br>equipo de desfibrilación e<br>e desconectarse de los
- Siempre que sea posible, desconecte el cable del PSA del paciente cuando se utilice equipo de desfibrilación externo. No obstante, el cable del PSA **debe** desconectarse de los electrodos antes de usar desfibrilación externa. tes en los que una aceleración o pérdicidades de muerte.<br>
El sistema de programación LATITUD<br>
a ser seguro ante la desfibrilación.<br>
ador se ha diseñado y probado para ser .<br>
ador se ha diseñado y probado para ser .<br>
ador s serseguro ante la desfibrilació<br>or se ha diseñado y probado p<br>el paciente puede encontrarse<br>añarse.<br>ble, desconecte el cable del P<br>po de desfibrilación externo. N<br>esconectarse de los electrodo. e la desfibrilación.<br>
se ha diseñado y probado para se<br>
paciente puede encontrarse en paciente puede encontrarse en para<br>
arse<br>
e, desconecte el cable del PSA de<br>
de desfibrilación externo. No obs<br>
conectarse de los electr versies.<br>
Versioner de l'able de PSA de<br>
desconecte el cable de PSA de<br>
el desfibilización externo. No obs<br>
onectarse de los electrodos ante<br>
ción LATITUDE está conectado<br>
compruebe que el programador conecte el cable del PSA del pastibrilación externo. No obstantes de los electrodos antes de<br>tarse de los electrodos antes de<br>pruebe que el programador funcos de la programador funcos de la programador funcos de la program
- Si el sistema de programación LATITUDE está conectado al paciente durante la desfibrilación, compruebe que el programador funciona tras la desfibrilación. e de los electrodos antes de<br>e de los electrodos antes de<br>pe que el programador func<br>pe que el programador func<br>el paciente depende de un<br>tra un error la operación de

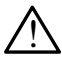

**Equipo de estimulación externa.** Si el paciente depende de un marcapasos y el programador encuentra un error, la operación de estimulación continuará a menos que el error haya sido del propio componente PSA. Por este motivo, tenga siempre disponible equipo de estimulación externa por si el paciente lo necesita. FÜDE está conectado al participat<br>que el programador funcion.<br>paciente depende de un<br>a un error, la operación de<br>error, haya sido del propio Guide de Conectado al paciente<br>DE está conectado al paciente<br>de el programador funciona tras<br>aciente depende de un<br>perror la operación de<br>rror haya sido del propio<br>sièmpre disponible equipo de

a. Kanal E, et al., American Journal of Roentgenology 188:1447-74, 2007

!

!

 **Pérdida de alimentación.** El uso del programador con una batería interna agotada o sin batería puede suspender el funcionamiento del programador si se interrumpe temporalmente la alimentación de CA.

- Si se utiliza una batería opcional, no utilice una agotada o no autorizada. Para conseguir seguridad adicional para el paciente, cuando el indicador del nivel de batería muestre que queda un 25 % o menos, conecte la toma de alimentación de CA al programador.
- Cuando se utilice con alimentación de batería, no intente sustituirla.
- Cuando la batería alcanza un nivel de un 25 %, aparece un mensaje de atención en la pantalla del programador. Cuando la batería alcanza un nivel de un 10 % o inferior, aparece un mensaje de advertencia adicional. Cuando llega al 5 %, aparece un cuadro de diálogo de advertencia y después se produce un apagado automático de 60 segundos.<sup>80</sup> un nivel de un 10 % o in<br>
adicional. Cuando llega<br>
advertencia y después<br>
60 segundos.<br> **Pérdida de capacidad de<br>
Pérdida de capacidad de**<br>
equipo de estimulación car<br>
proporcionar reanimación de proporcionar reanimación d

**. Pérdida de capacidad de estimulación.** Tenga siempre disponible equipo de estimulación cardiaca externa que esté operativo para proporcionar reanimación cardiopulmonar inmediata.  $\begin{array}{ccc}\n 60 \text{ sequences.} \\
 \text{Periodical} \\
 \text{equipo de estimulaci} \\
 \text{proporclionar reanim.} \\
 \text{exponential condition set} \\
 \text{estimulaci} \\
 \text{intialification set} \\
 \text{equivalence.} \\
 \text{Quirante el autoid}\n \end{array}$ advertencia y después se<br>
60 segundos.<br>
Pérdida de capacidad de es<br>
equipo de estimulación cardia<br>
proporcionar reanimación car<br>
proporcionar reanimación car<br>
sestimulación se desactiva<br>
Sestimulación se desactiva<br>
Concide

- Al inicio, cuando el programador se activa, las funciones de estimulación se desactivan mientras se realiza un autodiagnóstico. Durante el autodiagnóstico, que puede durar hasta un minuto, no será posible realizar estimulación. 60 segundos.<br>
Pérdida de capacidad de estimulación cardiac<br>
equipo de estimulación cardiac<br>
proporcionar reanimación cardi<br>
Al inicio, cuando el program<br>
estimulación se desactivan<br>
Durante el autodiagnóstico.<br>
posible rea **érdida de capacidad de estimulacion.**<br>
quipo de estimulación cardiaca extern<br>
roporcionar reanimación cardiopulmo<br>
Al inicio, cuando el programador se<br>
estimulación se desactivan mientra<br>
Durante el autodiagnóstico, que l inicio, cuando el programa<br>stimulación se desactivan notativalente el autodiagnóstico,<br>osible realizar estimulación<br>a conexión del cable del PS<br>covocar un comportamiento<br>puede perderse la capacid incio, cuando el programa<br>mulación se desactivan m<br>ante el autodiagnóstico, q<br>ible realizar estimulación.<br>conexión del cable del PS.<br>vocar un comportamiento.<br>lede perderse la capacida. id, cuando er programador si<br>ulación se desactivan mientra<br>te el autodiagnóstico, que pu<br>e realizar estimulación.<br>nexión del cable del PSA al e<br>car un comportamiento de de<br>suario reinicia manualmente ar reanimación cardiopulmonar inmederation controla verzion del programador se activa, la ación se desactivan mientras se realizar estimulación.<br>Le autodiagnóstico, que puede durar realizar estimulación.<br>Exión del cable de
	- La conexión del cable del PSA al electrodo equivocado puede provocar un comportamiento de detección y estimulación ineficaz y puede perderse la capacidad de estimulación.
	- Si el usuario reinicia manualmente el programador, se perderá la capacidad de estimulación hasta que el sistema complete el autodiagnóstico, que puede durar hasta un minuto, y el usuario deberá reiniciar el PSA manualmente si lo desea. y puede perderse la capacidad de estimulación.<br>Si el usuario reinicia manualmente el programad<br>la capacidad de estimulación hasta que el sistem<br>autodiagnóstico, que puede durar hasta un minu<br>deberá reiniciar el PSA manualm ón del cable del PSA al electrod<br>un comportamiento de detección<br>erderse la capacidad de estimulación<br>irio reinicia manualmente el prog<br>lad de estimulación hasta que el<br>ostico, que puede durar hasta u<br>iniciar el PSA manualm izar estimulación.<br>Vel cable del PSA al electrod<br>Comportamiento de detección<br>derse la capacidad de estimula<br>preincia manualmente el prod<br>d de estimulación hasta que e<br>stico, que puede durar hasta u<br>ciar el PSA manualmente nportamiento de detección<br>le la capacidad de estimula<br>licia manualmente el progra<br>estimulación hasta que el s<br>, que puede durar hasta un<br>el PSA manualmente si lo<br>la batería puesta, se perde rialisticia.<br>
	le del PSA al electrodo equivocado pue<br>
	tamiento de detección y estimulación ir<br>
	capacidad de estimulación.<br>
	manualmente el programador, se pero<br>
	mulación hasta que el sistema complet<br>
	e puede durar hasta un nanualmente el programador, sulación hasta que el sistema couede durar hasta un minuto, y<br>puede durar hasta un minuto, y<br>A manualmente si lo desea.<br>ería puesta, se perderá la cap<br>de la alimentación de CA.<br>de implantar medi Alle de durar hasta un minuto, se per<br>ación hasta que el sistema comple<br>ede durar hasta un minuto, y el us<br>manualmente si lo desea.<br>fa puesta, se perderá la capacidad<br>el la alimentación de CA.<br>limplantar medidas preventiva
	- Si no hay ninguna batería puesta, se perderá la capacidad de
	- Sopese la posibilidad de implantar medidas preventivas adicionales en el caso de pacientes en los que una pérdida de la estimulación podría suponer un peligro de muerte.<sup>80</sup> Se de la masia di Filmrace, y esta<br>anualmente si lo desea.<br>Buesta, se perderá la capacida<br>a alimentación de CA.<br>A nuplantar medidas preventivas a si que una pérdida de la estimularité.<br>Este establece de la estimularité.<br>Co sta, se perdera la capacidad de<br>mentación de CA.<br>
	Tra medidas preventivas adicide.<br>
	Le una pérdida de la estimulación<br>
	Modos auriculares monocamera<br>
	disfunción de la conducción AV.<br>
	Le la conducción AV. no se Medidas preventivas adicional<br>
	medidas preventivas adicio<br>
	a pérdida de la estimulación<br>
	os auriculares monocamera<br>
	unción de la conducción AV<br>
	e la conducción AV, no se<br>
	ní las pruebas de conducci didas preventivas adicionales en<br>Gridida de la estimulación podría<br>uriculares monocamerales estár<br>on de la conducción AV.<br>Conducción AV, no se<br>as pruebas de conducción

!

**∧ Conducción AV deficiente.** Los modos auriculares monocamerales están contraindicados en pacientes con disfunción de la conducción AV.

▪ Si el paciente padece disfunción de la conducción AV, no se debe realizar la programación AAI ni las pruebas de conducción anterógrada. Ferdida de la estimulación<br>Pérdida de la estimulación<br>Pauriculares monocameral<br>Ción de la conducción AV.<br>La conducción AV, no se<br>Las pruebas de conducción

<span id="page-10-0"></span>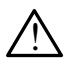

! **Finalización repentina de la estimulación.** La finalización repentina de la estimulación puede dar lugar a períodos prolongados de asistolia en algunos pacientes.

▪ Reduzca de forma gradual la frecuencia de estimulación hasta que se detecte la frecuencia intrínseca del paciente para lograr una transición controlada de la estimulación a la acción intrínseca.

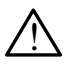

!  **Pérdida de captura.** Las pruebas de umbrales de estimulación implican una pérdida de captura. Cuando se pierde captura, puede producirse asistolia y estimulación durante los períodos de vulnerabilidad.

▪ Tenga en cuenta el estado de salud del paciente antes de realizar una prueba de umbrales de estimulación.

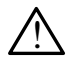

!  **Uso de manguitos protectores.** La colocación incorrecta de los manguitos de protección de goma de silicona en las pinzas del cable del PSA puede provocar conexiones eléctricas no intencionadas que pueden afectar al funcionamiento del cable y poner en peligro al paciente. Fienga en cuenta el esta<br>
prueba de umbrales de<br> **Olso de manguitos protección de Manguitos de protección de PSA puede provocar considerada.**<br>
TSA puede provocar considerada funcionamiento de la considerada funcionamiento A manguitos de protections<br>
PSA puede provocar<br>
afectarial funcionami<br>
afectarial funcionamics<br>
Protectores están<br>
A mojados puede afections<br>
A mojados puede afections Forældet version. Må ikke anvendes.

▪ Antes de conectar los cables, compruebe que los manguitos protectores están colocados correctamente.

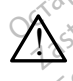

!  **No utilice cables que estén mojados.** La humedad de los cables mojados puede afectar al funcionamiento de dichos cables y poner en peligro al paciente. manguitos de protección de go<br>
PSA puede provocar conexione<br>
afectar al funcionamiento del c:<br>
Antes de conectar los cable<br>
protectores están colocados<br>
Mo utilice cables que estén mondos puede afectar al funcione<br>
peligro SA puede provocar conexiones<br>fectar al funcionamiento del ca<br>a - Antes de conectar los cables<br>protectores están colocados<br>to utilice cables que estén mi<br>pojados puede afectar al funció<br>eligro al paciente A puede provocar conexiones eléct<br>ctan al funcionamiento del cable y p<br>Antes de conectar los cables, comprotectores están colocados correc<br>utilice cables que estén mojados<br>ados puede afectar al funcionamie<br>gro al paciente. otectores están colocados<br>
tilice cables que estén me<br>
dos puede afectar al funcio<br>
o al paciente<br>
ficaciones del equipo. No<br>
ficaciones del equipo. No<br>
ficaciones del equipo. No ice cables que estémmojados<br>
s puede afectar al funcionamie<br>
al paciente.<br>
caciones del equipo. No se periodica.<br>
equipo a menos que lo apruer.<br>
equipo a menos que lo apruer. Exercise están colocados correctamente.<br>
Cables que estén mojados. La hume<br>
de afectar al función amento de dici<br>
aciente.<br>
Divide a menos que lo apruebe Boston<br>
Divide a menos que lo apruebe Boston<br>
Divide a menos que lo

!

 **Modificaciones del equipo.** No se permite realizar ninguna modificación en este equipo a menos que lo apruebe Boston Scientific.<br> **CAUCIONES urel del equipo.** No se<br> **u**rels del equipo. No se<br> **VES**<br> *N*OTE *S* nte<br>
Stadi equipo. No se permite na<br>
a menos que lo apruebe Bost<br>
ES<br>
Nusuario del sistema de progr November 1999<br>
Maria Versija. Neizmann versija. Neizmann versija. Neizmann versija. Neizmann versija. Neizmann versija. Neizmann versija. Neizmann versija. Neizmann versija. Neizmann versija. Neizmann versija. Neizmann ver uipo. No se permite realizar ninguna m<br>Squedo apruebe Boston Scientific.<br>Sociole de versie. Niet gebruiken.<br>Die versier versie. Niet gebruiken.<br>Die versier de programación LATITU.<br>Oil de versier de programación LATITU.

### **PRECAUCIONES**

Consulte el *Manual del usuario del sistema de programación LATITUDE, modelo 3300*, para obtener información sobre las precauciones adicionales. Prospuesio apruebe Boston<br>Passaulo del Sistema de program<br>Partidokite. Nenaudokite.<br>Nenaudokite. Nenaudokite.<br>Nenaudokite. Elavada Alexandria. Utdatert versjon. Skal ikke brukes. Wersja przeterminowana. Nie używa<sup>ć</sup>.

### **General**

- **• Fallos de funcionamiento debido a daño externo.** Los impactos mecánicos, como los producidos si se cae el programador, modelo 3300, estando fuera del envase, pueden afectar al funcionamiento del sistema. No utilice el dispositivo si observa daños. Si se han producido daños, póngase en contacto con Boston Scientific mediante la información que figura en la contraportada de este manual para devolver la unidad. Vistema de programación LATIT<br>
Version sobre las precauciones adid<br>
A nu se cae el programador, m<br>
Version a daño externo. Los impostes<br>
den afectar al funcionamiento c<br>
El programador, m<br>
den afectar al funcionamiento c<br> Boulevas precauciones aucionales<br>
Zastaraná verzia. Nepoužívačka<br>
Sastaraná verzia. Nepoužívačka<br>
Zaštaraná funcionamiento del s<br>
Zastar al funcionamiento del s<br>
Zastaran producido da<br>
Scientific mediante la informacionale Vanheimer<br>Vanhenden version versions<br>Vanhenden version versions versions of the sole of the sole of the sole of the sole of the sole of the sole of<br>Vanhenden versions versions of the sole of the sole of the sole of the sol For externo. Los impactos<br>For externo. Los impactos<br>For al funcionamiento del sis<br>For se han producido dañ<br>Fic mediante la información<br>Formación el para devolver la unidad. Güncel of California<br>Güncel of California<br>Güncel of California<br>Güncel of California<br>Si se han producido daños,<br>Si se han producido daños,<br>cinediante la información que<br>para devolver la unidad.<br>ente un sistema de
- **Sistema de programación.** Utilice únicamente un sistema de programación LATITUDE de Boston Scientific que tenga instalado el software adecuado para realizar funciones de PSA.
- <span id="page-11-0"></span>**Uso del puntero.** Si desea usar un puntero, asegúrese de que se trata de uno con la capacitancia prevista. El uso de cualquier otro objeto podría dañar la pantalla táctil.
- **• Cables de electrocauterio.** Mantenga todos los cables de electrocauterio a una distancia de al menos 30 cm (12 pulgadas) del sistema de programación LATITUDE con el fin de evitar señales falsas debidas a la energía del electrocauterio.
- **Corriente de fuga.** Aunque el equipo externo opcional que está conectado al programador, modelo 3300, cumpla con los requisitos de corriente de fuga para productos comerciales, quizá no cumpla los requisitos de fuga más estrictos para productos sanitarios. Por ello, todo equipo externo debe mantenerse alejado del entorno del paciente.
	- No toque nunca al mismo tiempo los contactos eléctricos de los paneles laterales del programador, modelo 3300, y al paciente, una pala de telemetría o un cable.
- **• Conexiones del PSA.** Asegúrese de que los cables estén conectados debidamente para lograr el uso previsto; una configuración incorrecta puede provocar sucesos de estimulación/detección, los cuales se muestran en una cámara distinta en pantalla. La interfaz de usuario (IU) de la aplicación del PSA asocia conexiones de cables específicas a las cámaras AD, VD y VI en la pantalla; de este modo se permiten pruebas de las tres cámaras con un cambio mínimo de las conexiones físicas. Las mediciones del PSA guardadas también se etiquetan automáticamente según la cámara que esté en uso en la pantalla. El usuario puede ajustar muestran en una cámara distinta en pantalla. La interfaz de usuario (IU)<br>de la aplicación del PSA asocia conexiones de cables específicas a las<br>cámaras AD, VD y VI en la pantalla; de este modo se permiten pruebas<br>de las tr para probar otras cámaras (por ejemplo, utilizando solo la conexión VD para probar los cables AD, VD y VI). más estrictos para productomantenerse alejado del ent<br>
• No toque nunca al mismo<br>
paneles laterates del provonto al mismo<br>
una pala de telemetría<br>
• Conexiones del PSA. Ase<br>
debidamente para lograr el<br>
© puede provocar suc paneles laterales<br>
una pala de telen<br>
Conexiones del PSV<br>
debidamente para los<br>
puede provocar suce<br>
muestran en una cán<br>  $\uparrow$  de la aplicación del P For the version of the version of the version of the version of the version of the version of the version of the version of the version of the version of the version of the version of the version of the version of the vers paneles laterales del progra<br>una pala de telemetría o un<br>**Conexiones del PSA**. Asegúre<br>debidamente para lograr el uso<br>puede provocar sucesos de est<br>muestran en una cámara distint<br>de la aplicación del PSA asocia<br>cámaras AD, una pala de telemetría o un conexiones del PSA. Asegúres<br>bidamente para lograr el uso pede provocar sucesos de estinuestran en una cámara distintativa<br>e la aplicación del PSA asocia únicaras AD. VD y VI en la panta<br>e las t paricios alcalado ao pagramador,<br>una pala de telemetría o un cable.<br>**Iexiones del PSA.** Asegúrese de q<br>idamente para lograr el uso prevista<br>de provocar sucesos de estimulacios<br>stran en una cámara distinta en pa<br>a aplicació amente para lograr et use provocar sucesos de estir<br>tran en una cámara distinta<br>aplicación del PSA asocia c<br>ras AD, VD y VI en la panta<br>tres cámaras con un cambiones del PSA guardadas t<br>la cámara que esté en uso<br>circulatas e para lograr el uso previsto; una concar sucesos de estimulación/detección una cámara distinta en pantalla. La<br>ción del PSA asocia conexiones de c:<br> $L_yVD_yVI$  en la pantalla; de este mocámaras con un cambio mínimo de la<br>del FIRSA guardadas tam<br>ara que esté en uso e<br>us posteriormente si se<br>tras cámaras (por ejer<br>si cables AD, VD y VI) D y VI en la pantalla; de este natas con un cambio mínimo de<br>PSA guardadas también se et<br>a que esté en uso en la pantal<br>posteriormente si se decide us<br>s cámaras (por ejemplo, utiliz<br>cables AD, VD y VI). SA guardadas también se etique esté en uso en la pantallisteriormente si se decide uso en la pantallisteriormente si se decide uso camaras (por ejemplo, utilizzibles AD, VD y VI).<br>Le camaras (por ejemplo, utilizzibles AD, e esté en uso en la pantalla<br>eriormente si se decide usa<br>maras (por ejemplo, utiliza<br>es AD, VD y VI).<br>lar. Durante una sesión corricular se rige por la última<br>ular seleccionada: Sólo VD iormente si se decide usa<br>aras (por ejemplo, utiliza)<br>AD, VD y VI).<br>r. Durante una sesión co<br>ular se rige por la última<br>ar seleccionada: Sólo VD<br>ema, el modo del PSA se un cambio mínimo de las conexiones findadas también se etiquetan automátic<br>té en uso en la pantalla. El usuario puermente si se decide usar una sola cone<br>as (por ejemplo, utilizando solo la cone<br>as (por ejemplo, utilizando
	- **Detección ventricular.** Durante una sesión con el PSA, el comportamiento de la detección ventricular se rige por la última configuración de estimulación ventricular seleccionada: Sólo VD, Sólo VI o BiV.
- Al iniciarse el sistema, el modo del PSA se establece en ODO (sin estimulación) y la configuración de estimulación ventricular efectiva es BiV. There is a decide usar una sola don<br>
(por ejemplo, utilizando solo la con<br>
We y VI).<br>
Utante una sesión con el PSA, el con<br>
urante una sesión con el PSA, el con<br>
se rige por la última configuración<br>
eleccionada: Sólo VD, S ite una sesión con el PSA, el configuración<br>
vige por la última configuración<br>
cionada: Sólo VD, Sólo VI o BiV<br>
modo del PSA se establece en<br>
figuración de estimulación venti<br>
modo sin estimulación (ODO u G<br>
se establece e
	- France de Selecciona un modo sin estimulación (ODO u OVO) en el panel Modo, la detección se establece en BiV para garantizar que es activada la detección en ambos cables, independientemente de toda configuración anterio panel Modo, la detección se establece en BiV para garantizar que está activada la detección en ambos cables, independientemente de toda configuración anterior. Por la dilinia computación de<br>Ada: Sólo VD, Sólo VI o BiV;<br>Cación de estimulación ventricula<br>Cación de estimulación ventricula<br>Sólo sin estimulación (ODO u OVC)<br>Stablece en BiV para garantizar<br>Scables, independientemente **VPSA se establece en ODC**<br>Sin de estimulación ventricula<br>Destimulación (ODO u OVC)<br>Jacques, independientemente c de estimulación ventricula<br>stimulación (ODO u OVO)<br>se en BiV para garantizar c<br>es, independientemente de A se establece en ODO<br>
	e estimulación ventricular (23<sup>110</sup>)<br>
	timulación (ODO u OVO) en el<br>
	en BiV para garantizar que está<br>
	sür<sup>cel</sup> o<sup>12</sup><br>
	sür<sup>cel</sup> o<sup>12</sup>

### **Efectos adversos**

No se han descrito.

## <span id="page-12-0"></span>**CARACTERÍSTICAS DEL PSA**

La aplicación del analizador del sistema de estimulación determina sobre la marcha las características de impedancia del cable, el umbral de captura, la amplitud de la onda P/R, la onda P/R y la frecuencia de variación. Admite tres cámaras (AD, VD y VI) y proporciona las siguientes características y funciones:

- ECG de superficie en tiempo real
- Electrogramas (EGM) intrínsecos en tiempo real
- Marcas de sucesos de bradicardia en tiempo real (estimulación, detección, ruido)
- Parámetros antibradicardia (los modos programables son ODO, OAO, OVO, AOO, VOO, DOO, AAI, VVI, VDI, DDI, VDD y DDD) • Parámetros antibradicardia<br>
OVO, AOO, VOO, DOO, AA<br>
• Representación de la frecu<br>
• Amplitudes intrínsecase<br>
• Intervalo P/R intrínseco e<br>
• Frecuencia de variación<br>
• Impedancias de estimulación<br>
• Impedancias de estimu
	- Representación de la frecuencia cardiaca en tiempo real
	- Amplitudes intrínsecas
	- Intervalo P/R intrínseco Amplitudes intrínseca<br>
	Intervalo P/R intrínse<br>
	Frecuencia de variad<br>
	Impedancias de estir<br>
	Pruebas de umbrales<br>
	Pruebas de umbrales<br>
	Pruebas de umbrales
		- Frecuencia de variación
		- Impedancias de estimulación
- Pruebas de umbrales de estimulación (amplitud y anchura del impulso) Representación de la frecuencia<br>Amplitudes infrínsecas<br>Intervalo P/R intrínseco<br>Frecuencia de variación<br>Impedancias de estimulación<br>Pruebas de umbrales de estimulación<br>Funcionamiento de la estimulación<br>Pruebas de conducció Amplitudes infrínsecases de la districte de variación de la distribución de la distribución de la distribución de la distribución de la distribución de la distribución de la distribución de la distribución de la distribuci tervalo P/R intrínseco.<br>
recuencia de variación.<br>
Apedancias de estimulación.<br>
Apedancias de estimulación.<br>
Apedancias de conducción (anteróg.<br>
ruebas de conducción (anteróg.<br>
stimulación por ráfagas.<br>
stimulación de salid
	- Funcionamiento de la estimulación STAT del PSA
	- Pruebas de conducción (anterógrada y retrógrada)
	- Estimulación por ráfagas
	- Estimulación de salida elevada (10 V a 2 ms) para evaluar la estimulación diafragmática (PNS, por sus siglas en inglés) • Fuebas de unibrales de estimulación (amplitud y anchura del impulso)<br>• Funcionamiento de la estimulación STAT del PSA<br>• Estimulación por rátagas<br>• Estimulación por rátagas<br>• Estimulación de salida elevada (10 V a 2 ms) p • Pruebas de conducción (amenograda y lenggrade)<br>• Estimulación de salida elevada (10 V a 2 ms) para diafragmática (PNS, por sus siglas en inglés)<br>• Intervalo VD-VP<br>• Visualización de EGM defallada para diagnóstic<br>(COI, po Trala P/R infrinsecas<br>
	Trala P/R infrinsecas<br>
	Edancias de estimulación<br>
	Edancias de estimulación<br>
	Ebas de conducción (anterógrada y<br>
	mulación por ráfagas<br>
	mulación de salida elevada (10 V a<br>
	mulación de salida elevada (10 dancias de estimulacion.<br>Jas de umbrales de estimulacion.<br>Onamiento de la estimulacio<br>Jas de conducción (anteróg<br>Ulación de salida elevada (<br>Gmática (PNS, por sus sigla s de umbrales de estimulación<br>amiento de la estimulación<br>s de conducción (anterógr<br>ación por ráfagas<br>ación de salida elevada (1<br>mática (PNS, por sus sigla<br>QVD-VP s de estimulación<br>
	umbrales de estimulación (amplitud<br>
	ento de la estimulación STAT del PS<br>
	conducción (anterógrada y retrógrad<br>
	n por rátagas<br>
	f de salida elevada (10 V a 2 ms) pa<br>
	a (PNS, por sus siglas en inglés)<br>
	D-VP<br> de salida elevada (10<br>
	(PNS, por sus siglas<br>
	de EGM defallada pai<br>
	siglas en inglés) alida elevada (10 V a 2 ms)<br>S, por sus siglas en inglés)<br>S, por sus siglas en inglés)<br>S. GM detallada para diagnóst<br>s en inglés)<br>Ilzar pruebas cuadripolares<br>a frecuencias de 50 Hz y 60 Bievada (10 V a 2 ms) para evaluar la explicitude versions en versions en versions de corriente en versions cuadripolares VI<br>
	etallada para diagnósticos de corriente en versions cuadripolares VI<br>
	ruebas cuadripolares VI<br>
	e
	- Intervalo VD-VP
	- (COI, por sus siglas en inglés) par sus siglas en inglés)<br>Par sus siglas en inglés)<br>M detallada para diagnóstice.<br>Precuencias de 50 Hz y 60 F<br>Precuencias de 50 Hz y 60 F<br>Misualización de registros en detallada para diagnósti<br>
	pruebas cuadripolares<br>
	pruebas cuadripolares<br>
	cuencias de 50 Hz y 60<br>
	ualización de registros en<br>
	va te arriste allada para diagnósticos de co<br>allada para diagnósticos de co<br>ebas cuadripólares.<br>princias de 50 Hz y 60 Hz<br>cación de registros en tiempoli<br>la prueba ada para diagnósticos de corrientes<br>Sas cuadripolares VI<br>Sas cuadripolares VI<br>Sas cuadripolares VI<br>Sas de 50 Hz y 60 Hz<br>Ción de registros en tiempo realiza<br>prueba
	-
	- Filtro de ruido para frecuencias de 50 Hz y 60 Hz
	- Almacenamiento y visualización de registros en tiempo real
	- Pantalla de resultados de la prueba

La aplicación del analizador del sistema de estimulación realiza las siguientes funciones: s cuadripolares VI<br>S de 50 Hz y 60 Hz<br>Sn de registros en tiempol<br>tueba. <sup>2</sup><br>Sn de estimulación realia<br>ema de estimulación realia Suadripolares VI<br>
de 50 Hz y 60 Hz<br>
de registros en tiempo real<br>
eba<br>
a de estimulación realiza las<br>
le en tiempo real para realiza

- Visualización de señales de cable en tiempo real para realizar pruebas con cables AD, VD y VI (incluidos los cables cuadripolares) que estén correctamente conectados al programador mediante cables del PSA ESO Hz y 60 Hz<br>exegistros en tiempo real $\alpha$ <br>de estimulación realiza las<br>en tiempo real para realiza<br>los cables cuadripolares) c Expedition<br>
The production of the production of the production of the state of the production of the state of the state of the state of the mador mediante cables del P Vanhenden<br>Vanhenden version version values<br>Vanhenden version vanhenden vanhenden<br>Vanhenden version vanhenden vanhenden<br>Vanhenden vanhenden vanhenden vanhenden<br>Vanhenden vanhenden vanhenden vanhenden<br>Vanhenden van vanhenden Förhuladion realiza las siguidades<br>För för del para realizar prue<br>För del para realizar prue<br>För señales de ECG de s<br>Förs con dispositivo implant Pulación realiza las siguientes<br>Por realiza las siguientes<br>Por realizar pruebas<br>Ses cuadripolares) que estén<br>Realizar pruebas<br>Ses con dispositivo implantado
- Visualización de señales en tiempo real para señales de ECG de superficie y de ECG del PG telemétricas (en sesiones con dispositivo implantado)
- Captura, anotación y revisión de grabaciones del registro en tiempo real de trazados y marcas de las señales de los cables
- Proporcionar parámetros de configuración del PSA para estimulación y detección, incluida la terapia de estimulación por ráfagas
- <span id="page-13-0"></span>• Proporcionar la capacidad de realizar evaluaciones de cables y (según proceda) registrar los resultados: amplitud intrínseca, frecuencia de variación, impedancia, umbral y temporización
- Proporcionar la capacidad de revisar resultados registrados, así como guardarlos (en una unidad USB o en el disco duro del programador) o imprimir los resultados del PSA

El sistema de programación admite el funcionamiento del PSA mediante lo siguiente:

- Mostrar la interfaz de usuario del PSA en una pantalla externa durante el implante
- Exportar datos del paciente guardados desde el disco duro del programador a una unidad USB extraíble
- Proporcionar la opción de cifrar datos del paciente antes de exportarlos a una unidad USB extraíble
- Transferir datos de medición finales al PG implantado (en sesiones con el dispositivo implantado)

Consulte el *Manual del usuario del sistema de programación LATITUDE, modelo 3300*, para obtener información sobre el funcionamiento y otras características. **DESCRIPCIÓN GENERAL DE LA APLICACIÓN DEL PSA**<br>
Le consulte el Manual del usuario del sistema de programación LATITUDE,<br> *modelo* 3300, para obtener información sobre el funcionamiento y otras<br>
características.<br> **DESCRIPC** Exportar datos del paciente<br>programador a una unidad<br>Proporcionar la opción de c<br>a una unidad USB extraíble<br>Transferir datos de medició<br>dispositivo implantado)<br>Consulte el Manual del usuario di<br>modelo 3300, para obtener in a una unidad USB ex<br>a una unidad USB ex<br>Transferir datos de m<br>dispositivo implantad<br>onsulte el Manual del usu<br>podelo 3300, para obtener<br>aracterísticas Proporcionar la ópción de cifra<br>
a una unidad USB extraíble<br>
Transferir datos de medición<br>
dispositivo implantado)<br>
sulte el Manual del usuario del s<br>
delo 3300 para obtener informac<br>
acterísticas a una unidad USB extraíble<br>
Transferir datos de medición fin<br>
dispositivo implantado.<br>
dife el Manual del usuario del six<br>
lo 3300, para obtener información<br>
ferísticas.<br>
Expedición del cinemación del six<br>
de six<br>
de six<br> Manual del usuario del sist<br>0, para obtener información.<br>PCION GENERAL<br>PCION GENERAL L al del usuario del sistema de program<br>
a obtener información sobre el funcio<br>
20 N. GENERAL DE LA APLI<br>
analizador del sistema de estimulació<br>
ico y la colocación de sistemas de ca<br>
sifivos de control del ritmo cardiaco.<br>

La aplicación del analizador del sistema de estimulación se utiliza para evaluar el implante de dispositivos de control del ritmo cardiaco. Para obtener información sobresta.<br>
Salamalizar. No utilizar.<br>
CIÓN GENERAL DE L<br>
del analizador del sistema de e<br>
léctrico y la colocación de siste<br>
ispositivos de control del ritmo **GENERAL DE LA AP**<br>Vacador del sistema de estimula<br>Vla colocación de sistemas de<br>os de control del ritmo cardíac<br>on ayudará a integrar los dato<br>porcionar una flexibilidad óptir

rendimiento eléctrico y la colocación de sistemas de cables cardiacos durante el<br>
implante de dispositivos de control del ritmo cardiaco.<br>
La siguiente información ayudará a integrar los datos, organizar el<br>
comportamiento La siguiente información ayudará a integrar los datos, organizar el comportamiento y proporcionar una flexibilidad óptima para cambiar entre el PSA y la aplicación del PG durante el implante. Cuando se siguen estos pasos, todos los datos guardados se organizan en conjunto y se asocian al modelo/núm. de<br>
serie de PG que se va a implantar.<br>
1. Identifique el PG que se va a implantar e inície una sesión/realice una<br>
interrogación usando el botón Qui serie de PG que se va a implantar. **V GENERAL DE LA API**<br>Alizador del sistema de estimula<br>o y la colocación de sistemas de<br>ivos de control del ritmo cardíaco<br>ación ayudará a integrar los dato<br>roporcionar una flexibilidad óptin<br>G durante el implante. Cuando or del sistema de estimulac<br>colocación de sistemas de c<br>e control del ritmo cardíaco<br>yudará a integrar los datos<br>ionar una flexibilidad óptim<br>ante el implante. Cuando se<br>ganizan en conjunto y se as **ERAL DE LA APLICACIÓN D**<br>Del sistema de estimulación se utiliza paración de sistemas de cables cardíacos<br>pará a integrar los datos, organizar el<br>prima flexibilidad óptima para cambiar del implante. Cuando se siguen estos Clori de sistemas de cables ca<br>foi del ritmo cardiaco.<br>á a integrar los datos, organiza<br>una flexibilidad optima para ca<br>implante. Cuando se siguen e<br>in en conjunto y se asocian al<br>ar.<br>va a implantar e inicie una se<br>botón. Space Sistemas de cables cardiaco.<br>
I del ritmo cardiaco.<br>
a integrar los datos, organizar el<br>
a flexibilidad óptima para cambiar<br>
mplante. Cuando se siguen estos<br>
en conjunto y se asocian al mode<br>
a a implantar e inicie u flexibilidad optima para cambia<br>Vante: Cuando se siguen estos<br>n conjunto y se asocian al mode<br>a implantar e inicie una sesión r<br>pri Quick Start<br>SA desde dentro de la aplicació<br>sesión del PG.

- 1. Identifique el PG que se va a implantar e inicie una sesión/realice una interrogación usando el botón Quick Start. tar e inicie una sesión/realid<br>Start<br>Start<br>Je dentro de la aplicación de<br>el PG según lo desee du
- 2. Acceda a la aplicación del PSA desde dentro de la aplicación del PG una vez que se haya iniciado la sesión del PG. Fe inicie una sesión/realice<br>dentro de la aplicación de<br>PG:<br>Jel PG según lo desee dur<br><sup>Sel PG</sup> según lo desee dur Finicie una sesión/realice una<br>musical de la aplicación del PG una<br>entro de la aplicación del PG una<br>Guida de Sagún lo dese durante el<br>pie a una sesión de PG, el
- 3. Cambie entre aplicaciones del PSA y del PG según lo desee durante el procedimiento.
- *NOTA: Aunque la aplicación del PSA se cambie a una sesión de PG, el funcionamiento del PSA (estimulación y detección) continuará hasta que se apague el programador.*
- *NOTA: Boston Scientific recomienda usar el PSA dentro de la sesión de PG, ya que los datos se pueden transferir fácilmente al generador de impulsos.*

### <span id="page-14-0"></span>**ACCESORIOS DEL SISTEMA**

La aplicación del analizador del sistema de estimulación del sistema de programación admite el uso de los siguientes accesorios:

- Cable de PSA, modelo 6763, reesterilizable y reutilizable; las cubiertas protectoras de las pinzas del cable contienen Elastosil R 401 (goma de silicona)
- Cable de PSA desechable, modelo 6697 (modelo Remington S-101-97), solamente de un solo uso y que requiere un adaptador de seguridad modelo 6133
- Adaptador de seguridad, modelo 6133 (modelo Remington ADAP-2R)

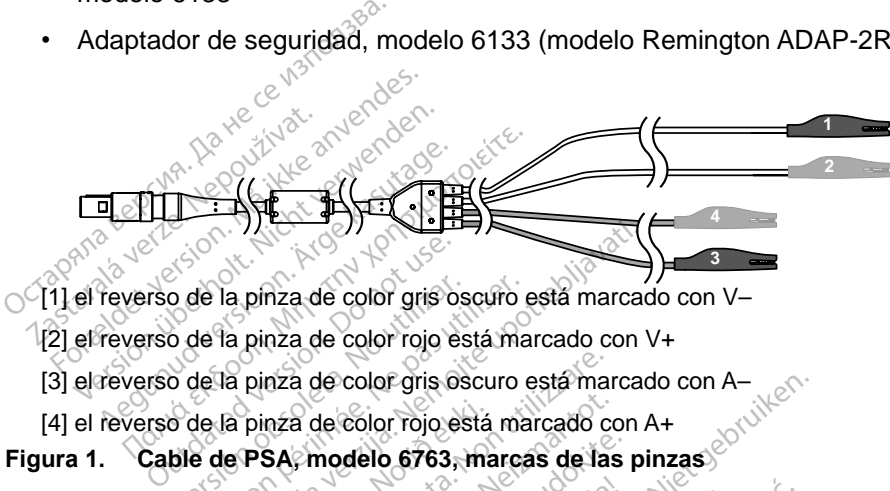

[1] el reverso de la pinza de color gris oscuro está marcado con V–

- [2] el reverso de la pinza de color rojo está marcado con V+
	- [3] el reverso de la pinza de color gris oscuro está marcado con A–<br>[4] el reverso de la pinza de color min Al
- <span id="page-14-1"></span>[4] el reverso de la pinza de color rojo está marcado con A+

Para solicitar accesorios, póngase en contacto con Boston Scientific mediante la información que figura en la contraportada de este manual. o de la pinza de color gris oscuro<br>lo de la pinza de color rojo está ma<br>lo de la pinza de color gris oscuro<br>lo de la pinza de color rojo está ma<br>ble de PSA, modelo 6763, marca<br>accesorios, póngase en contad Zastarie<br>
Za pinza de color gris oscuro está marcada<br>
da pinza de color rojo está marcado con<br>
da pinza de color rojo está marcado con<br>
de PSA, modelo 6763, marcas de las pi<br>
seorios, póngase en contacto con Bogura en la c pinza de color rojo está<br>PSA, modelo 6763, ma<br>orios, póngase en con<br>ura en la contraportada<br>CIA: El uso con el siste nza de color gris oscuro está mando<br>nza de color rojo está marcado co<br>SA, modelo 6763, marcas de las<br>los, póngase en contacto con<br>en la contraportada de este<br>la .<br>C. El uso con el sistema de prod

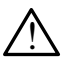

**ADVERTENCIA:** El uso con el sistema de programación LATITUDE<br>
de cualquier tipo de accesorios o cables distintos a los proporcionados<br>
o especificados por Boston Scientífic puede hacer que aumenten<br>
las emisiones electrom o especificados por Boston Scientific puede hacer que aumenten las emisiones electromagnéticas, que disminuya la inmunidad electromagnética o que se produzcan descargas eléctricas en el sistema de programación LATITUDE. Cualquier persona que conecte dichos cables o accesorios al sistema de programación LATITUDE, incluido el uso de MSO (regletas multienchufe), puede estar configurando un sistema médico y es responsable de garantizar que el sistema cumpla con los o especificados por Boston Scientific puede hacer que aumenten<br>las emisiones electromagnéticas, que disminuya la inmunidad<br>electromagnética o que se produzcan descargas eléctricas en el siste<br>de programación LATITUDE. Cual médicos. a de color rojo está marcado co<br>Cinadelo 6763, marcas de las<br>Cinadelo 6763, marcas de las<br>Cinadelo contraportada de este<br>El uso con el sistema de productive de la<br>de accesorios o cables distintor Boston Scientífic puede h modelo 6763, marcas de las<br>póngase en contacto con B<br>la contraportada de este mais<br>uso con el sistema de progracesorios o cables distint<br>Boston Scientific puede ha<br>comagneticas, que disminu marca en contacto con B<br>Contraportada de este m<br>So con el sistema de prop<br>ccesorios o cables distintos<br>oston Scientific puede ha<br>magnéticas, que disminuy plor gris oscuro esta marcado con A-<br>blor rojo está marcado con A+<br>elo 6763, marcas de las pinzas<br>gase en contacto con Boston Scientific<br>pintraportada de este manual.<br>con el sistema de programación LATIT<br>esorios o cables d se en contacto con Boston Science<br>traportada de este manual.<br>Son el sistema de programación<br>sorios o cables distintos a los produzcan descargas eléctric<br>produzcan descargas eléctric<br>DE. Cualquier persona que co en contacto con Boston Scientific<br>aportada de este manual.<br>Nel sistema de programación LAT<br>rios o cables distintos a los propor<br>Scientific puede hacer que aumer<br>ticas, que disminuya la inmunidad<br>produzcan descargas eléctri descargas eléctricas en el<br>descargas eléctricas en el<br>premación LATITUDE, inclu<br>puede estar configurando un<br>méque el sistema cumpla cola 16, para sistemas eléctric persona que conecte dich<br>amación LATITUDE, inclui<br>ede estar configurando un<br>que el sistema cumpla con<br>16, para sistemas eléctrice cargas eléctricas en el sistema<br>ersona que conecte dichos<br>nación LATITUDE, incluido el<br>de estar configurando un sistema<br>e el sistema cumpla con los<br>5, para sistemas eléctricos<br>xixtemas eléctricos

### **Equipos externos opcionales**

Para obtener información sobre equipos externos opcionales, consulte el *Manual del usuario del sistema de programación LATITUDE, modelo 3300*.

### <span id="page-15-0"></span>**CONFIGURACIÓN Y CONEXIÓN DEL PSA**

Antes de iniciar una sesión de PSA, el sistema de programación LATITUDE debe estar iniciado y se debe interrogar el PG.

1. Compruebe que el cable o los cables del PSA estén esterilizados.

El cable de PSA, modelo 6763, se proporciona no esterilizado. Si este cable se utiliza en un procedimiento estéril, siga las técnicas de esterilización de las Instrucciones de uso (IDU) de este cable de PSA.

2. Seleccione el botón PSA para activar el funcionamiento del PSA (Figura [2 en la página](#page-15-1) 12).

*NOTA: Una vez que la aplicación del PSA se inicia, sigue funcionando hasta que se apaga el programador.*

3. Continúe con ["Conectar el cable del PSA al programador y los](#page-16-1) cables" en la página 13.

*NOTA: Al apagar manualmente el programador y encenderlo de nuevo, se restablecen todos los parámetros del PSA con los valores nominales.* CREATE SCREATE CONSUMERED A NOTA: Una vez que la aplicitat de la pagina 12<br>
NOTA: Una vez que la aplicitat de la pagina 13<br>
3. Continúe con "Conectar de la pagina 13.<br>
NOTA: Al apagar manualmen restablecen todos los

**PRECAUCIÓN:** Si desea usar un puntero, asegúrese de que se trata de uno con la capacitancia prevista. El uso de cualquier otro objeto podría  $^{\circ}$ dañar la pantalla táctil. $^{\circ}$ 3. Continue con "Conectar el ca<br>
la página 13.<br>
NOTA: Al apagar manualmente el<br>
restablecen todos los para<br>
RECAUCIÓN: Si desea usar un pun<br>
la capacitancia previs<br>
añar la pantalla táct Form: Una vez que la apinación.<br>
hasta que se apaga el progra.<br>
3. Continúe con "Conectar el de la página 13.<br>
NOTA: Al apagar manualmente (restablecen todos los partes.<br>
ECAUCIÓN: Si desea usar un publica previoù dañar la La página 13.<br>
A. Al apagar manualmente el prestablecen todos los parán<br>
UCIÓN: Si desea usar un puntitud de la capacitancia previst<br>
La capacitancia previst<br>
La capacitancia previst<br>
Ar Las imágenes de la pantalla no tinúe con "Conectar el cable del<br>
página 13.<br>
Al apagar manualmente el progra.<br>
restablecen todos los parámetros<br>
CIÓN: Si desea usar un puntero, as<br>
la capacitancia prevista. El un dañar la pantalla táctil.<br>
Las imágen restablecen todos los parár<br>
ÓN: Si desea usar un punte<br>
la capacitancia prevista<br>
dañar la pantalla táctil.<br>
as imágenes de la pantalla<br>
representativas y es posible<br>
pantallas. Version desea usar un puntero, as<br>
la capacitancia prevista. Et la capacitancia prevista.<br>
sumágenes de la pantalla que sores entativas y es posible que sintellas. decen todos los parámetros del PSA decen todos los parámetros del PSA decencida verzión en puntero, asegúrese contanta de cuantida de la pantalla que se usan en entativas y es posible que no coincidas.

*NOTA: Las imágenes de la pantalla que se usan en este manual son representativas y es posible que no coincidan exactamente con sus pantallas.*

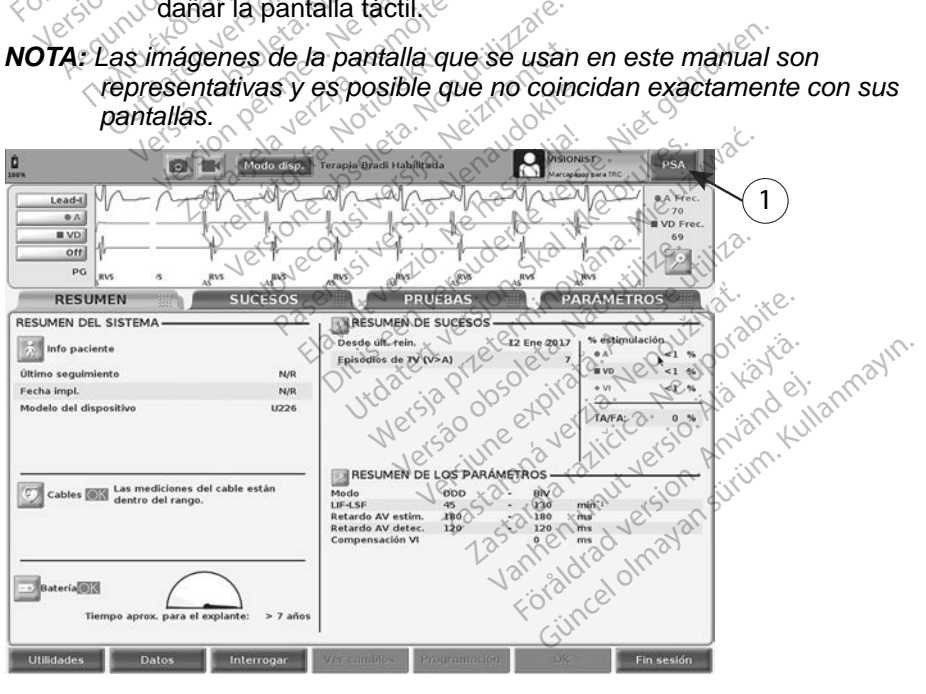

<span id="page-15-1"></span>[1] Botón de la aplicación del PSA

### **Figura 2. Pantalla principal del PG después de** Quick Start

### <span id="page-16-1"></span><span id="page-16-0"></span>**Conectar el cable del PSA al programador y los cables**

Para realizar la conexión del cable del PSA, consulte la ilustración del lado derecho del sistema de programación (Figura [3 en la página](#page-16-2) 13).

Para ver un ejemplo de conexión del PSA con cable dual, consulte la [Figura](#page-18-1) 4 en [la página](#page-18-1) 15. Para ver un ejemplo de conexión de PSA cuadripolar, consulte la Figura [5 en la página](#page-19-1) 16.

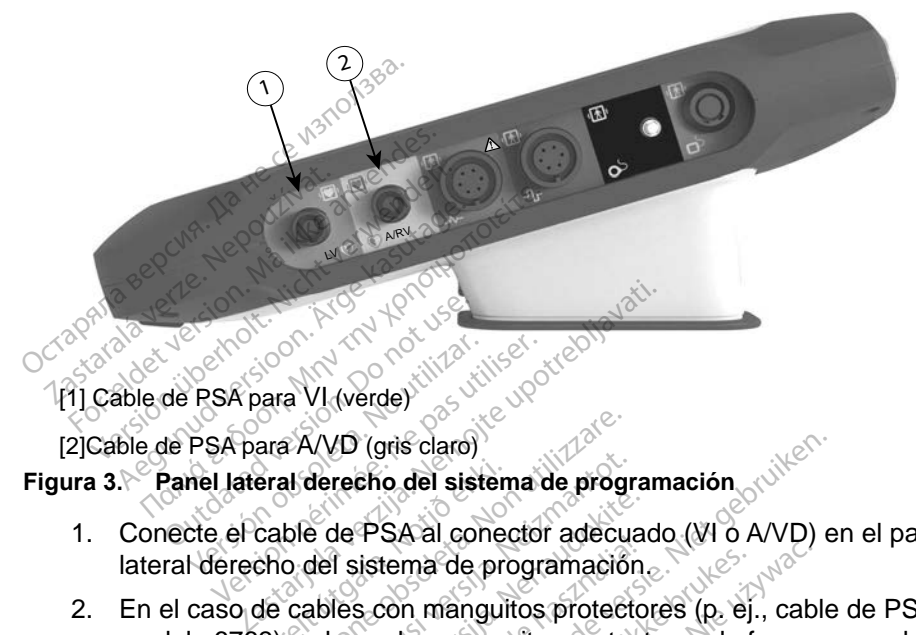

[1] Cable de PSA para VI (verde)

[2]Cable de PSA para A/VD (gris claro)

- 1. Conecte el cable de PSA al conector adecuado (VI o A/VD) en el panel lateral derecho del sistema de programación. Versión observativa.<br>
Versión observativa.<br>
Version observativa.<br>
Version observativa.<br>
Version période de PSA al conector.<br>
Version del sistema de program
- <span id="page-16-2"></span>2. En el caso de cables con manguitos protectores (p. ej., cable de PSA, modelo 6763), coloque los manguitos protectores de forma que cubran las pinzas del cable. eral derecho del sistem<br>Cable de PSA al coned<br>cho del sistema de pro<br>de cables con manguil<br>3), coloque los mangu FA/VD (gris clare)<br>al derecho del sistema de program<br>ble de PSA al conector adecu<br>o del sistema de programació<br>cables con manguitos protector<br>cables derecho del sistema de programación<br>del sistema de programación<br>del sistema de programación<br>ables con manguitos protecto<br>doloque los manguitos protecto<br>ables de PSA al conector adecuare<br>I sistema de programación.<br>Jes con manguitos protecto<br>oque los manguitos protecto<br>Jez<br>os protectores del cable de Ela versión adecuado (110 Propriamento)<br>El sistema de programación.<br>Skal indicato protectores de filiple los manguitos protectores de filiple de PSA, modos e utilicen.<br>El cable de PSA al cable o cables This clare)<br>
SA al conector adecuado (VI o A/VD) e<br>
SA al conector adecuado (VI o A/VD) e<br>
tema de programación<br>
con manguitos protectores de forma q<br>
e los manguitos protectores de forma q<br>
rotectores del cable de PSA, mo a de programación.<br>
Fa de programación.<br>
Manguitos protectores (p. ej., cable<br>
Is manguitos protectores de forma<br>
Corores del cable de PSA, modelo<br>
Luflicen:<br>
De de PSA al cable o cables y ten

# *NOTA: Los manguitos protectores del cable de PSA, modelo 6763, deben cubrir las pinzas cuando se utilicen.* Version of the depth of the unit of the depth of the state of the state of the state of the state of the state of the state of the state of the state of the state of the state of the state of the state of the state of the

- 3. Conecte las pinzas del cable de PSA al cable o cables y tenga en cuenta lo siguiente:
	- a. Pinzas del cable y cables.
- No toque ni permita que otros toquen las pinzas metálicas del cable de PSA o el electrodo de estimulación. El dispositivo está en contacto eléctrico con el corazón y la sangre del paciente mediante los electrodos implantados. **Zastarané verzia. Nepoužívať. 2008.**<br> **Zastaraná verzia. Nepoužívať. 2008.**<br>
Zastarela različica. Nepoužívať.<br>
Zastarela različica. Nepositivator (2008.<br>
Zastarela različica. Ne uporabite.<br>
Zastarela različica. Ne uporabi Vanhender version.<br>
Vanhender version.<br>
Vanhender version.<br>
Vanhender vanhender version.<br>
Vanhender vanhender vanhender vanhender.<br>
Vanhender van sangre del pacie.<br>
Vanhender van sangre del pacie.<br>
Vanhender van sangre del Fördad version. Använd version.<br>Später version. Använd version.<br>Grand version. En dispositive<br>Später version. En dispositive<br>ados. cable o cables y tenga en cuenta<br>Guida de pinzas metálicas del<br>timulación. El dispositivo está<br>on y la sangre del paciente<br>dos.
	- Si se tocan las pinzas metálicas del cable de PSA o el electrodo de estimulación, el corazón del paciente puede quedar expuesto a corrientes eléctricas peligrosas.
- b. Conexiones del cable de PSA a electrodos.
	- Asegúrese de que las pinzas del cable de PSA están conectadas a los electrodos adecuados.
	- La conexión de las pinzas del cable del PSA al electrodo equivocado puede provocar un comportamiento de detección y estimulación ineficaz y puede perderse la capacidad de estimulación.

*NOTA: Consulte la Figura [1 en la página](#page-14-1) 11 para ver la identificación de los conectores del cable de PSA.*

*NOTA: Consulte la Figura [13 en la página](#page-27-1) 24 para ver un ejemplo de conexión de cable.*

- c. Mantenga seco el cable de PSA.
	- No utilice cables que estén mojados.
- d. Conexiones del cable de PSA sin utilizar.
- Fije las conexiones del cable sin utilizar en paños quirúrgicos situados junto al paciente. ejemplo de<br>
c. Mantenga seco el cal<br>
No utilice cables of<br>
d. Conexiones del cable<br>
d. Conexiones del cable<br>
Fije las conexiones<br>
situados junto al parte<br>
PRECAUCIÓN: Asegurese de qu d. Conexiones de<br>Fije das cone<br>Fije das cone<br>RECAUCIÓN: Asegurese<br>Caccesible caccesible Fije as conexiones de value<br>d. Conexiones de cable de<br>Fije las conexiones de<br>situados junto al pacie<br>ECAUCIÓN: Asegurese de que h<br>accesible en todo m<br>alimentación.

**PRECAUCIÓN:** Asegúrese de que la parte izquierda de la unidad esté

accesible en todo momento para poder desconectar el cable de alimentación.

! **ADVERTENCIA:** No utilice el sistema de programación junto a otros equipos o apilado con ellos. Si es necesario situarlo junto a otros equipos o apilarlo sobre ellos para utilizarlo, compruebe que el sistema de programación funcione correctamente en dicha configuración. d. Conexiones del cable de<br>
Tije las conexiones del<br>
Situados junto al pacier<br>
XUCIÓN: Asegurese de que la<br>
accesible en todo mo<br>
alimentación.<br>
ADVERTENCIA: No utilice el s d. Conexiones del cable de PSA sin<br>
Are fije las conexiones del cable s<br>
MCION: Asegurese de que la parte iz<br>
MCION: Asegurese de que la parte iz<br>
accesible en todo momento<br>
NERTENCIA: No utilice el sistema<br>
quipos o apila ON: Asegurese de que la p<br>
accesible en todo mom<br>
alimentación.<br>
ERTENCIA: No utilice el sis<br>
os o apilado con ellos. Si e<br>
arlo sobre ellos para utiliza<br>
amación funcione correctar accesible en todo momento<br>
alimentación<br>
VENCIA: No utilice el sistema<br>
3.0 apilado con ellos. Si es nec<br>
10 sobre ellos para utilizarlo, con<br>
mación funcione correctamente<br>
ompleta la sección de configur segurese de que la parte izquierda de<br>cesible en todo momento para pode<br>imentación.<br>**VCIA:** No utilice el sistema de progra<br>pilado con ellos. Si es necesario situ<br>bbre ellos para utilizarlo, compruebe<br>on funcione correctam Version ellos. Si es necesario sellos para utilizarlo, comprue<br>ellos para utilizarlo, comprue<br>uncione correctamente en dict<br>la sección de configuración d<br>arámetros del PSA" en la pág con ellos. Si es necesario s<br>llos para utilizarlo, comprued<br>cione correctamente en dich<br>sección de configuración de<br>ámetros del PSA" en la pági

Con esto se completa la sección de configuración del PSA. Continúe con<br>"Navegación por los parámetros del PSA" en la página 16. ["Navegación por los parámetros del PSA" en la página](#page-19-2) 16. Versionne erdrænden in den villter i villter version fra handlike villter Para durizano, compruebe Elavult verzió. Ne használja verzió. Dit is een versier in the second with the second continues dependence of the continues of the continues of the continues of the continues of the continues of the continues of the continues of the continues of the continues de configuración de PSA. Continua Versão obsoleta. Não utilize. Versius expirată. A philippe de la philippe de la philippe de la philippe de la philippe de la philippe de la p<br>Simple de la philippe de la philippe de la philippe de la philippe de la philippe de la philippe de la philipp Zastaraná verzialista zakladní základní základní základní základní základní základní základní základní základní<br>2. Nepoužíva základní základní základní základní základní základní základní základní základní základní základn Zastarela različica. Ne uporabite. Vanhendrunut versio. Älä käytä. Föräldrad version. Använd ej. Unatural olmayan sürüm. Kullanmayın.

#### <span id="page-18-0"></span>**Conexión de cables de bradicardia bicamerales del PSA, ejemplo**

La [Figura](#page-18-1) 4 muestra la conexión del cable de PSA adecuada para cables de bradicardia bicamerales.

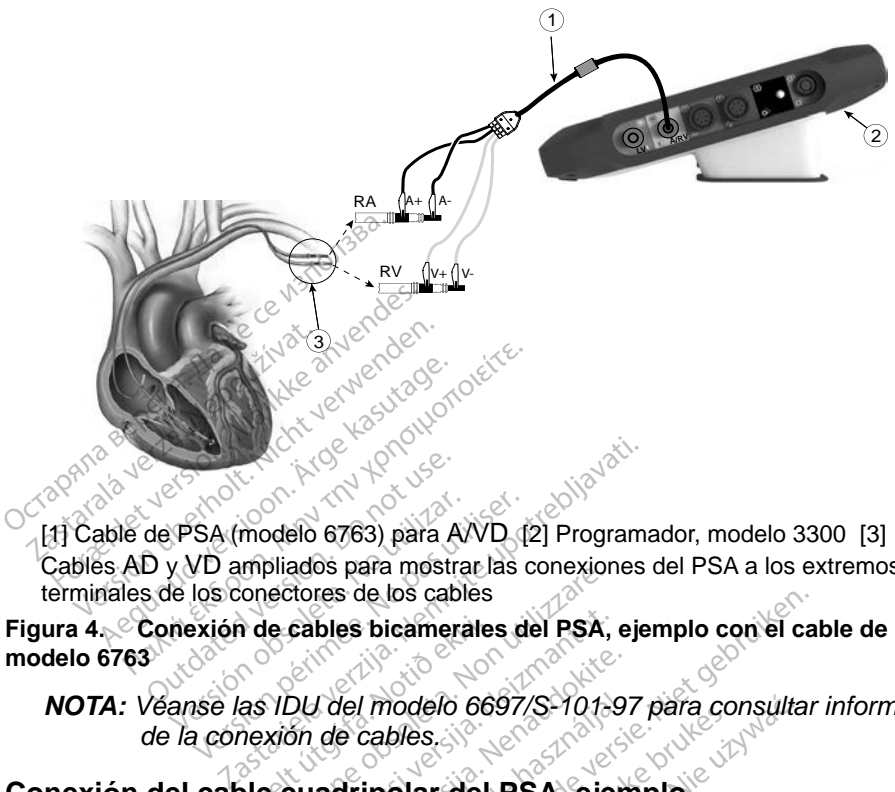

Cables AD y VD ampliados para mostrar las conexiones del PSA a los extremos terminales de los conectores de los cables Estados de PSA (modelo 6763) para A<br>D y VD ampliados para mostra<br>S de los conectores de los cab<br>Conexión de cables bicamer PSA (modelo 6763) para AVD (<br>V VD ampliados para mostrar las<br>de los conectores de los cables<br>nexión de cables bicamerales d<br>anse las IDU del modelo 6697/<br>la conexión de cables

**Figura 4. Conexión de cables bicamerales del PSA, ejemplo con el cable de PSA, modelo 6763**

<span id="page-18-1"></span>*NOTA: Véanse las IDU del modelo 6697/S-101-97 para consultar información de la conexión de cables.* de cables bicamerale<br>
as IDU del modelo 66<br>
nexión de cables<br>
exión de cables<br>
exión de cables Priagos para mostranas corregiones<br>Le cables bicamerales del PSA,<br>VDU del modelo 6697/S-101-<br>Vion de cables.<br>Picuadripolar del PSA, eje<br>Le cuadripolar del PSA, eje cables bicamerales del PSA,<br>
Mixed Modelo 6697/S-101-9<br>
Mixed Modelo 6697/S-101-9<br>
Mixed Cuadripolar, la Figura 5 en la<br>
Cuadripolar, la Figura 5 en la<br>
SA adecuada para una conf

### **Conexión del cable cuadripolar del PSA, ejemplo**

Cuando utilice un cable cuadripolar, la Figura 5 en la página 16 muestra la conexión del cable de PSA adecuada para una configuración monopolar. *I del modelo 6697/S-101-91*<br>de cables.<br>**adripolar del PSA, e jen**<br>adripolar, la Figura 5 en la<br>adecuada para una config lel modelo 6697/S-101-9<br>
e cables.<br> **dripolar del PSA, ejen<br>
dripolar del PSA, ejen<br>
dripolar Ja Figura 5 en la<br>
adecuada para una configuración monopolar emple** Ditamerales del PSA, ejemplo con el california del PSA, ejemplo con el california del PSA, ejemplo<br>Cables.<br>Dipolar del PSA, ejemplo<br>polar, la Figura 5 en la página 16 mues<br>ecuada para una configuración monopolar empleando

Si desea realizar una configuración monopolar empleando el can como vector, utilice cualquier electrodo de cable VI como cátodo, mueva el conector A+ del electrodo auricular hasta el lugar del implante del paciente para que sirva como ánodo. Marque la casilla "Utilice la conexión A+ ..." y, a continuación, marque el botón Can que desee (véase la Figura 13 en la página 24). De Maria Container<br>
Diar del PSA, ejemplo<br>
Diar del PSA, ejemplo<br>
Utar, la Figura 5 en la página<br>
Juada para una configuración<br>
Il del implante del paciente par delo 6697/S-101-97 para consulta<br>es Single PSA, ejemplo<br>lar del PSA, ejemplo<br>ir, la Figura 5 en la página 16 muero<br>ada para una configuración monop<br>n monopolar empleando el can co<br>e VI como cátodo, mueva el conec<br>lel impla Versigura 5 en la página<br>La para una configuración<br>Monopolar empleando el<br>Versão obsoleta.<br>Não utilizada página 24)<br>Não 13 en la página 24) Figura 5 en la página 16 muero<br>para una configuración monografía<br>propolar empleando el can co<br>como cátodo, mueva el conec<br>pexión A+ ..." y, a continuación<br>(13 en la página 24). **Example and configuración monopolar**<br>copolar empleando el can como<br>mno cátodo, mueva el conector<br>plante del paciente para que sinxión A+ ..." y, a continuación, m<br>3 en la página 24). **Van Empleando el can como**<br>Catodo, mueva el conector<br>e del paciente para que sirve<br>A+ ... " y, a continuación, ma<br>l, la págma 24).<br>e se estado de sixte de sixte de sixte de sixte de sixte de sixte de sixte de sixte de six **todo, mueva el conector A**<br>del paciente para que sirva<br>+ <sub>s</sub>. " y, a continuación, ma<br>a página 24).<br>als disentes de la conector del para del para del para de la conector de la conector de la conector de la cone<br>als disent mpleando el can como vector.<br>do, mueva el conector A+ del<br>Braciente para que sirva como<br>Braciente para que sirva como<br>Dágina 24)<br>Santa Como Santa Como<br>Santa Como Santa Como Santa Como Santa Como Santa Como Santa Como Santa

<span id="page-19-0"></span>Para finalizar una configuración monopolar, debe anular la selección del botón Can y anular la selección de la casilla "Utilice la conexión A+ ..." para volver al funcionamiento normal del ánodo del cable auricular (véase la Figura [13 en la](#page-27-1)  [página](#page-27-1) 24).

#### *Tenga en cuenta que el conector A+ del cable de PSA puede conectarse al lugar del implante del paciente para simular la conexión con el dispositivo PG.*

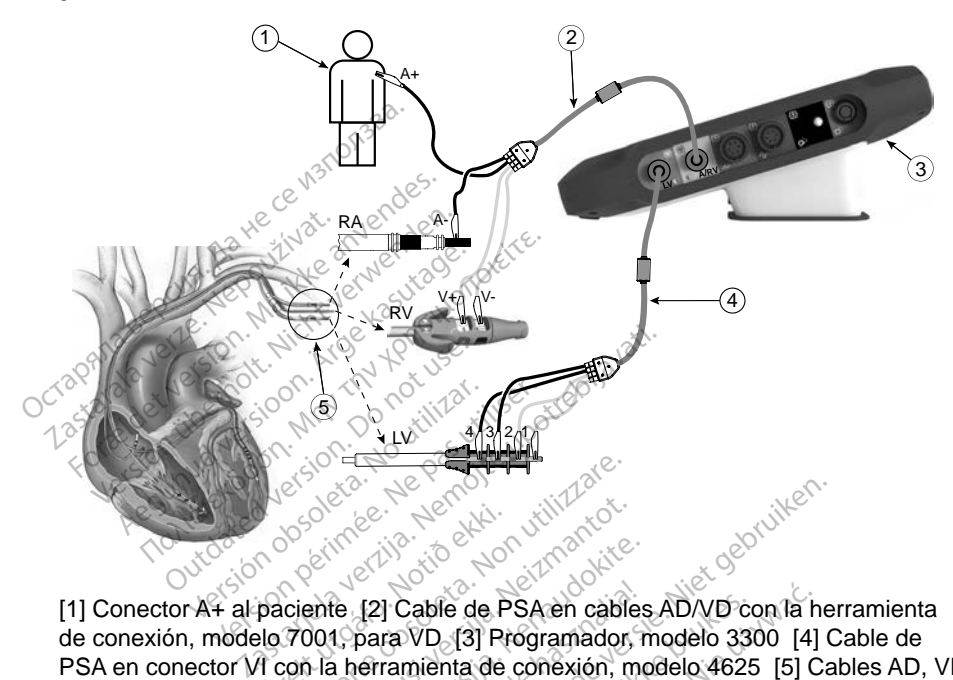

[1] Conector A+ al paciente [2] Cable de PSA en cables AD/VD con la herramienta de conexión, modelo 7001, para VD [3] Programador, modelo 3300 [4] Cable de PSA en conector VI con la herramienta de conexión, modelo 4625 [5] Cables AD, VD y VI ampliados para mostrar las conexiones del PSA a los extremos terminales de los conectores de los cables Urelt útgáfa.<br>
Andrew Children<br>
Paciente (21 Cable de P<br>
Notion la herramienta de<br>
A con la herramienta de<br>
A mostrar las conexione Electric Contract of the Contract of the Contract of the Contract of the Contract of the Contract of the Contract of the Contract of the Contract of the Contract of the Contract of the Contract of the Contract of the Contr Noveco de PSA and College in the College of the College of the College of the College of the College of the Association of the College of the College of the College of the College of the College of the College of the Colle e (2) Cable de PSA en cables<br>1. para VD (3) Prógramador, n<br>1. para VD (3) Prógramador, n<br>1. herramienta de conexión, morar las conexiones del PSA a l El Cable de PSA en cables<br>para VD [3] Programador, r<br>erramienta de conexión, m<br>las conexiones del PSA a l<br>le cuadripolar del PSA con Dit is een versie.<br>Die versies versies versies versies versies van die versies van van van versies van van die versies van die versies van die versies van die versies van die versies van die versies van die versies van die Cable de PSA en cables AD/VD co<br>VD [3] Programador, modelo 33<br>mienta de conexión, modelo 4625<br>conexiones del PSA a los extrementadores.<br>adripolar del PSA con el cable<br>nodelo 6697/S-101-97 para co. ble de PSA en cables AD/VD con la h<br>D (3) Programador, modelo 3300 [4]<br>enta de conexión, modelo 4625 [5] C<br>mexiones del PSA a los extremos terminos<br>dripolar del PSA con el cable de PS<br>delo 6697/S-101-97 para consulta<br>es

# **Figura 5. Conexión del cable cuadripolar del PSA con el cable de PSA, modelo 6763** Exignes del PSA a los extremos terre<br>
polar del PSA con el cable de PS<br>
16 6697/S-101-97 para consulta<br>
28 De 28 - 28 - 28 De 28 De 28<br>
28 De 38 - 27 De 28 DE 28 Exact Cable de PSA.<br>
2022-101-97 para consultar in<br>
2022-101-97 para consultar in<br>
2023-101-97 para consultar in

*NOTA: Véanse las IDU del modelo 6697/S-101-97 para consultar información* 

<span id="page-19-1"></span>*de la conexión de cables.*

### <span id="page-19-2"></span>**NAVEGACIÓN POR LOS PARÁMETROS DEL**

Cuando se inicia la aplicación del PSA, se realiza una comprobación del nivel de batería. Se avisa al usuario de que la función del PSA puede finalizar si la batería interna opcional del programador tiene un nivel bajo (o si no hay batería) en caso de perderse la alimentación de CA. Vanheim version sultar información<br>
Santa Consultar información<br>
AMETROS DEL PSA<br>
Saliza una comprobación del nivel<br>
ción del PSA puede finalizar si la<br>
ne un nivel bajo (o si no hay batería) Fördad verklade version.<br>The Constantine of the Construction.<br>The Constantine of the Construction.<br>The Version of the Construction.<br>The Construction of the Construction.<br>The Construction of the Construction.

- <span id="page-20-0"></span>*NOTA: El PSA realiza un autodiagnóstico antes de cada uso. Si el autodiagnóstico falla, el PSA lo considera un fallo no recuperable. El PSA realiza una monitorización para detectar fallos no recuperables mientras está activo y avisa al usuario cuando se produce uno de estos fallos.*
- *NOTA: Si el PSA está programado en modo de estimulación bradi cuando se produce un fallo no recuperable, el PSA recurre al ajuste nominal de parámetros de estimulación en modo de estimulación DOO manteniendo el vector de VI como se programó anteriormente.*
- *NOTA: Una vez que la aplicación del PSA se inicia, sigue funcionando hasta que se apaga el programador.*

### **Detección ventricular**

Durante una sesión con el PSA, el comportamiento de la detección ventricular se rige por la última configuración de estimulación ventricular seleccionada: Sólo VD, Sólo VI o BiV. te una sesion con el PSA, er comportant<br>
e por la última configuración de estimula<br>
iol VI e BiV.<br>
iarse el sistema, el modo del PSA se es<br>
iguste predeterminado. Las opciones de<br>
BiV activado: detección (y estimulación<br> que se apaga el progri<br> **Detección ventricular**<br>
Durante una sesión con el RSA, e<br>
se rige por la última configuración<br>
VD, Sólo VI o BIV.<br>
Al iniciarse el sistema, el modo de<br>
es el ajuste predeterminado. Las urante una sesión con el RSA, el co<br>
e rige por la última configuración de<br>
D, Sólo VI o BiV.<br>
I iniciarse el sistema, el modo del P.<br>
se ajuste predeterminado. Las opcionales<br>
en el VD y en el VI o Sólo VD activado: detec **TECCION VENTITCUIAL**<br>
ante una sesión con el PSA, el compositor de la última configuración de<br>
Sólo VI o BiV.<br>
niciarse el sistema, el modo del P<br>
Pajuste predeterminado. Las op<br>
S BiV activado: detección (y est<br>
c en el

Al iniciarse el sistema, el modo del PSA se establece siempre en ODO Bi-V, que es el ajuste predeterminado. Las opciones de cámara de detección son:

- BiV activado: detección (y estimulación si está en modo de estimulación) en el VD y en el VI por la última configuración de e<br>
o VI o BiV<br>
rse el sistema, el modo del PS<br>
iste predeterminado, Las opcio<br>
iV activado, detección (y estímulación) en el VI<br>
olo VD activado: detección (y e<br>
stimulación) en el VI pero no er sistema, el modo del PSA<br>predeterminado, Las opcio<br>ctivado, detección (y estimo<br>VD y en el VI<br>detección (y el<br>dación) en el VD, pero no el<br>dación) en el VD, pero no el vado: detección (y estimula)<br>Vado: detección (y estimula)<br>2 y en el VI<br>activado: detección (y estimula)<br>activado: detección (y est<br>activado: detección (y est version périod et de contraction de detección (y estimulación<br>ven el VI<br>version périod (y estimulación de la VI)<br>version de la VI, pero no en el VI<br>version en el VI, pero no en el VI<br>version de VI, pero no en el VI Eminado. Las opciones de cámara<br>
2. detección (y estimulación si está en<br>
2. detección (y estimulación si está en<br>
2. detección (y estimulación si está en<br>
3. detección (y estimulación si est<br>
3. detección (y estimulación
- Sólo VD activado: detección (y estimulación si está en modo de C. detección (y estimulación s<br>
Versione de la VI<br>
S. detección (y estimulación si<br>
et VI, pero no en el VD<br>
et VI, pero no en el VD<br>
Cuadripolar VIa
- Sólo VI activado: detección (y estimulación si está en modo de estimulación) en el VD<br>estimulación) en el VI, pero no en el VD<br>**ibilidad de cuadrinolese de cuadrinolese** estimulación) en el VI, pero no en el VD en el VD, pero no en<br>en el VD, pero no en<br>do: detección (y estim<br>en el VI, pero no en e<br>e **cuadripolar** detección (y estimulación sin<br>El VD, però no en el VI<br>detección (y estimulación sin<br>El VI, però no en el VD<br>**uadripolar VI**<br>a supervivencia y los sínton

### **Posibilidad de cuadripolar VIa**

La TRC puede mejorar la supervivencia y los síntomas en pacientes con insuficiencia cardiaca y BRI. No obstante, la ubicación del cable, la estimulación diafragmática, la temporización entre VD y VI, así como los umbrales de captura altos, pueden afectar a este beneficio. Los cables VI cuadripolares, en comparación con los cables bipolares, pueden estar asociados a una mejor supervivencia y a un menor riesgo de recolocación y desactivación. El seguimiento constante y la configuración del vector del cable cuadripolar pueden ser fundamentales para mantener sus beneficios potenciales. tección (y estimulación si e<br>Pl. pero no en el VD<br>**adripolar VI**<sup>a</sup><br>supervivencia y los síntoma<br>RIMO obstante, la ubicación Francia verzión de la via de la via de la via de la via de la via de la via de la via de la via de la via de la via de la via de la via de la via de la via de la via de la via de la via de la via de la via de la via de la ción (y estimulación si está en modo de<br>pero no en el VI<br>ión (y estimulación si está en modo de<br>ero no en el VD<br>**ción (y estimulación si está en modo de**<br>ero no en el VD<br>**ción (y estimulación si está en modo de**<br>**prodizi** O No en el VD<br>
O No en el VD<br>
Wencia y los síntomas en pacientes<br>
Obstante, la ubicación del Cable, la<br>
entre VD y VI, así como los umbrales.<br>
Seste beneficio. Los cables VI cuadri<br>
pipolares, pueden estar asociados a<br>
pri Version observed on the pacientes.<br>
Version of the pacientes<br>
Version of the cable, is<br>
Version of the pacients of the pacients<br>
Version of the pacients of the cable<br>
Cable cable<br>
Cable cable<br>
Cable cable<br>
Cable cable<br>
Cab y los sintonas en pacientes co<br>e, la ubicación del cable, la estil<br>deficio. Los cables VI cuadripola<br>s, pueden estar asociados a un<br>de recolocación y desactivació<br>ión del vector del cable cuadriper sus beneficios potencial V, así como los umbrales de<br>lo. Los cables VI cuadripola<br>leden estar asociados a una<br>recolocación y desactivació<br>del vector del cable cuadrip<br>us beneficios potenciales.<br>Sn del implante en cables de<br>sadicionales al evaluar **Los cables VI cuadripolarien.**<br>Jen estar asociados a una colocación y desactivación<br>d'vector del cable cuadripo<br>beneficios potenciales.<br>del implante en cables de<br>idicionales al evaluar y cor si como los umbrales de<br>os cables VI cuadripolares, alla<br>n estar asociados a una<br>alocación y desactivación.<br>vector del cable cuadripolar<br>eneficios potenciales.<br>el implante en cables de<br>icionales al evaluar y configurar

La función cuadripolar VI admite la evaluación del implante en cables de ventrículo izquierdo. Permite utilizar vectores adicionales al evaluar y configurar la ubicación para el funcionamiento del cable.

a. Referencia: Mintu PT, et al. Reduced Mortality Associated With Quadripolar Compared to Bipolar Left Ventricular Leads in Cardiac Resynchronization Therapy. JACC: Clinical Electrophysiology 2016;2:426-433.

<span id="page-21-0"></span>La función cuadripolar VI proporciona un control organizado de los vectores de estimulación/detección VI, con lo que se evita la recolocación manual de las pinzas del cable de estimulación por parte del usuario para cada prueba de vectores. Proporciona una medida del tiempo entre las señales VD y VI y muestra esa medida al usuario como medida indirecta de sustitución de una medida de intervalo QVI.

La función del PSA en la función cuadripolar VI es la siguiente:

- Proporcionar una interfaz eléctrica/mecánica que no requiere recolocación manual de las pinzas del cable de PSA para probar cada vector
- Permitir el control programático del vector de estimulación/detección VI

Esta función está concebida para permitir comodidad en la evaluación y eficiencia de uso para el usuario. • Permitir el control programa<br>
Esta función está concebida para<br>
y eficiencia de uso para el usuario<br>
MOTA: El PSA utiliza el mismo<br>
estimulación para cab<br> **Función de corriente**<br>
Al seleccionar el botón Corriente<br>
página

*NOTA: El PSA utiliza el mismo vector de detección que el vector de estimulación para cables VI.*

### **Función de corriente de lesión (COI)a**

Al seleccionar el botón Corriente de lesión (punto [4] de la Figura [6 en la](#page-22-1)  página 19), se proporciona información que se puede usar además de la información de estimulación medida (es decir, umbral de estimulación, detección) y puede ayudar a la hora de determinar la posición adecuada del cable. **NOTA:** El PSA utiliza el<br>estimulación pa<br>**unción de corrie.**<br>Eseleccionar el botón Cor<br>ágina 19), se proporciona. iciencia de uso para el usuario.<br> **NOTA:** El PSA utiliza el mísmo v<br>
estimulación para cables<br> **nCión de Corriente de**<br>
eleccionar el botón Corriente de<br>
eleccionar el botón Corriente de<br>
ina 19), se proporciona informac **OTA:** El PSA utiliza el mismo ver<br>estimulación para cables<br>**Ción de corriente de l**<br>eccionar el botón Corriente de la<br>a 19), se proporciona información<br>ación de estimulación medida (<br>de ayudar a la hora de determin A. ET FSA uniza el mismo vector de<br>
estimulación para cables VI.<br> **16 n de corriente de lesión** (p<br>
cionar el botón Corriente de lesión (p<br>
19), se proporciona información que s<br>
ción de estimulación medida (es decir<br>
ayud ar el botón Corriente de les<br>se proporciona información<br>de estimulación medida (e<br>idar a la hora de determina<br>le COI muestra la lesión en<br>ción activa. La COI se man

La función de COI muestra la lesión en el miocardio en el lugar de fijación del cable de fijación activa. La COI se manifiesta como un aumento de la duración del electrograma intracardiaco y una elevación del segmento ST en comparación con la línea base. La COI se puede registrar también durante la colocación de cables pasivos, posiblemente debido a membranas celulares focalmente La función de COI muestra la lesión en el miocardio en el lugar de fijación<br>cable de fijación activa. La COI se manifiesta como un aumento de la dura<br>del electrograma intracardiaco y una elevación del segmento ST en comp<br>c el endocardio. Con cables de fijación activa, se espera que la elevación del segmento ST sea aún más pronunciada. Se ha mostrado que la magnitud de la elevación del segmento ST puede predecir un rendimiento agudo suficiente de los cables de fijación activa. Existen estudios que han sugerido valores suficientes de COI medida para predecir un buen rendimiento del cable a medio plazo. Debe tenerse en cuenta que la COI se visualiza fácilmente cuando está presente sin necesidad de medidas específicas. Boston Scientific no realiza recomendaciones de medidas de elevación del segmento ST que sean representativas de una COI adecuada. Fel boton Corriente de lesión (p<br>Proporciona información que :<br>e estimulación medida (es deciar.<br>ar. a la hora de determinar la po<br>COI muestra la lesión en el mi<br>ón activa. La COI se manifiesta<br>ma intracardiaco y una eleva **COIFIENTE de Jesion (COI)**<br>Jotón Corriente de lesión (punto [4] deporciona información que se puede u<br>timulación medida (es decir, umbral da hora de determinar la posición ade<br>muestra la lesión en el miocardio en<br>citva. L de determinar la posición<br>estra la lesión en el miocardio<br>estra la lesión en el miocardio<br>cardiaco y una elevación del s<br>COI se puede registrar tambié<br>siblemente debido a membrar<br>el trauma provocado por la probles de fijac Pase manifiesta como un como viaco y una elevación del se<br>se puede registrar también<br>mente debido a membrana<br>auma provocado por la pres<br>de fijación activa, se esper<br>s pronunciada. Se ha mostr<br>ST puede predecir un reno co y una elevación del se<br>ente debido a membrana<br>ente debido a membrana<br>ma provocado por la pres<br>e fijación activa, se esper<br>pronunciada. Se ha most<br>T puede predecir un reno<br>va. Existen estudios que eterminar la posicion adecuada del cab<br>lesión en el miocardio en el lugar de fija<br>lesión en el miocardio en el lugar de fija<br>le y una elevación del segmento ST en c<br>uede registrar también durante la colocite<br>debido a membr de registrar también durante.<br>Expedition de membranas celulare<br>Dividade de membranas celulare<br>Dividade Se ha mostrado que<br>Dividade Se ha mostrado que<br>Dividade predecir un rendimiento existen estudios que han suge<br>predecir na elevación del segmento ST en<br>e registrar también durante la colo<br>debido a membranas celulares foc<br>ovocado por la presión del electro<br>ovocado por la presión del electro<br>ión activa, se espera que la eleva<br>electro un memor Se de la presion del electron<br>
Vacitya, se espera que la eleva<br>
ada: Se ha mostrado que la ma<br>
Predecir un rendimiento agudo<br>
der estudios que han sugerido<br>
decir un buen rendimiento del ca<br>
la COI se visualiza fácilmente **Zacha mostrado que la magnitude:**<br> **Zastaraná verzia. Nepoužívat**<br>
destudios que han sugerido valor<br>
Lun buen rendimiento del cable<br>
Que vacializa fácilmente cuante.<br>
<br> **Zastaraná del segmento ST** que vación del segmento dios que han sugerido valor<br>dios que han sugerido valor<br>buen rendimiento del cable<br>e visualiza fácilmente cuand<br>ecíficas. Boston Scientific r<br>vación del segmento ST qu Fördimiento del cable<br>
Fisualiza facilmente cuando<br>
cíficas Boston Scientific<br>
cíficas Boston Scientific<br>
ción del segmento ST que que han sugerido valores<br>Grendimiento del cable a medio<br>Jualiza facilmente cuando<br>Icas: Boston Scientific no<br>Sin del segmento ST que sean

a. Referencias:

Haghjoo, M et al. Prediction of Midterm Performance of Active-Fixation Leads Using Current of Injury. Pace 2014; 37: 231-236. Saxonhouse SJ, Conti JB, Curtis AB. Current of Injury Predicts Adequate active lead fixation in permanent pacemaker /defibrillation leads. J Am Coll Cardiol 2005; 45:412-417.

<span id="page-22-0"></span>La función del PSA en la COI es reducir al mínimo el filtrado de las señales de EGM que se muestran, con el fin de conservar la morfología de la señal y de aislar el ciclo de EGM más reciente y así promover la detección visual y la medida de los cambios de morfología. Esta función es una mejora (para la comodidad del usuario) que permite al usuario agrandar una forma de onda en tiempo real simple de la cámara seleccionada. La visualización de la forma de onda se actualiza cada vez que el PSA detecta un suceso de estimulación o detección en la cámara seleccionada. La visualización permite ver en alta resolución cada una de las formas de onda con el fin de permitir cambios observables en la forma de onda intrínseca en tiempo real.

### **Diseño y opciones de la pantalla**

### **Paneles de la pantalla principal del PSA**

En esta sección, se proporcionan detalles de cada uno de los tres paneles de la pantalla principal del PSA: **DISENO Y OPCIONES DE<br>
Paneles de la pantalla princi<br>
En esta sección, se proporcionan<br>
pantalla principal del PSA:<br>
1. Trazados de cables (pági<br>
2. Amplitud y estimulación c<br>
3. Probar medidas de cama** n esta sección, se proportantalla principal del PSA.<br>2. Amplitud y estimula<br>2. Amplitud y estimula<br>2. Probar medidas de For a participa principal<br>esta sección, se proporcionan de<br>talla principal del PSA.<br>1. Trazados de cables (página<br>2. Amplitud y estimulación del<br>3. Probar medidas de camara

- 1. Trazados de cables (página 20)
- 2. Amplitud y estimulación del PSA (página 21)
- 3. Probar medidas de cámara del PSA (página 22)

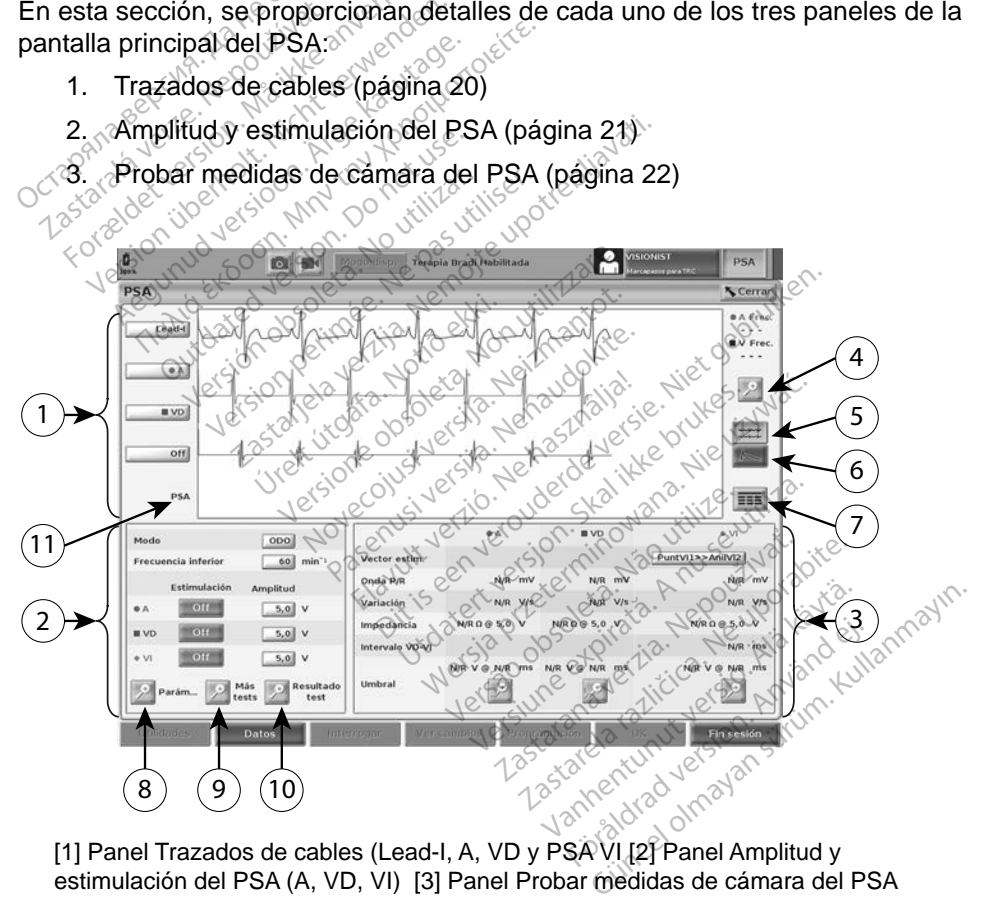

[1] Panel Trazados de cables (Lead-I, A, VD y PSA VI [2] Panel Amplitud y estimulación del PSA (A, VD, VI) [3] Panel Probar medidas de cámara del PSA [4] Botón Ampliar trazados [5] Botón Trazado [6] Botón Corriente de lesión [7] Panel Mediciones con botón Reg. tiem. real [8] Botón Parám... del PSA [9] Botón Más tests [10] Botón Resultado test del PSA [11] Identificador que indica qué marcas (PG o PSA) se muestran

#### <span id="page-22-1"></span>**Figura 6. Diseño de la pantalla principal del PSA**

<span id="page-23-0"></span>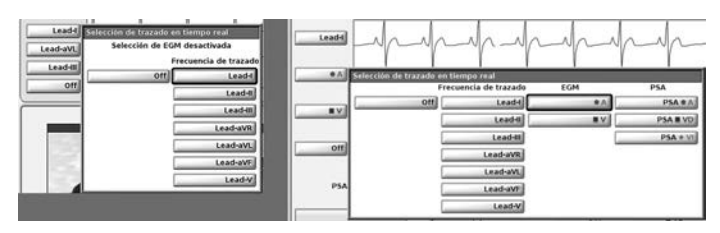

#### <span id="page-23-2"></span>**Figura 7. Ejemplos de selección de trazado de cable del PSA, PG de bajo voltaje (Lead-I y PSA A)**

#### <span id="page-23-1"></span>*Panel Trazados de cables*

El PSA muestra ECG de superficie, trazados de EGM y marcas de sucesos para cada canal activado (cable) que incluye un indicador de la frecuencia cardiaca.

- *NOTA: Antes de evaluar los cables, confirme que los EGM del PSA se han seleccionado mediante la selección de trazado de cables [\(Figura](#page-23-2) 7 en la página 20).* **NOTA:** Antes de évaluar los cables de la página 2012<br>
la página 2012<br> **NOTA:** Los Resultados de la pruncipale de la proporción de la proporción de la proporción de la proporción de la proporción de la proporción de la pro
- *NOTA: Los Resultados de la prueba del PSA y los Reg. tiem. real se deben guardar antes de apagar el programador para evitar la pérdida de los datos del PSA.* MOTA: Antes de evaluar los cables, comme que los EGM del PSA se hant<br>seleccionado mediante la selección de trazado de cables (Figura 7 e<br>la página 20).<br>NOTA: Los Resultados de la prueba del PSA y los Reg. tiem. real se deb El PSA muestra ECG de superfici<br>
cada canal activado (cable) que is<br> **NOTA:** Antes de évaluar los c<br>
seleccionado mediant<br>
la página 20).<br> **NOTA:** Los Resultados de la pagina datos de la pagina datos de la pagina datos de

EGM en tiempo real en función de la velocidad de visualización y los intervalos de sucesos seleccionados. Si se produce un solapamiento, estará visible la información de marcas más reciente en la capa superior. Para reducir/eliminar el solapamiento, se puede ajustar la velocidad de visualización en tiempo real. Además, se puede capturar una instantánea o el registro en tiempo real para realizar la revisión a una velocidad de visualización adecuada. VIA: Ames de evaluar los cable<br>seleccionado mediante la<br>la página 20).<br>**OTA:** Los Resultados de la prue<br>datos del PSA.<br>datos del PSA.<br>arcas de sucesos que genera en tiempo real en función de la<br>cesos seleccionados. Si se p seleccionado mediante la seleccionado mediante la seleccion.<br>
A: Los Resultados de la prueba del F<br>
guardar antes de apagar el progra.<br>
datos del PSA.<br>
reas de sucesos que genera el PSA p<br>
i tiempo real en función de la ve guardar antes de apagaren<br>datos del PSA.<br>de sucesos que genera el<br>mpo real en función de la v<br>seleccionados. Si se produ<br>de marcas más reciente en<br>ento, se puede ajustar la ve<br>puede capturar una instan e sucesos que genera el PSA po<br>versal en función de la velocida<br>eleccionados. Si se produce un<br>emarcas más reciente en la ca<br>to, se puede ajustar la velocida<br>dede capturar una instantánea<br>sión a una velocidad de visuali ar antes de apagar el programador par<br>del PSA.<br>cesos que genera el PSA pueden solal en función de la velocidad de visua<br>cionados. Si se produce un solapamientos más reciente en la capa superior<br>e puede ajustar la velocidad cas más reciente en la capa superpuede ajustar la velocidad de vis<br>puede ajustar la velocidad de vis<br>capturar una instantánea o el reç<br>una velocidad de visualización<br>sualizar hasta cuatro trazados en<br>a Figura 6 en la págin misione de volcolada de vidas<br>ados. Si se produce un solapa<br>s más reciente en la capa sup<br>pede ajustar la velocidad de vi<br>pturar una instantánea o el reg<br>navelocidad de visualización<br>alizar hasta cuatro trazados en<br>sigura

- Se pueden visualizar hasta cuatro trazados en tiempo real (véase el punto [1] en la Figura 6 en la página 19). Al seleccionar un botón de trazado de cables, se muestra el panel Selección de trazados en tiempo real. En la Figura 7, se muestran dos de los nombres de trazados de cables (Lead-I y PSA A) para un PG de bajo voltaje. Cuando se realiza la interrogación de PG de alto voltaje, se muestran otras selecciones. punto [1] en la vigua o en la pagnia 19). Al selección de trazados en tiempo<br>trazado de cables, se muestran dos de los nombres de trazados de<br>cables (Lead-I y PSAA) para un PG de bajo voltaje. Cuando se realiza la<br>interrog A pustar la velocidad de visar<br>Par una instantánea o el regi<br>Pelocidad de visualización a<br>Pasta cuatro trazados en<br>A 6 en la página 19). Al sel<br>Ce muestra el panel Seleccio<br>Se muestran dos de los no<br>A A) para un PG de baio ela manislandrea del regio<br>ocidad de visualización a<br>nasta cuatro trazados en<br>6 en la página 19). Al sel<br>muestra el panel Selecci<br>a muestran dos de los no<br>A) para un PG de bajo vo<br>e alto voltaje, se muestra se produce un solapamiento, estara vis<br>ciente en la capa superior. Para reduci<br>star la velocidad de visualización en tie<br>na instantánea o el registro en tiempo re<br>idad de visualización adecuada.<br>sta cuatro trazados en tiem ad de visualización adecuada.<br>a cuatro trazados en tiempo rela<br>a cuatro trazados en tiempo rela<br>istra el panel Selección de traz<br>istra el panel Selección de trazado.<br>a voltaje, se muestran otras se<br>co voltaje, se muestran Standard o en logislaben licingo<br>de visualización adecuada.<br>Cuatro trazados en tiempo real (vé<br>a página 19). Al seleccionar un bo<br>tra el panel Selección de trazados<br>stran dos de los nombres de trazado<br>voltaje, se muestran
- El botón Ampliar trazos **aumenta el área de trazado de cables de modo** en la parte inferior de la visualización de trazados. Véase la Figura 8. dos de los nombres de trazados<br>G de bajo voltaje. Cuando se re<br>e, se muestran otras seleccione<br>ta el área de trazado de cables<br>ción, y proporciona información<br>ión de trazados. Véase la Figur<br>impulso de calibración de 1 m\ Vanhende version version.<br>Valéria de trazado de cables<br>Vanhende version información.<br>Vanhentunation de trazados. Véase la Figure<br>Vanhende version de 1 m<br>Vanhende version de 1 m<br>Vanhende version de 1 m<br>Vanhende version de 1 Frea de trazado de cables<br>Proporciona información<br>Prazados. Véase la Figura<br>so de calibración de 1 mV<br>Le referencia a la hora de éstran otras selecciones.<br>
Sa de trazado de cables de moderna<br>
roporciona información adiciona<br>
azados. Véase la Figura 8.<br>
de calibración de 1 mV para<br>
le referencia a la hora de evalua<br>
el trazado a la línea base;<br>
desen
	- El botón Calibrar transmite un impulso de calibración de 1 mV para que el usuario disponga de un punto de referencia a la hora de evaluar amplitudes.
	- El botón Línea base fuerza la vuelta del trazado a la línea base; normalmente se utiliza después de una descarga de desfibrilación.

<span id="page-24-0"></span>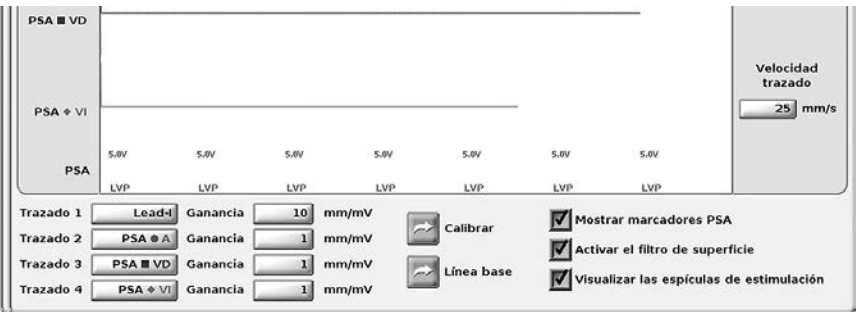

#### **Figura 8. Ejemplo del panel Trazados de cables (parte inferior ampliada)**

#### <span id="page-24-1"></span>*Panel Amplitud y estimulación*

Al preparar las pruebas del PSA, compruebe los parámetros del panel Amplitud y estimulación del PSA y del panel Parámetros del PSA.

En el panel Amplitud y estimulación del PSA, compruebe el Modo, la Frecuencia inferior, la Cámara de estimulación y la Amplitud. Realice las modificaciones que sean necesarias. Final Rass Correction, Schipterse is parametros del PSA.<br>
Tample Amplitud y estimulación del PSA, compruebe el Modo, la Frecuer<br>
ferior, la Cámara de estimulación del PSA, compruebe el Modo, la Frecuer<br>
ferior, la Cámara d Figura 8. Ejemplo del panel Iraz.<br>
Panel Amplitud y estimulación<br>
Al preparar las pruebas del PSA,<br>
y estimulación del PSA,<br>
En el panel Amplitud y estimulación<br>
En el panel Amplitud y estimulación<br>
sean necesarias.<br>
NOTA reparar las pruebas del PSA, co<br>stimulación del PSA y del panel F<br>el panel Amplitud y estimulación<br>irior, la Cámara de estimulación<br>n necesarias<br>vortas:<br>Cédase "Panel Parámetros de American de la Cámara de estimulación de<br>la Cámara de estimulación y la<br>cesarias.<br>AS:<br>la botón de la lupa Parámetros del P<br>predes" en la página 27) ncion del PSA y del panel Parametro<br>el Amplitud y estimulación del PSA,<br>Cámara de estimulación y la Amplitea<br>safias.<br>5:<br>potón de la lupa Más tests posibilita<br>ebas" en la página 27)<br>potón de la lupa Resultado test posibilit

#### *NOTAS:*

*(véase "Panel Parámetros del PSA" en la página 21)* anas<br>
tón de la lupa Parám... pos<br>
e "Panel Parámetros del P.<br>
tón de la lupa Más tests po<br>
das" en la página 27)<br>
tón de la lupa Resultado te.<br>
e "PSA: Resultados de la p m de la lupa Parâm... posibilita.<br>"Panel Parámetros del PSA" en<br>n de la lupa Más tests posibilita.<br>5" en la página 27)<br>"PSA: Resultados de la prueba.<br>"PSA: Resultados de la prueba.

*El botón de la lupa Más tests posibilita Más pruebas (véase ["PSA: Más](#page-30-1)  pruebas" en la página 27)*

*El botón de la lupa Resultado test posibilita Resultados de la prueba (véase "PSA: Resultados de la prueba" en la página 30)*

<span id="page-24-2"></span>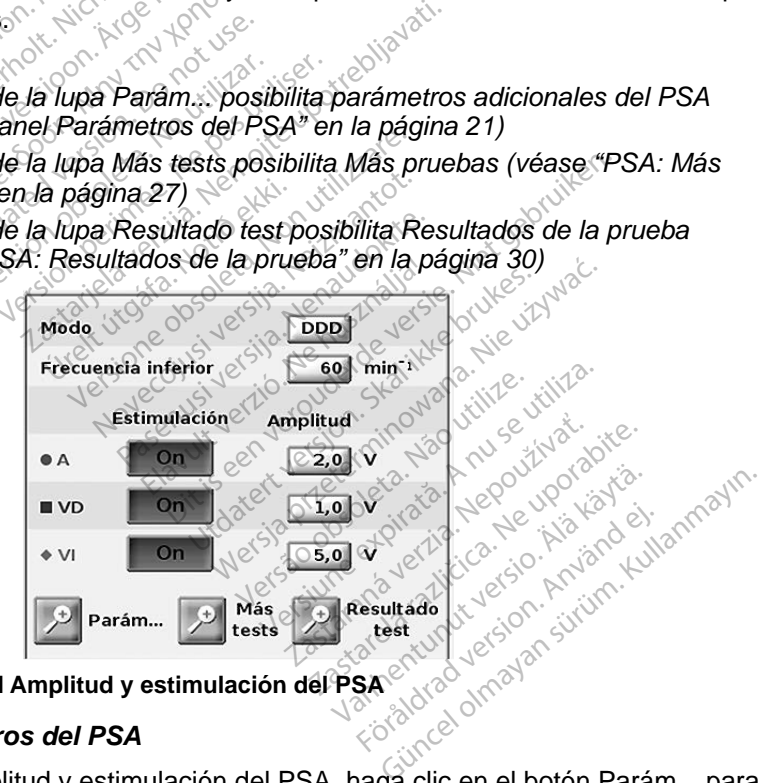

#### <span id="page-24-4"></span>**Figura 9. Panel Amplitud y estimulación del PSA**

#### <span id="page-24-3"></span>*Panel Parámetros del PSA*

En el panel Amplitud y estimulación del PSA, haga clic en el botón Parám... para ver el panel Parámetros del PSA. Compruebe los parámetros de Parámetros y Estimulación y detección antes de comenzar una sesión de pruebas de cables. Realice las modificaciones que sean necesarias.

<span id="page-25-0"></span>

| <b>PSA - PARÁMETROS</b>    |               |        |          |              |                          |            |            | Cerrar       |
|----------------------------|---------------|--------|----------|--------------|--------------------------|------------|------------|--------------|
| <b>PARAMETROS</b>          |               |        |          |              | ESTIMULACIÓN Y DETECCIÓN |            |            |              |
| Modo                       | <b>VVI</b>    | PRAPV  | 250 ms   |              | Estimulación Amplitud    |            | Ancho imp  | Sensibilidad |
| <b>Frecuencia</b> inferior | $min-1$<br>60 | PRV    | $240$ ms | <b>OA</b>    | Off                      | 5,0<br>v @ | 0, 5<br>ms | $0,6$ mV     |
| Lim. Frec. Superior        | $min-1$       | PRVI   | 250 ms   | <b>UVD</b>   | Off                      | 5,0<br>V @ | 0, 5<br>ms | $2,5$ mV     |
| <b>Retardo AV</b>          | ms            | Filtro | off      | $\bullet$ VI | O <sub>II</sub>          | 5,0<br>v @ | 0, 5<br>ms | $2,5$ mV     |
| Compen. VI                 | ms            |        |          |              |                          |            |            |              |

<span id="page-25-3"></span>**Figura 10. Panel Parámetros del PSA**

#### <span id="page-25-1"></span>*Panel Probar medidas de cámara*

La información de cada cable (Onda P/R, Variación, Impedancia e Intervalo VD-VI) se actualiza latido a latido cuando las pinzas del PSA están conectadas al cable correspondiente.

En el panel Probar medidas de cámara ([Figura](#page-25-2) 11), use los botones de lupa (A, VD y VI) para seleccionar la cámara que se va a probar.

La información de cada cable (Or<br>VD-VI) se actualiza latido a latido<br>al cable correspondiente.<br>En el panel Probar médidas de ca<br>(A, VD y VI) para seleccionar la c<br>(Correspondiente) For the second version. The second version of the second version. The second version of the second version. The second version of the second version. The second version of the second version of the second version. The seco Capital Probar medidation<br>
2003<br>
2003<br>
2003<br>
2003<br>
2003<br>
2003<br>
2004<br>
2004<br>
2006<br>
2006<br>
2006<br>
2006<br>
2006<br>
2006<br>
2006<br>
2006<br>
2006<br>
2006<br>
2006<br>
2006<br>
2006<br>
2006<br>
2006<br>
2006<br>
2006<br>
2006<br>
2006<br>
2006<br>
2006<br>
2006<br>
2006<br>
2006<br>
200 Panel Probar medidas de cama el Probar medidas de camara (Figure)<br>
(1) para seleccionar la camara que<br>
Vecterestimo (1) para seleccionar la camara que<br>
Vecterestimo (1) para seleccionar la camara que<br>
Medianta el probar de la camara de la vecterestim All para seleccionar la camara<br>
VVI) para seleccionar la camar<br>
Vectorestimo de la camara<br>
Vectorestimo de la camara<br>
Version.<br>
Version.<br>
Mariación.<br>
Mariación.<br>
Mariación.<br>
Mariación.<br>
Mariación.<br>
Mariación.<br>
Mariación.<br> Zastarich de Charles verzija. Nemetus  $\bullet$  VI Edition. Do not use. Versión observation de la processe Version périmée. Ne pas utiliser  $30,0$  mV  $5,0 \text{ V/s}$ Were also in the second of the second of the second of the second of the second of the second of the second of Die Staat versier is een versie. Enterprisone versione of the two states of the two states of the states of the states of the states of the states of the states of the states of the states of the states of the states of the states of the states of the sta Urelt útgáfa. Notið ekki. Pase in the version metal deleteration Elavult verzió.<br>
Ne de Cables A VD y Vi<br>
Idas de Cables A VD y Vi<br>
Idas de Cámara del PSA Utdatert version. Skal ikke brukes.<br>
Wersja przez przez przez przez przez przez przez przez przez przez przez przez przez przez przez przez przez<br>
Wersja przez przez przez przez przez przez przez przez przez przez przez pr 1

<span id="page-25-2"></span>

**Figura 11. Panel Probar medidas de cámara del PSA**

Use el botón de la lupa en cada umbral de cable que se vaya a probar para iniciar la estimulación y ajuste los parámetros de umbral en el panel Umbral [\(Figura](#page-26-0) 12). e cables A VD y VI<br>
cámara del PSA<br>
oral de cable que se vaya a prot<br>
prai de cable que se vaya a prot<br>
prai fraga clic en el botón Guar<br>
prai fraga clic en el botón Guar ara del PSA<br>
de cable que se vaya a probar<br>
de cable que se vaya a probar<br>
letros de umbral en el panel Un<br>
cable de umbral en el panel Un<br>
de la prueba. able que se vaya a probar p<br>s de umbral en el panel Um<br>ga clic en el botón Guardar<br>la prueba. Före State version. Använd en en bland version.<br>Före en et botón. Guardar u<br>Prueba.<br>State version. Används version. que se vaya a probar para

Una vez se haya determinado el umbral, haga clic en el botón Guardar umbral para guardar el resultado en Resultados de la prueba.

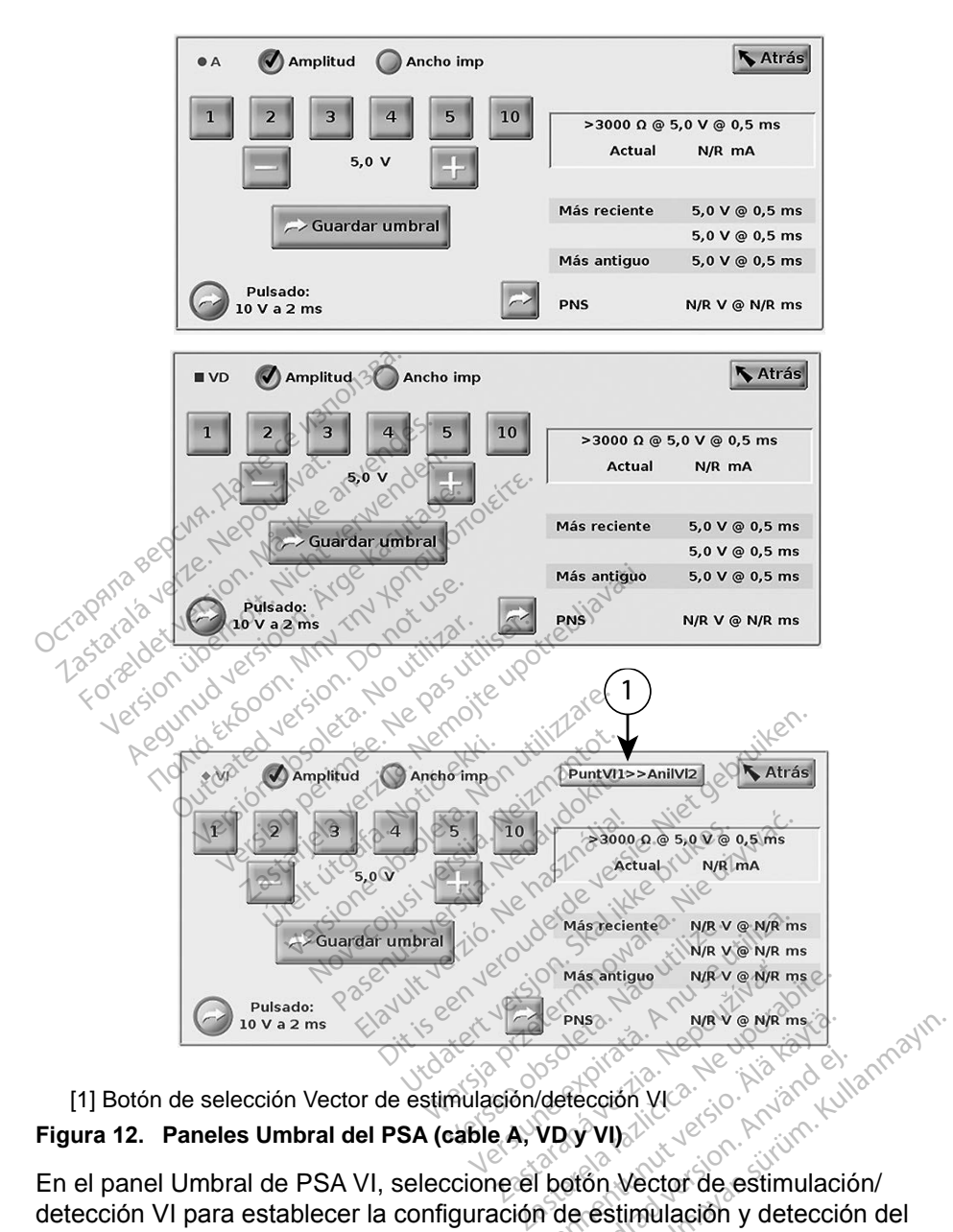

<span id="page-26-0"></span>[1] Botón de selección Vector de estimulación/detección VI **Figura 12. Paneles Umbral del PSA (cable A, VD y VI)**

En el panel Umbral de PSA VI, seleccione el botón Vector de estimulación/ detección VI para establecer la configuración de estimulación y detección del cátodo/ánodo deseada (Figura [13 en la página](#page-27-1) 24). **Vanhentung version version version version version version version version version version version version version version version version version version version version version version version version version version ve** Frección VIC<br>
Stección VIC<br>
Stección Vector de estimulación<br>
de estimulación y detección<br>
a 24).<br>
Ción de la la la desea

Asegúrese de marcar la casilla "Utilice la conexión A+ ..." cuando desee una configuración que incluya el vector Can, y la pinza del PSA A+ debe estar en contacto eléctrico con el paciente en el campo estéril.

<span id="page-27-0"></span>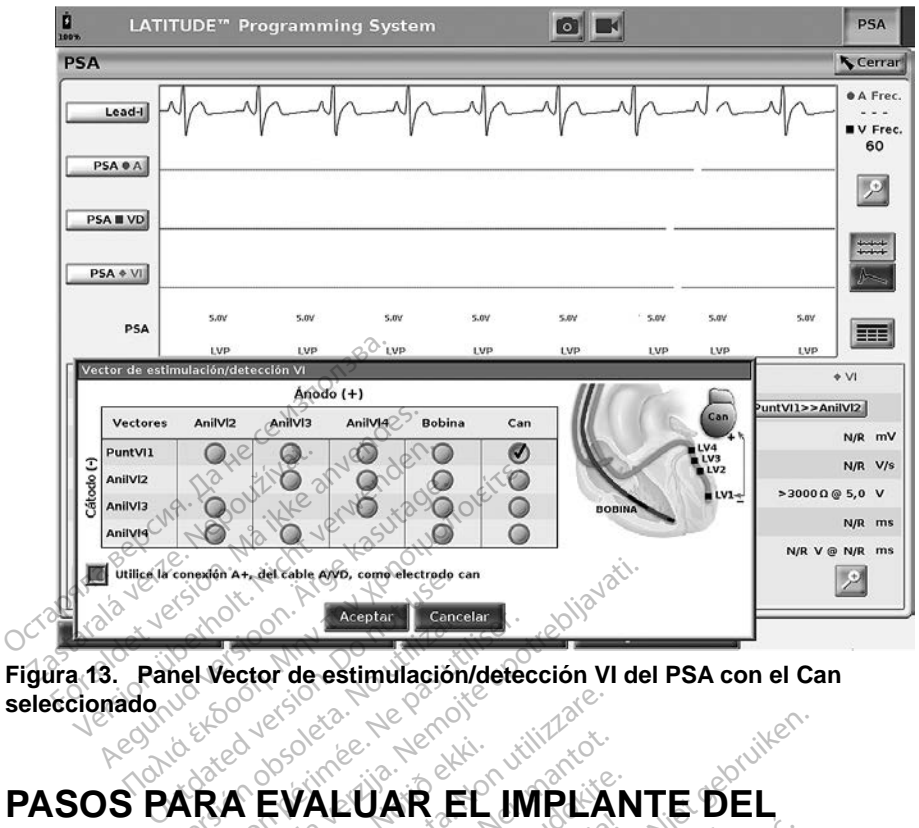

<span id="page-27-1"></span>**Figura 13. Panel Vector de estimulación/detección VI del PSA con el Can seleccionado**

### **PASOS PAR ELECTRODO 1. Efectúe una interrogación del PG.**<br>1. Efectúe una interrogación del PG. Mercian Cance<br>
Mel Vector de estimulación<br>
ARA EVALUAR E Vector de estimulación/deter Zastarjela verzija. Nemojte upotrebljavati. HALUAR EL Versione observations and utilizare. PAR EL MPLAN Elación del Recipe Charles Charles Die Reich und der State gebenis der State gebenis der State gebenis der State gebenis der State gebenis der State gebenis der State gebenis der State gebenis der State gebenis der State gebenis der State gebenis der State

### **1. Preparación**

- 
- 2. Seleccione el botón PSA que aparece en la parte superior derecha de la pantalla. Utdatert version. Skal ikke brukes. Wersja przez przez przez przez przez przez przez przez przez przez przez przez przez przez przez przez przez przez przez przez przez przez przez przez przez przez przez przez przez przez
- 3. Cambie las selecciones de trazados del cable en tiempo real para visualizar los trazados del cable de PSA. Consulte el punto [1] en la Figura [6 en la página](#page-22-1) 19 y las selecciones de trazado del cable de PSA en la Figura [7 en la página](#page-23-2) 20. paritalia.<br>Cambie las selecciones de trazados del cable en tiempo real para<br>visualizar los trazados del cable de PSA. Consulte el punto [1] en la<br>Figura 6 en la [página](#page-22-1) 19 y las selecciones de trazado del cable de<br>PSA en la El RG.<br>
Sal RG.<br>
E aparece en la parte superior c<br>
Trazados del cable en tiempo rea<br>
able de PSA. Consulte el punto.<br>
Sal se lecciones de trazado del ca Exastere en la parte superior dere<br>
da rece en la parte superior dere<br>
de PSA. Consulte el punto [1]<br>
de PSA. Consulte el punto [1]<br>
elecciones de trazado del cable<br>
20. Se en la parte superior derections<br>del cable en tiempo real parte<br>SSA. Consulte el punto [1]<br>ciones de trazado del cable<br>ciones del PSA (Figura 10 en la<br>nefros del PSA (Figura 10 en Tha parte superior detecha de la<br>Consulte el punto [1] en la<br>Sonsulte el punto [1] en la<br>Sole trazado del cable de<br>Sole FSA (Figura 10 en la<br>Sole FSA (Figura 10 en la<br>Correr pero parámetros que
- 4. Use el botón Parám... del PSA (punto [8] en la Figura 6 en la [página](#page-25-3) 22). A continuación, seleccione/confirme los parámetros que desee para el PSA. Seleccione el botón Cerrar para cerrar el panel y continuar la sesión.

### <span id="page-28-0"></span>**2. Medición de la amplitud de la onda P/R y corriente de lesión**

- 1. Use el panel Probar medidas de cámara (Figura [11 en la página](#page-25-2) 22) para evaluar la onda P, la onda R y la frecuencia de variación del cable o cables conectados. El intervalo VD-VI puede evaluarse también.
	- *NOTA: Si la señal presenta ruido, intente antes eliminar la fuente de la interferencia. Si el ruido sigue presente en el trazado del electrograma, puede activar el filtro para 50/60 Hz para reducir el ruido en el electrograma.*
- 2. Para evaluar la morfología de la corriente de lesión, seleccione el botón Corriente de lesión (punto [6] de la Figura [6 en la página](#page-22-1) 19).

## **3. Realización de una prueba de umbrales de estimulación** 2. Para evaluar la morfològia<br>
Corriente de lesión<br>
3. Realización<br>
estimulación<br>
Para los pasos siguientes, consul<br>
Para los pasos siguientes, consul<br>
Correspondences (Para del PS **Realización de la stimulación.**<br>
ara los pasos siguientes.<br>
ara los pasos siguientes.<br>  $\sim$  Panel Probar me **Realización de una pr<br>
timulación**<br>
a los pasos siguientes, consulte:<br>
a los pasos siguientes, consulte:<br>
a los pasos siguientes, consulte:<br>
a Panel Probar medidas de **ealización de una pru<br>mulación**<br>los pasos siguientes, consulte:<br>los pasos siguientes, consulte:<br>experience un probar medidas de c **Lulación.**<br>
Aeguientes, consulte.<br>
Aeguientes, consulte.<br>
Aeguientes, consulte.<br>
Aeguientes Umbral del PSA (Fig.<br>
Aeguientes, consultade.<br>
Aeguientes, consultade.<br>
Aeguientes, consultade. Πατίση. Με από μι μευα.<br>Πατίση.<br>Assos siguientes, consulte.<br>Panel Amplitud y estimulación del P<br>Panel Probar medidas de cámara (<br>Panel Probar medidas de cámara (<br>Suntan medidas de cámara (

Para los pasos siguientes, consulte:

- Panel Amplitud y estimulación del PSA (Figura [9 en la página](#page-24-4) 21)
- Paneles Umbral del PSA (Figura 12 en la página 23)
- Panel Probar medidas de cámara (Figura [11 en la página](#page-25-2) 22)
- 1. Ajuste la Frecuencia inferior para sobreestimular la frecuencia intrínseca (p. ej., 10 bpm por encima de la frecuencia intrínseca) en el panel Amplitud y estimulación del PSA. anel Amplitud y estimulació<br>aneles Umbral del PSA (Fig<br>anel Probar medidas de ca<br>ste la Frecuencia interior pa<br>aj, 10 bpm por encima de l versión umbral del PSA (Figura 1<br>
Vel Probar medidas de camara<br>
Version pór encima de la trecta<br>
Versimulación del PSA.<br>
Versimulación para el cable ( quientes, consulte:<br>
mplitud y estimulación del PSA (Figura)<br>
L'Imbral del PSA (Figura 12 en la pácida<br>
Tobar medidas de camara (Figura 11<br>
Trecuencia inferior para sobreestimul<br>
ppm por encima de la frecuencia introversim ecuencia inferior para<br>om por encima de la fr<br>estimulación del PSA.<br>timulación para el cab<br>panel Amplitud y estim
- 2. Active la estimulación para el cable cuyo umbral se va a probar (A, VD o VI) en el panel Amplitud y estimulación del PSA. Con ello se ajustará automáticamente la configuración del modo en el valor adecuado (AAI, VVI o DDD) en función de los cables seleccionados. Si lo desea, puede cambiar el modo de forma manual. Vencia inferior para sobreestir<br>Vencia inferior para sobreestir<br>Imulación del PSA.<br>Mulación para el cable cuyo un<br>nel Amplitud y estimulación del modo ncia inferior para sobreestin<br>for encima de la frecuencia i<br>iulación del PSA.<br>lación para el cable cuyo un<br>la Amplitud y estimulación de<br>e la configuración del modo<br>0) en función de los cables s da interior para sobreesium<br>
encima de la frecuencia in<br>
lación del PSA.<br>
ción para el cable cuyo um<br>
mplitud y estimulación del<br>
la configuración del modo e<br>
en función de los cables se<br>
modo de forma manual. Elán del PSA.<br>Elin para el cable cuyo umiplitud y estimulación del<br>configuración del modo el<br>función de los cables se<br>odo de forma manual. nferior para sobreestimular la frecuencia<br>cima de la frecuencia intrínseca) en el p<br>in del PSA.<br>para el cable cuyo umbral se va a protitud y estimulación del PSA. Con ello s<br>onfiguración del modo en el valor adecu<br>unción d del PSA.<br>
ara el cable cuyo umbral se va<br>
id y estimulación del PSA. Configuración del modo en el valo<br>
ción de los cables seleccional<br>
de forma manual.<br>
en el panel Probar medidas<br>
ancia también se muestra en el et PSA.<br>
a el cable cuyo umbral se va a provinción del PSA. Con ello<br>
duración del modo en el valor adec<br>
on de los cables seleccionados. S<br>
a forma manual.<br>
a en el pañel Probar medidas de c<br>
cia también se muestra en el vación del modo en el valor ade<br>Verdes cables seleccionados.<br>
Sorma manual.<br>
Versi panel Probar medidas de c<br>
A también se muestra en el cua<br>
12 en la página 23.<br>
de camara, seleccion el botor
- 3. Compruebe la impedancia en el panel Probar medidas de cámara.

*NOTA: La impedancia también se muestra en el cuadro de cálculo actual (Figura 12 en la página 23).*

- 4. En el panel Probar medidas de cámara, seleccione el botón de la lupa en el cable que desee (A, VD o VI) para ver el panel Umbral del PSA de ese cable. za Sabes seleccionados. SLIO<br>
a manual.<br>
panel Probar medidas de câme<br>
mbién se muestra en el cuadro.<br>
en la página 23).<br>
cámara, seleccione el botón de<br>
VII para ver el panel Umbral de el Probar medidas de cama<br>Vanhendra en el cuadro<br>Vagina 23).<br>Aradiciendo la Amplitud o de<br>Aradiciendo la Amplitud o de se muestra en el cuadro d<br>página 23).<br>a, seleccione el botón de la<br>ra ver el panel Umbral del<br>reduciendo la Amplitud o e robar medidas de cámara.<br>Güncetra en el cuadro de cálculo<br>gina 23).<br>Seleccione el botón de la lupa<br>ver el panel Umbral del PSA de<br>duciendo la Amplitud o el
- 5. Establezca el umbral de estimulación reduciendo la Amplitud o el Ancho imp.
- 6. Pulse el botón Guardar umbral para guardar los datos de Onda P/R, Variación, Impedancia y Umbral.
- <span id="page-29-0"></span>▪ Los parámetros detectados más recientes se mantienen y, al pulsar el botón "Guardar umbral", se guardan con los resultados del umbral de estimulación. De este modo, en una colocación de cable determinada, se comprueban primero los valores de detección del cable y después se comprueban las características de estimulación. Los parámetros, aunque no sean del mismo momento en el tiempo, son de la misma ubicación de colocación del cable. Por tanto, comprobar la detección y después reubicar o mover el cable y continuar de inmediato con las pruebas de estimulación dará lugar a una medida incoherente.
- Estos datos se guardarán en los Resultados de la prueba del PSA y en el informe de PSA (al que se puede acceder si se pulsa el botón Datos de la parte inferior de la pantalla para mostrar el panel Gestión de datos) durante la sesión activa.

*NOTA: Se obtiene automáticamente un suceso de registro en tiempo real (cada vez que se pulsa el botón Guardar umbral), el cual puede posteriormente revisarse, grabarse o imprimirse como PDF durante la sesión actual.*

- 7. Compruebe la estimulación extracardiaca manteniendo pulsado el botón "Pulsado: 10 V a 2 ms" en el panel Umbral del PSA (véase la [Figura](#page-26-0) 12 en la página 23). a. Si no hay estimulación, continúe con el siguiente paso.<br>
23 de marzo de la setimulación extracardiaca manteniendo pulla paso.<br>
23 de marzo de la estimulación extracardiaca manteniendo pulla pagina 23).<br>
23 de marzo de m el informe de PSA (atque)<br>de la parte inferior de la<br>datos) durante la sesión<br>**NOTA:** Se obtiene<br>tiempo rea<br>den la estimulación<br>7. Compruebe la estimulación<br>"Pulsado: 10 V a 2 ms" el MOTA: Se obtiene au<br>
MOTA: Se obtiene au<br>
fiempo real (c<br>
umbral), el cu<br>
c<br>
c<br>
T.<br>
Compruebe la estimulación<br>
"Pulsado: 10 V a 2 ms" en é<br>
en la página 23). Version überholten über<br>
Version überholten über<br>
Version über unbrall, el cua<br>
Verwenden. 10 V a 2 ms" en el<br>
Verwenden. 23.<br>
Verwenden. 23.<br>
Verwenden. 23.<br>
Verwenden. 23.<br>
Verwenden. 23. *tempo real (cada vez umbral), el cual puede<br>
Compruebe la estimulación extracare<br>
"Pulsado: 10 V a 2 ms" en el panel U<br>
en la página 23).<br>
a. Si no hay estimulación, continúe<br>
b. Si nay estimulación, ajuste la am<br>
εννιθί* 
	-

b. Si hay estimulación, ajuste la amplitud y el ancho de impulso y vuelva a comprobar la estimulación extracardiaca. Pulse el botón PNS para guardar la amplitud y el ancho de impulso donde se ha producido la estimulación diafragmática (PNS). Sado: 10 V a 2 ms<sup>1</sup> en el p.<br>Sado: 10 V a 2 ms<sup>1</sup> en el p.<br>a página 23).<br>Si no hay estimulación, compresar el p.<br>Si hay estimulación, ajuste<br>vuelva a comprobar la estimulación. página 23).<br>
I no hay estimulación, continúe<br>
I hay estimulación, ajuste la america.<br>
Nelva a comprobar la estimulación<br>
NOTA: El botón PNS simplem Se la estimulación extracardiaca mando V a 2 ms<sup>14</sup> en el panel Umbral del<br>
na 23)<br>
hay estimulación, continue con el sig<br>
restimulación, ajuste la amplitud y el<br>
a a comprobar la estimulación extracar<br>
cido la estimulació

*NOTA: El botón PNS simplemente guarda la amplitud y el ancho de impulso más recientes en Resultados de la prueba cuando se pulsa el botón Resultado test. No realiza una prueba de PNS.* **4. Almacenar y guardar datos de evaluación de cables**<br> **4. Almacenar y guardar datos de evaluación de cables** A comprobar la estimu<br>Ira guardar la amplitud<br>do la estimulación dia<br>A: El botón PNS simp<br>S de impulso más rec<br>Cuando se pulsa el imulación, ajuste la amplitud y<br>comprobar la estimulación extraguardar la amplitud y el anch<br>la estimulación diafragmática<br>El botón PNS simplemente gr<br>de impulso más recientes en<br>cuando se pulsa el botón Res mprobar la estimulación extra<br>uardar la amplitud y el ancho<br>uardar la amplitud y el ancho<br>estimulación diatragmática<br>lando se pulsa el botón Res<br>vieba de PNS. irdar la amplitud y el ancho<br>Istímulación diafragmática (<br>Indo *PNS simplemente gue<br>Indo se pulsa el botón Resu<br>Indo de PNS*<br>Pardar datos de PV in, ajuste la amplitud y el ancho de impulsar la estimulación extracardiaca. Pulse<br>La amplitud y el ancho de impulso don<br>iulación diafragmática (PNS).<br>DRIS simplemente guarda la amplitud<br>liso más recientes en Resultados de ANS simplemente guarda la amplitudo más recientes en Resultados de la<br>PMS simplemente guarda la amplitudo de la<br>PMS<br>PMS<br>**ar datos de evaluación**<br>an en Resultados de la prueba (Fig<br>SA, Pulse el botón Datos en la parte

Los resultados de PSA se guardan en Resultados de la prueba (Figura 6 en la [página](#page-22-1) 19) y en el informe de PSA. Pulse el botón Datos en la parte inferior de la pantalla para que se muestre el panel Gestión de datos. Version observed to the state of the data of the data of the Resultados de la prueba. (Fig. 2015)<br>
Prince expiration of the Prince of the Pulse et boton Datos en la parte<br>
anel Gestión de datos.<br>
Guarde o imprima según lo **zos de evaluación de**<br>esultados de la prueba (Figura)<br>e el botón Datos en la parte infe<br>Gestión de datos Cue evaluation de<br>tados de la prueba (Figura)<br>botón Datos en la parte infe<br>stión de datos.<br>o imprima según lo desee (del PSA. Guarde o imprima dos de la prueba (Figura 6<br>pron Datos en la parte infer<br>ón de datos<br>imprima según lo desee (v<br>il PSA. Guarde o imprima Sa de la prueba (Figura 6 en la<br>Sa de la prueba (Figura 6 en la<br>Sa de datos<br>Sa Guarde o imprima según los

- 1. Revise los Reg. tiemp. real. Guarde o imprima según lo desee (véase la Figura [23 en la página](#page-38-0) 35).
- 2. Revise los Resultados de la prueba del PSA. Guarde o imprima según lo desee (véase la Figura [19 en la página](#page-34-1) 31).
- *NOTA: Los resultados de la prueba del PSA y los registros en tiempo real se deben guardar o imprimir antes de apagar el programador para evitar la pérdida de datos del PSA.*
- <span id="page-30-0"></span>*NOTA: El estado funcional del PSA (configuración de estimulación/ detección) se mantiene cuando se pasa a una sesión de PG si el PSA se utilizó antes de realizar la interrogación de un dispositivo. El PSA se apagará cuando termine una sesión de PG o se apague el programador (de forma manual o con pérdida de alimentación). Todos los resultados o umbrales registrados, así como las capturas o registros en tiempo real, se perderán al entrar o salir de una sesión de PG.*
- *NOTA: Si no se utiliza el PSA en una sesión del PG, el usuario deberá volver a introducir manualmente los datos del PSA en el PG durante la sesión del PG.*
- *NOTA: Si durante las pruebas del implante, el médico cambia a otro PG, deberán los datos del PSA manualmente en el nuevo PG.*

### <span id="page-30-1"></span>**PSA: MÁS PRUEBAS**

El botón Más tests (véase la Figura 6 en la página 19) estará disponible según sea necesario desde el punto de vista clínico. Más pruebas incluye pruebas de conducción retrógrada y anterógrada y Estimulación por ráfagas según se indica en la Figura 14 en la página 28. **NOTA:** Si durante las prueba.<br>
deberán los datos del<br> **PSA: MÁS PRUEBAS**<br>
El botón Más tests (véase la Figurea necesario desde el punto de<br>
conducción retrógrada y anterógrada y en la Figurea 14 en la página 28. **SA: MÁS PRUEB**<br>I botón Más tests (véase l<br>ea necesario desde el pur<br>producción retrógrada y an<br>pla:Figura 14 en la págin **Formaldet version.**<br> **Formaldet version. Må ikke anvendes.**<br>
The process of the anti-process and deviation.<br>
The process of the process of the anti-process at the process of the anti-process of the anti-process of the ant **V. MÁS PRUEBAS**<br>
Son Mas tests (Véase la Figura 6<br>
recesario desde el punto de vista<br>
recesario desde el punto de vista<br>
Figura 14 en la página 28.<br> **ibilidad de realizar pr** MÁS PRUEBAS<br>
Más tests (véase la Figura 6<br>
lesano desde el punto de vista<br>
sión retrógrada y anterógrada y<br>
gura 14 en la página 28.<br>
Dilidad de realizar pru **ΠΑS PRUEBAS**<br>Mas tests (vease la Figura 6 en la p<br>anto desde el punto de vista clínico<br>in retrógrada y anterógrada y Estim<br>ra 14 en la página 28.<br>**lidad de realizar prueba**<br>nostrado que el 45 % de los pacien rio desde el punto de vista<br>retrógrada y anterógrada y<br>14 en la página 28.<br>**dad de realizar pru**strado que el 45 % de los posteriors.

### **Posibilidad de realizar pruebas de conduccióna**

Se ha demostrado que el 45 % de los pacientes que necesitan la implantación del sistema bicameral para cualquier indicación disponen de conducción retrógrada con algún tipo de frecuencia estimulada si la estimulación procede del ventrículo. Incluso los pacientes que sufrieron un bloqueo AV durante muchos años pueden retener la conducción retrógrada. Fragrada y anterograda y Estim<br>4 en la página 28.<br> **Ad de realizar prueba.<br>
Trado que el 45 % de los pacier.<br>
Cameral para cualquier indicade.<br>
Adgún tipo de frecuencia estin.<br>
Iluso los pacientes que sufriéro.** de el punto de vista clínico. Más pru<br>rada y anterógrada y Estimulación po<br>la página 28.<br>**de realizar pruebas de co<br>que** el 45 % de los pacientes que no<br>eral para cualquier indicación dispon<br>un tipo de frecuencia estimulad que el 45 % de los pacientes que<br>al para cualquier indicación disp<br>n tipo de frecuencia estimulada s<br>os pacientes que sufrieron un blor<br>ir la conducción retrógrada.<br>tiempo de VA es de 110-450 ms.<br>da a través de la vía natu **realizar pruebas de**<br>
Fel 45 % de los pacientes que<br>
para cualquier indicación distingua entre de frecuencia estimulada<br>
pacientes que sufrieron un bla<br>
a conducción retrógrada<br>
mpo de VA es de 110-450 ms. 45 % de los pacientes que<br>a cualquier indicación dispo<br>de frecuencia estimulada si<br>ientes que sufrieron un bloc<br>neducción retrógrada.<br>de VA es de 110-450 ms.<br>avés de la vía natural y la c<br>ral implantado proporciona **Example 12 Starf School Conduction**<br>See los pacientes que necesitan la impalquier indicación disponen de conducce<br>cecuencia estimulada si la estimulación<br>es que sufrieron un bloqueo AV durante<br>cción retrógrada.<br>VA es de 1

El rango medio del tiempo de VA es de 110-450 ms. La existencia de la conducción retrógrada a través de la vía natural y la conducción anterógrada a través del sistema bicameral implantado proporciona un circuito de reentrada. La medición de los intervalos de conducción anterógrada y retrógrada permite evaluar el estado de la conducción AV y VA y retener dicha evaluación como prueba de apoyo para la implantación del sistema del dispositivo. Además, permite configurar el intervalo del período refractario auricular después del suceso ventricular a fin de evitar la conducción retrógrada y el onset de la taquicardia mediada por marcapasos (endless loop). frecuencia estimulada si<br>fites que sufrieron un bloc<br>ducción retrógrada<br>e VA es de 110-450 ms.<br>vés de la vía natural y la<br>l implantado proporciona vencia estimulada si la estimulada si la estimulada si la estimulada de AV itión retrógrada.<br>Les de 110-450 ms. La exister<br>de la vía natural y la conducción<br>plantado proporciona un circuito conducción anterógrada y ret<br>ón encia estimulada si la estimulación<br>ue sufrieron un bloqueo AV durant<br>n retrógrada.<br>ss de 110-450 ms. La existencia d<br>us vía natural y la conducción antitado proporciona un circuito de<br>onducción anterógrada y retrógrad<br>nAV de 110-450 ms. La existe<br>Vía natural y la conducci<br>tado proporciona un circul<br>ducción anterógrada y re<br>VV y VA y retener dicha eva<br>no del sistema del disposit<br>ríodo refractario auricular Extra de Santa Elia existencia di<br>Via natural y la conducción antido<br>proporciona un circuito de<br>ucción anterógrada y retrógra<br>y VA y retener dicha evaluaci<br>del sistema del dispositivo. A<br>pdo refractario auricular despo Example Talentina verzia. Proporciona un circuito de reero<br>Ción anterógrada y retrógrada p<br>VA y retener dicha evaluación<br>VA y retener dicha evaluación<br>el sistema del dispositivo. Adem<br>o retractario auricular después<br>ucción anterógrada y retrógrada p<br>v retener dicha evaluación c<br>stema del dispositivo. Adem<br>fractario auricular después<br>ón retrógrada y el onset de<br>ss loop). etener dicha evaluación com<br>
a del dispositivo. Ademá<br>
actario auricular después d<br>
retrógrada y el onset de l<br>
Joop)<br>
a después de la propie de la propie de la propie de la propie de la propie de la propie de la propie de erógrada y retrógrada permite<br>
ener dicha evaluación como<br>
a del dispositivo. Además,<br>
tario auricular después del<br>
etrógrada y el onset de la<br>
op).<br>
exidical de la<br>
op).<br>
exidical de la<br>
dispositivo.

a. Referencia: Furman S, Hayes DL, Holmes Dr. - A Practice of Cardiac Pacing, 1989, p. 66-69.

<span id="page-31-0"></span>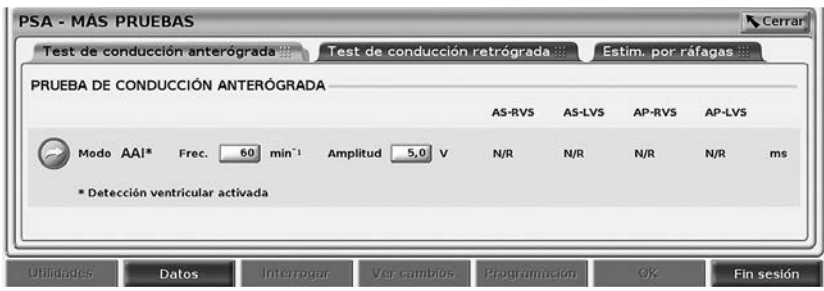

#### <span id="page-31-1"></span>**Figura 14. Más pruebas del PSA (conducción anterógrada y retrógrada y estimulación por ráfagas)**

Cuando pulsa un botón de prueba de conducción, visualiza las medidas de conducción latido a latido para la prueba seleccionada.

*NOTA: Para las pruebas de conducción retrógrada y anterógrada, no se capturan registros de tiempo real automáticos. Si se desea, estas pruebas se deben registrar manualmente utilizando una instantánea o el registrador en tiempo real. La estimulación por ráfagas no captura automáticamente un registro en tiempo real de este suceso.* **Prueba de conducción anterior de conducción anterior de conducción anterior de la stimula de conducción anterógrada**<br>
Prueba de conducción anterógrada<br>
Prueba de conducción anterógrada y estimulación por raragas)<br>
Cuando pulsa un botón de prueba<br>
conducción latido a latido para la<br>
MOTA: Para las pruebas de capturan registros de<br>
capturan registros de<br>
pruebas se deben registrador en tier<br>
captura automá ducción latido a latido para la principalmente de concepturan registros de tiel<br>
capturan registros de tiel<br>
pruebas se deben registros<br>
cel registrador en tiemp<br>
captura automáticamente<br> **ueba de conducción OTA:** Para las pruebas de conducapturan registros de tiem<br>
pruebas se deben registrador<br>
o el registrador en tiempo<br>
captura automáticamente<br>
eba de conducción articula de la Prueba de conducción A. Fala las pruebas de conducción.<br>
capturan registros de tiempo real<br>
pruebas se deben registrar manu<br>
co el registrador en tiempo real. La<br>
captura automáticamente un registra<br> **Da de Conducción anteró**<br>
ida de la Prueba

La medida de la Prueba de conducción anterógrada utiliza el modo bradi AAI con la detección ventricular activada para medir los tiempos de conducción A-V del paciente en función de un suceso auricular detectado o estimulado. captura automaticamente u<br> **de Conducción an**<br>
de la Prueba de conducción<br>
ventricular activada para r<br>
función de un suceso autic<br>
si no hay conducción en A, **e conducción anteró**<br>Va Prueba de conducción anteró<br>entricular activada para medir<br>inción de un suceso auricular c<br>mo hay conducción en A, se ma a automáticamente un registro en tiel<br> **onducción anterógrada**<br>
Tueba de conducción anterógrada ut<br>
cular activada para medir los tiempos<br>
ay conducción en A, se mantiène la que conducción en A, se mantiène la que

*NOTA: Si no hay conducción en A, se mantiene la detección ventricular.*

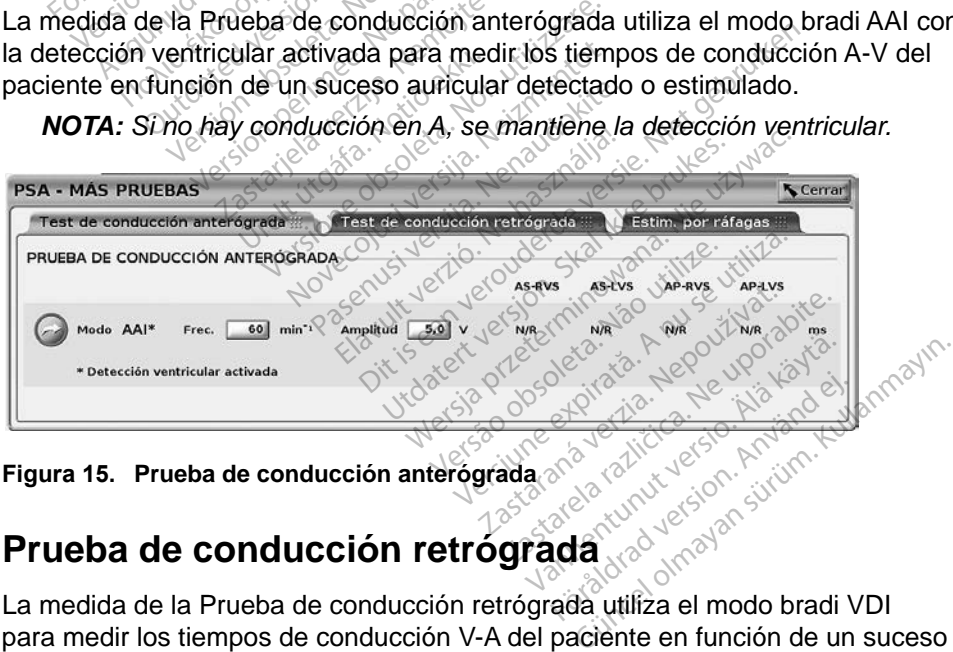

**Figura 15. Prueba de conducción anterógrada**

### **Prueba de conducción retrógrada**

La medida de la Prueba de conducción retrógrada utiliza el modo bradi VDI para medir los tiempos de conducción V-A del paciente en función de un suceso ventricular detectado o estimulado.

<span id="page-32-0"></span>

| Test de conducción anterógrada ::: | Test de conducción retrógrada |               |               | Estim. por ráfagas |        |    |
|------------------------------------|-------------------------------|---------------|---------------|--------------------|--------|----|
| PRUEBA DE CONDUCCIÓN RETRÓGRADA    |                               | <b>RVP-AS</b> | <b>RVS-AS</b> | LVP-AS             | LVS-AS |    |
| Mode VDI<br>Frec. 60<br>$min^{-1}$ | Amplitud<br>$5,0$ V           | N/R           | N/R           | N/R                | N/R    | ms |

**Figura 16. Prueba de conducción retrógrada**

### **Estimulación por ráfagas**

La estimulación por ráfagas se utiliza para inducir o cortar arritmias cuando se suministra a la cámara deseada. Solamente la cámara seleccionada recibe la estimulación por ráfagas. Estimulación por ráfagas<br>La estimulación por ráfagas se ut<br>suministra a la cámara deseada.<br>estimulación por ráfagas.<br>Estim. por ráfagas se puede activ<br>la Figurad7. Extra determination of the contract of the second version of the contract of the contract of the conduction antercorrect of the conduction antercorrect of the conduction antercorrect of Treat determination of the conductio

Estim. por ráfagas se puede activar para un cable A, VD o VI como se ilustra en <sup>1</sup>آ⊘اa Figura 17

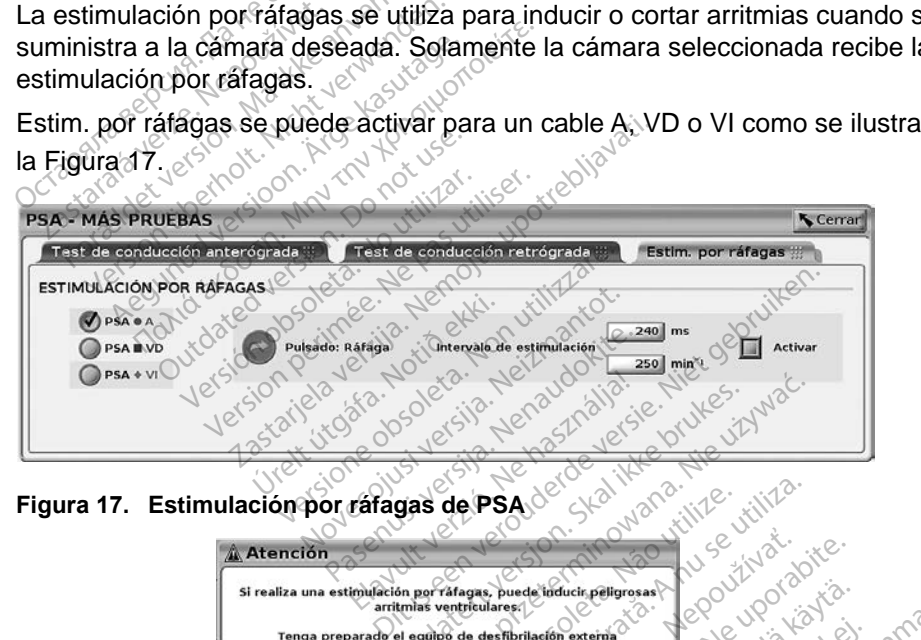

**Figura 17. Estimulación por ráfagas de PSA**

<span id="page-32-1"></span>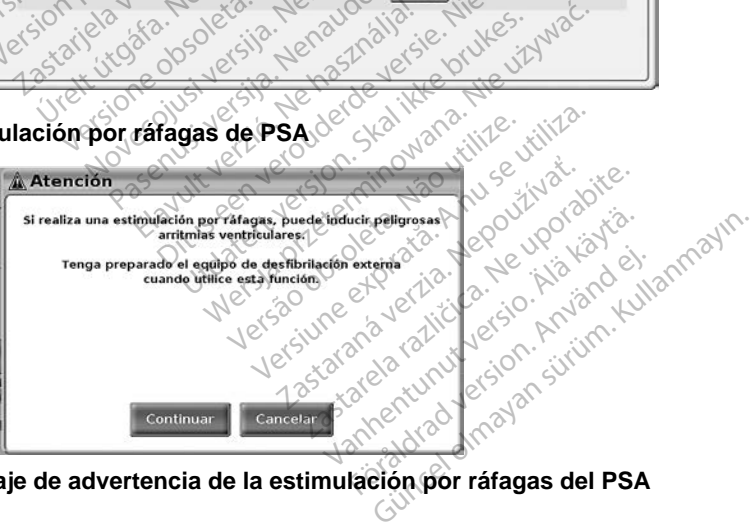

<span id="page-32-2"></span>**Figura 18. Mensaje de advertencia de la estimulación por ráfagas del PSA**

<span id="page-33-0"></span>Siga los pasos que se describen a continuación para proporcionar la Estim. por ráfagas:

- *NOTA: Antes de iniciar la* Estim. por ráfagas*, asegúrese de que la estimulación esté activada en la cámara en la que suministrará la estimulación por ráfagas.*
- 1. Seleccione la cámara (A, VD o VI).
- 2. Seleccione un Intervalo de estimulación.
- 3. Marque la casilla Activar.
- 4. Aparece una advertencia que indica que se activará la estimulación por ráfagas (Figura [18 en la página](#page-32-2) 29).
- 5. Mantenga pulsado el botón "Pulsado: Ráfaga". (Hay un tiempo límite máximo de 10 segundos).
- 6. Si la estimulación del PSA se activa antes de la prueba de ráfagas, la estimulación del PSA se reanudará después de que finalice la Estim. por ráfagas. mande and advertising<br>ráfagas (Figura 18 en la portunidad)<br>5. Mantenga pulsado el bottomáximo de 10 segundos)<br>6. Si la estimulación del PSA son por ráfagas.<br>7. Se activa un registro en t maximo de ao seguelo.<br>
6. Si la estimulación del<br>
por ráfagas.<br>
7. Se activa un registrade.<br>
7. Se activa un registrade.<br>
7. Estim. por ráfagas.<br>
WOTA: Ja estimulación Formáximo de 10 segundos).<br>
Formáximo de 10 segundos).<br>
Formáximo de 10 segundos.<br>
Formáximo del PSA se reportáxidades.<br>
Tormáximo de la presión de la presión de la presión de la presión de la presión de reportávidades.<br>
T maximo de 10 segungos).<br>
Si la estimulación del PSA se re<br>
la estimulación del PSA se re<br>
por ráfagas.<br>
Se activa un registro en tiem<br>
Estim. por ráfagas.<br>
OTA: La estimulación se reanudo y el límite inferior.

Se activa un registro en tiempo real automático cuando se detiene la Estim. por ráfagas.

*NOTA: La estimulación se reanuda en caso necesario con el modo (si está activado) y el límite inferior de frecuencia del PSA cuando finaliza la* Estim. por ráfagas*.* **PSA:** Resultados de la prueba Si la estimulación del PSA se rea<br>
la estimulación del PSA se rea<br>
por ráfagas.<br>
Se activa un registro en tiempor<br>
Estim. por ráfagas.<br>
A. La estimulación se reanuda.<br>
extivado y el límite inferior.<br>
Estim. por ráfagas. I la estimulación del PSA se activa<br>
estimulación del PSA se reanudara<br>
pr ráfagas.<br>
e activa un registro en tiempo real<br>
stim. por ráfagas.<br>
: La estimulación se reanuda en cartivado) y el límite inferior de fre<br>
Estim. Por ráfagas.<br>
Vestimulación se reanuda en cartivado) y el límite inferior de frection.<br>
Version périodes.<br>
Version périodes de la prueba.<br>
Version de la prueba.<br>
Version de la prueba.<br>
Presenta la lista de los resultad un registro en tiempo real automático<br>
ráfagas.<br>
Simulación se reanuda en caso necesado y el límite inferior de frecuencia do<br>
por ráfagas.<br> **El la prueba**<br>
enta la lista de los resultados de la premiera la lista de los re

<span id="page-33-1"></span>Esta pantalla presenta la lista de los resultados de la prueba de la sesión de la aplicación actual del PSA, incluida la cámara/cable del panel Prueba de umbral (Aurícula derecha, Ventrículo derecho o Ventrículo izquierdo) donde se ha documentado el resultado y se ha capturado el tiempo del resultado, así como de la Amplitud y el Ancho imp para el resultado. Se puede editar la columna HSA. RESULTADS DE TA PRUEDA.<br>
Esta pantalla presenta la lista de los resultados de la prueba de la sesión de la<br>
aplicación actual del PSA, incluida la câmara/cable del panel Prueba de umbra<br>
(Aurícula derecha, Ventrículo detección VI configurado en el momento del resultado. or rafagas.<br>**dos de la prue**<br>tra la lista de los result<br>PSA, incluida la câm<br>/entrículo derecho o V Vertimité inferior de frecuencial<br>
Tafagas.<br> **OS de la prueba**<br>
SA, incluida la câmara/cable<br>
Non utilizare.<br>
Non utilizare.<br>
Non utilizare.<br>
Non utilizare.<br>
Non utilizare.<br>
Non utilizare.<br>
Non utilizare.<br>
Non utilizare. Fagas.<br>
S. de la prueba<br>
S. de la prueba<br>
A, incluida la câmara/cable<br>
(ículo derecho o Ventrículo la<br>
do y se ha capturado el tiem<br>
Cime para el resultado Se r de la prueba.<br>
Ista de los resultados de la<br>
incluida la câmara/cable de<br>
ulo derecho o Ventrículo izc<br>
y se ha capturado el tiemp<br>
imp para el resultado. Se p **Experience in the version of the version of the property of the property of the property of the version of the version of the version of the version of the version of the version of the version of the version of the versi** Druciola<br>
Distribution de la prueba de la s<br>
la câmara/cable del panel Prueba<br>
capturado el tiempo del resultado<br>
a el resultado. Se puede editar la c<br>
a el resultado. Se puede editar la c<br>
mento del resultado.<br>
Se puede e no o Ventrículo izquierdo) donde<br>apturado el tiempo del resultado<br>el resultado. Se puede editar la en, por defecto, el vector de est<br>ento del resultado.<br>del cable de un resultado en cu<br>rron los cables de varias cámara<br>el p Eultado. Se puede editar la colupor<br>
del resultado.<br>
cable de un resultado en cualquidos cables de varias cámaras u<br>
cable de un resultado en cualquidos cables de varias cámaras u<br>
suario seleccionar los conjunto<br>
suario s

El usuario puede editar la ubicación del cable de un resultado en cualquiera de las tres cámaras, incluso si se probaron los cables de varias cámaras usando una sola cámara/conexión física en el programador y la aplicación del PSA. defecto, el vector de estimula<br>
resultado.<br>
e de un resultado en cualque<br>
cables de varias cámaras un<br>
amador y la aplicación del P<br>
rio seleccionar los conjuntos<br>
los o guardarlos en formato<br>
de aplicación del PG. los re

Las casillas de verificación permiten al usuario seleccionar los conjuntos de resultados válidos y deseados para imprimirlos o guardarlos en formato PDF. Si se guarda el PSA utilizado en una sesión de aplicación del PG, los resultados seleccionados más recientes para cada cámara<sup>a</sup> se transfieren automáticamente a la aplicación del PG<sup>b</sup> para almacenarlos en el PG en una operación Sultado.<br>Je un resultado en cualqui<br>bles de varias cámaras us<br>iador y la aplicación del Ps<br>seleccionar los conjuntos<br>o guardarlos en formato la<br>plicación del PG, los res Cio, envector de estimulación<br>Iltado.<br>Tun resultado en cualquiera de<br>es de varias cámaras usando<br>dor y la aplicación del PSA.<br>Eleccionar los conjuntos de<br>guardarlos en formato PDF.<br>Se transfieren automáticamente

a. Máximo de 3 cámaras en total, para AD, VD y VI.

b. La transferencia se realiza en los datos de implantación del paciente.

<span id="page-34-0"></span>posterior del programa. Esta acción proporciona un conjunto de datos de la sesión del PSA del implante al dispositivo implantado para futuras consultas. Es recomendable capturar estos datos en el PG y, además, esta funcionalidad sustituye automáticamente una entrada manual previa.

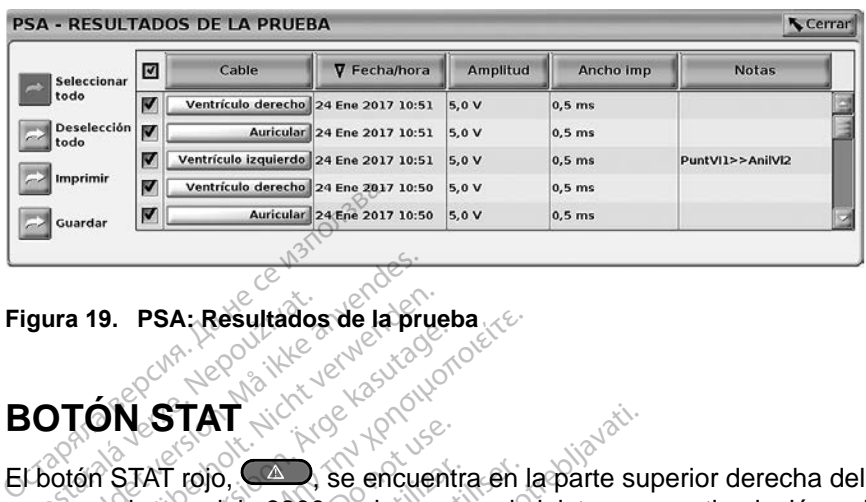

<span id="page-34-1"></span>**Figura 19. PSA: Resultados de la prueba**

## **BOTÓN STAT**

El botón STAT rojo,  $\langle A \rangle$ , se encuentra en la parte superior derecha del programador, modelo 3300, y sirve para administrar una estimulación o descarga de rescate. La función STAT está disponible en la misma ubicación en todo momento para iniciar una ESTIM. STAT DE PSA o administrar una estimulación o descarga de rescate. Al pulsar el botón STAT, aparece la pantalla Funciones de emergencia, como se muestra en la Figura 20 y en la Figura 22). Compruebe el etiquetado del generador de impulsos para obtener datos específicos de los parámetros de STAT. de rescate. Al pulsar el botón STAT, aparece la locia, como se muestra en la Figura 20 y en la Figura de STAT.<br>lo del generador de impulsos para obtener datos<br>de STAT.<br>Asegúrese de que haya una conexión eficaz em<br>los otros **zaralá verze. Nepoužívatel.**<br>20 **TÓN STAT. Nepoužívatel.**<br>20 TÓN STAT. Nepoužívatel.<br>2300 pogramador. modelo Formal Prince Contractor of the Summary of the Summary of the Summary of the Summary of the Summary of the Summary of the Summary of the Summary of the Summary of the Summary of the Summary of the Summary of the Summary of **19. PSA: Resultados de la prue<br>
Version STAT**<br>
Version STAT<br>
Animador, modelo 3300, y sirve pa<br>
Scate: La función STAT está disp<br>
Phílo para iniciar una ESTIM. ST **9.** PSA: Resultados de la prueba<br>  $\frac{1}{2}$ <br>  $\frac{1}{2}$ <br> **STAT**<br>AT rojo, C<sup>2</sup>, se encuentist<br>AT rojo, C<sup>2</sup>, se encuentist<br>La función STAT está dispo<br>data iniciar una ESTIM. STA<br>de rescate. AI pulsar el boticia, como se muestra en la<br>o del generador de impulso Frojo, CAD, se encuentra en Imodelo 3300, y sirve para adm<br>
Afunción STAT está disponible<br>
a iniciar una ESTIM. STAT DE la<br>
Frescate Al pulsar el botón ST<br>
a, como se muestra en la Figure<br>
del generador de impulsos para<br>
B **T**<br>
2. Se encuentra en la parte su<br>
delo 3300, y sirve para administrar un<br>
ción STAT está disponible en la misn<br>
ciar una ESTIM. STAT DE PSA o adm<br>
cate Al pulsar el botón STAT, aparec<br>
principal de impulsos para obtener STAT esta disponible en la municipale de STIM. STAT DE PSA o a<br>Se Al pulsar el botón STAT, apa<br>se muestra en la Figura 20 y<br>se muestra en la Figura 20 y<br>rador de impulsos para obten<br>de que haya una conexión en<br>ables antes Al pulsar el botón STAT, apartes<br>Al pulsar el botón STAT, apartes<br>dor de impulsos para obtene<br>dor de impulsos para obtene<br>e que haya una conexión ef<br>les antes de utilizar el botón muestra en la Figura 20 y en<br>Pride impulsos para obtenen<br>que haya una conexión eficiale.<br>S'antes de utilizar el botón<br>AT. TM. STAT DE PSA o administrar una estate da pantalla F<br>stra en la Figura 20 y en la Figura 22).<br>Impulsos para obtener datos específic<br>maya una conexión eficaz entre el cable<br>tes de utilizar el botón STAT.<br>Ones determinan l

## *NOTA: Asegúrese de que haya una conexión eficaz entre el cable de PSA y*

- 1. Pulse el botón STAT. Las siguientes condiciones determinan las acciones disponibles al pulsar el botón STAT: Monitorizar", se suministra una DESC. STAT / ESTIM. STAT CHECK STAT / ESTIM. STAT PESC. STAT / ESTIM. STAT DESC. STAT / ESTIM. STAT DESC. STAT / ESTIM. STAT DESC. STAT / ESTIM. STAT DESC. STAT / ESTIM. STAT DESC. STAT / ES de impulsos para obtene<br>
le haya una conexión eficantes<br>
antes de utilizar el botón<br>
Eliones determinan las ac Thus self a conexión eficaz entre<br>s de utilizar el botón STAT.<br>es de utilizar el botón STAT.<br>es determinan las acciones di<br>el modo "Almacenamiento".<br>stra una DESC STAT / ESTIN.
	- Cuando el PG está en el modo "Almacenamiento", "Off" o "Sólo DESC. STAT / ESTIM. STAT se suministra en el almacenamiento, el modo Taqui cambia a "Off". Versium State<br>
	Versium State<br>
	Versium State<br>
	Versium State Clones disponsion<br>
	Versium State Clones<br>
	Version State Claimacena<br>
	Version State Claimacena<br>
	Version State Claimacena<br>
	Version State Claimacena rminan las acciones disponibles<br>
	2 "Almacenamiento", "Off" o "So<br>
	2 DESC: STAT / ESTIM: STAT<br>
	2 suministra en el almacenamie<br>
	ción por telemetría con un PG<br>
	2 una ventana emergente que p macenamiento", "Off" o "Sól<br>SC: STAT / ESTIM: STAT. S<br>ministra en el almacenamie<br>por telemetría con un PG (<br>a ventana emergente que p<br>FIM. STAT, DESC. STAT o D acenamiento" "Off" o "Sólo"<br>C. STAT / ESTIM: STAT. Si<br>inistra en el almacenamien<br>or telemetría con un PG d<br>ventana emergente que pe<br>M. STAT, DESC. STAT o DI<br>ven curso. también se mue
	- Cuando establece la comunicación por telemetría con un PG de alto voltaje (DAI o TRC-D), aparece una ventana emergente que permite al usuario iniciar un comando de ESTIM. STAT, DESC. STAT o DESVIAR TERAPIA. Si hay una sesión de PSA en curso, también se muestra enamiento", "Off" o "Sólo<br>
	STAT / ESTIM. STAT. SPla<br>
	stra en el almacenamiento, el<br>
	telemetría con un PG de alto<br>
	mana emergente que permite al<br>
	STAT, DESC. STAT o DESVIAR<br>
	n curso, también se muestra

una opción ESTIM. STAT DE PSA según se indica en la Figura [20 en la](#page-36-0)  [página](#page-36-0) 33.

- Cuando establece la comunicación por telemetría con un PG de bajo voltaje, aparece una ventana emergente que permite al usuario iniciar un comando de ESTIM. STAT o DESVIAR TERAPIA. Si hay una sesión de PSA en curso, también se muestra una opción ESTIM. STAT DE PSA.
- Cuando no hay comunicación con un PG, aparece un botón Interrogar con un mensaje en el que se solicita al usuario que realice Quick Start para intentar identificar el dispositivo (véase la [Figura](#page-37-1) 22 en [la página](#page-37-1) 34). Una vez que se encuentre en una sesión con un dispositivo transvenoso implantado, vuelva a pulsar el botón STAT rojo para mostrar las opciones disponibles.
- 2. Seleccione la acción deseada. Después de pulsar el botón STAT, ocurre lo siguiente al hacer clic en una acción: ESTIM. STAT.<br>
Seleccione la acción des<br>
Después de pulsar el bot<br>
acción:<br>
Contigura el PSA con la<br>
Contigura el PSA con la<br>
Contigura el PSA con la<br>
Contigura el PSA con la<br>
Contigura el PSA con la<br>
Contigura el PSA con l 2. Seleccione la acción<br>Después de pulsar<br>acción:<br>acción:<br>a ESTIM.STAT.<br>Casas ESTIM.STAT. Para mostral las opciones<br>
2. Seleccione la acción desea<br>
Después de pulsar el botón<br>
acción:<br>
8. ESTIM. STAT.<br>
8. ESTIM. STAT.<br>
8. ESTIM. STAT.<br>
8. ESTIM. STAT.<br>
8. ESTIM. STAT.
- ESTIM. STAT DE PSA: cuando una sesión de PSA está activa,<br>configura el PSA con la configuración y la funcionalidad de<br>costas est imitats de continua de continua de continua de continua de continua de continua de continua d configura el PSA con la configuración y la funcionalidad de Seleccione la acción deseada<br>Después de pulsar el boton Sacción:<br>acción:<br>est im. STAT DE PSA: cual<br>configura el PSA con la con<br>ESTIM. STAT: inicia la tunci<br>especifica del dispositivo tra<br>especifica del dispositivo tra<br>acca Después de pulsar el botón STAT, oc<br>acción.<br>
ESTIM. STAT DE PSA: cuando una<br>
configura el PSA con la configuraci<br>
ESTIM. STAT: inicia la funcionalida<br>
específica del dispositivo fransvence<br>
marcapasos/TRC-P).<br>
MOTA: Cuand
	- ESTIM. STAT: inicia la funcionalidad de estimulación del PG específica del dispositivo transvenoso admitido (DAI, TRC-D,  $\sqrt{\epsilon}$  marcapasos/TRC-P). $\sqrt{\epsilon}$ mfigura el PSA con la configura el PSA con la configura<br>STIM. STAT.<br>STIM. STAT. inicia la funcio<br>pecífica del dispositivo tra<br>arcapasos/TRC-P).<br>OTA: Cuando se seleccion.<br>Permanece activa has
- *NOTA: Cuando se selecciona, ESTIM. STAT o ESTIM. STAT DE PSA permanece activa hasta que se modifique la configuración de Bradi en el PG o el PSA.*  TM. STAT.<br>
TM. STAT. micia la funcionalida<br>
ecífica del dispositivo transveno<br>
capasos/TRC-P).<br>
TA: Cuando se selecciona, ES<br>
permanece activa hasta que<br>
Bradi en el PG o el PSA.<br>
SC. STAT. micia la funcionalida STAT DE PSA: cuando una sesion de<br>a el PSA con la configuración y la funcionalidad de estima.<br>STAT: inicia la funcionalidad de estima.<br>STAT: inicia verse escritora.<br>Cuando se selecciona. ESTIM: STAT.<br>Dermanece activa hasta Ando se selecciona, imanece activa hasta<br>Andi en el PG o el PSA.<br>ATs inicia la funcionali<br>eradores de impulsos el dispositivo transvenoso adm<br>
TRC-P).<br>
Ado se selecciona, ESTIM. ST<br>
il en el PG o el PSA.<br>
E micia la funcionalidad de de<br>
adores de impulsos DAI y TR<br>
ERAPIA: inicia el desvío de la o se selecciona, ESTIM. ST.<br>nece activa hasta que se mo<br>en el PG o el PSA.<br>nicia la funcionalidad de des<br>dores de impulsos DAI y TR<br>CAPIA: inicia el desvio de la
	- DESC. STAT: inicia la funcionalidad de descarga del PG específica de los generadores de impulsos DAI y TRC-D transvenosos de alto voltaje. ce activa hasta que se model<br>
	el PG o el PSA.<br>
	cia la funcionalidad de deser<br>
	res de impulsos DAI y TRC<br>
	PIA: inicia el desvío de la títuvo transvenoso admitido<br>
	res el encrientre en una se
	- DESVIAR TERAPIA: inicia el desvío de la terapia del PG para cualquier dispositivo transvenoso admitido (DAI, TRC-D, marcapasos/<br>TRC-P) y, mientras se encuentre en una sesión del PG, detiene la<br>terapia pendiente.<br> $\frac{1}{2}$  de algunes de algunes de algunes de algunes de algunes de al TRC-P) y, mientras se encuentre en una sesión del PG, detiene la<br>terapia pendiente.<br>en una sesión del PG, detiene la<br>detailled de la proposa de la proposa de la proposa de la proposa de la proposa de la proposa de la propo terapia pendiente. PG o el PSA.<br>The funcionalidad de desses de impulsos DAI y TRC<br>A: inicia el desvío de la transvenoso admitido.<br>Ses encuentre en una se elecciona, ESTIM. STAT o ESTIM. STA<br>
	deciva hasta que se modifique la configue<br>
	G o el PSA.<br>
	a funcionalidad de descarga del PG es<br>
	de impulsos DAI y TRC-D transvenosos<br>
	de impulsos DAI y TRC-D transvenosos<br>
	transvenoso ad funcionalidad de descarga del<br>impulsos DAI y TRC-D transv<br>iicia el desvio de la terapia de<br>ansvenoso admitido (DAI, TRC<br>encuentre en una sesión del f er PSA.<br>
	Incionalidad de descarga del PG e<br>
	Inpulsos DAT y TRC-D transvenoso<br>
	Isla el desvío de la terapia del PG p<br>
	Islamatica (DAI, TRC-D, n<br>
	Incuentre en una sesión del PG, de<br>
	Jacques de la terapia del PG, de<br>
	Jacques **el desvio de la terapia de**<br>**venoso admitido (DAI, TR<br>fientre en una sesión del**<br>seste proposo de la terapia del Versius Contraction Andrew Contraction Socialmitido.(DAI, TRC-D, marchester Vanhentund version für südelien Protocon. AP-Ne Via Kery<br>analogischer Protocon. Använd Kull<br>analogischer Protocon. Använd Kull<br>are protocon. Använd Simon.<br>Användrad Jamalan Simon.<br>Koraldrad Jamalan Güncel olmayan sürüm. Kullanmayın.

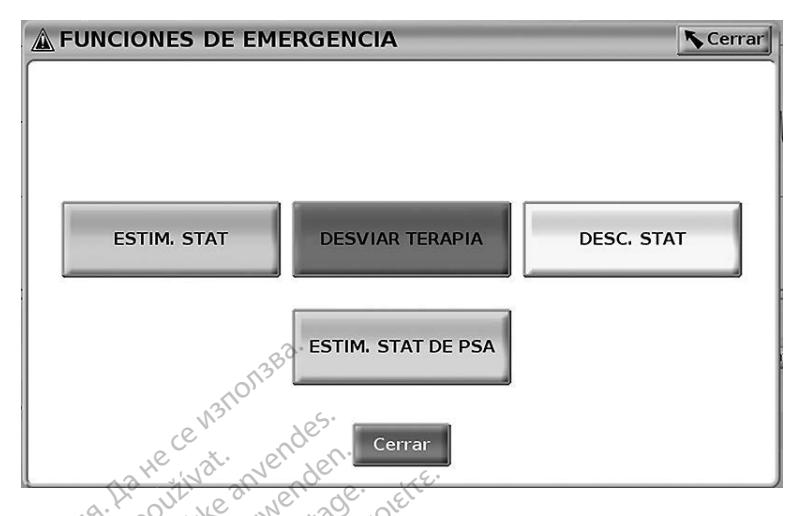

<span id="page-36-0"></span>**Figura 20. Ventana emergente del botón STAT rojo en una sesión del PG transvenoso de alto voltaje con la aplicación del PSA en ejecución**

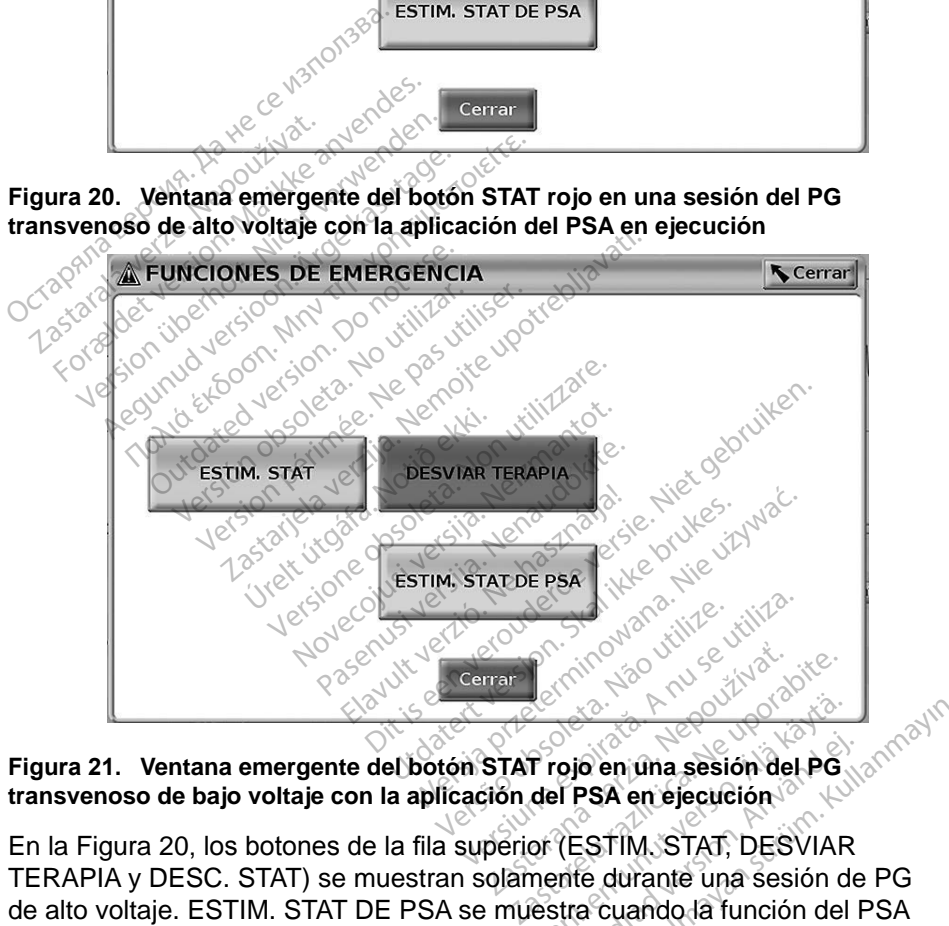

#### <span id="page-36-1"></span>**Figura 21. Ventana emergente del botón STAT rojo en una sesión del PG transvenoso de bajo voltaje con la aplicación del PSA en ejecución**

En la [Figura](#page-36-0) 20, los botones de la fila superior (ESTIM. STAT, DESVIAR TERAPIA y DESC. STAT) se muestran solamente durante una sesión de PG de alto voltaje. ESTIM. STAT DE PSA se muestra cuando la función del PSA está activa. **Froje en una sesión del PG**<br>del PSA en ejecución.<br>of (ESTIM STAT, DESVIAR<br>nente durante una sesión de<br>estra cuando da función del ojo en una sesión del PG<br>FFSA en ejecución<br>FFSA en ejecución<br>fita cuando la función del F<br>tra cuando la función del F **Guida Sesión del PG**uida Sesión del PGuida Sesión del PGuida Sesión del PGuida Sesión de PG<br>PSA en ejecución<br>EstiM. STAT, DESVIAR<br>Cuando da función del PSA<br>M. STAT) se muestra solamente

En la [Figura](#page-36-1) 21, el botón de la fila superior (ESTIM. STAT) se muestra solamente durante una sesión de PG de bajo voltaje. ESTIM. STAT DE PSA se muestra cuando la función del PSA está activa.

<span id="page-37-0"></span>Si se encuentra solamente en una sesión del PSA (sin PG interrogado), entonces el cuadro de diálogo que aparece en la [Figura](#page-37-1) 22 se muestra junto con el botón ESTIM. STAT DE PSA.

Si no se encuentra en una sesión del PG transvenoso, al pulsar el botón STAT, se muestra el siguiente cuadro de diálogo sin ningún botón: "No hay sesión activa. - Oprimir interrogar para iniciar la función de Quick Start. - ESTIM. STAT DE PSA está disponible a continuación."

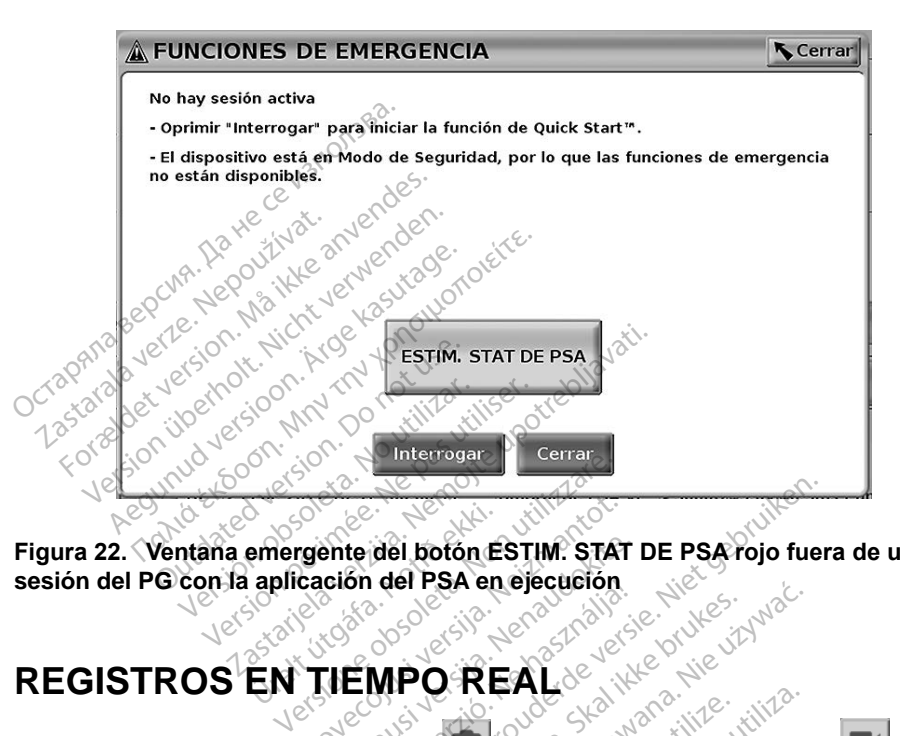

<span id="page-37-1"></span>**Figura 22. Ventana emergente del botón ESTIM. STAT DE PSA rojo fuera de una sesión del PG con la aplicación del PSA en ejecución REGISTROS EN TIEMPO REAL** Social State of Captain Captain Captain State<br>Captain del PSA en ejecución.<br>Nella Captain Captain Captain Captain Captain Captain Captain Captain Captain Captain Captain Captain Captain<br>Neglistration Captain Captain Captai Participal potón ESTIM: STAT<br>
ción del PSA en ejecución<br>
TEMPO REAL<br>
Stantanea en tiempo real Sec

Utilice los dos botones, Instantánea y Registrador en tiempo real , para registrar los trazados de los cables en tiempo real. Se muestran ejemplos de los sucesos registrados y una instantánea de muestra en las dos figuras siguientes.<br>Western and the state of the contract of the state of the state of the state of the state of the state of the state of the state of the state EMPO REAL del botón ESTIM. STAT DE PSA rojo fuero<br>del PSA en ejecución<br>NIPO REAL<br>tánea. V Registrador en tiempo real<br>por REAL<br>por del y Registrador en tiempo real<br>por del y Registrador en tiempo real<br>por del y Registrador en tiempo Utdatert version. Skal ikke brukes. Westerminowana. Nie używać.<br>
Wersterminowana. Nie używać.<br>
Nie używać.<br>
Się de muestra en las dos figura.<br>
Ales de muestra en las dos figura. **Version observative**<br>
Versium de muestra dos figura<br>
ea de muestra en las dos figura<br>
es de muestra en las dos figura<br>
es de muestra en las dos figura **Example The Stars And The Stars And The Stars And The Stars And The Stars And The Stars And The Stars And The Stars And The Stars And The Stars And The Stars And The Stars And The Stars And The Stars And The Stars And The** Wantung der Statistiker der Statistiker sugari de dos iguas signal<br>analogistica isotholian.<br>analogistica isotholian.<br>analogistica dramatan. Güncel olmayan sürüm. Kullanmayın. Kullanmayın.

| Lead-I<br><b>PSA OA</b>                                           |                                               |                                                                                                    |                                                   |                                              |                                                                                                    |                                                                              |                                    | <b>O</b> A Frec.                            |
|-------------------------------------------------------------------|-----------------------------------------------|----------------------------------------------------------------------------------------------------|---------------------------------------------------|----------------------------------------------|----------------------------------------------------------------------------------------------------|------------------------------------------------------------------------------|------------------------------------|---------------------------------------------|
| <b>PSA WVD</b>                                                    | 5.0V                                          | 5.0V                                                                                                    | 5.0V                                              | 5.0V                                         | 5,0V                                                                                                    | 5.0V                                                                         | 5.0V                               | 5.9V                                        |
| <b>PSA + VI</b>                                                   |                                               | 5.0V                                                                                                    | 5.0V                                              | 5.0V                                         | 5.0V                                                                                                    | 5.0V                                                                         | 5.0V                               | 5.01                                        |
| PSA                                                               | s.av<br>AP <sub>RVP</sub>                     | <b>5.0V</b><br>AP <sub>RVP</sub>                                                                               | 5.0V<br>$\mathbf{k}_{\mathrm{WP}}^{\mathrm{LVP}}$ | 5.0V<br><b>RVP</b>                           | <b>SJOV</b><br>AP <sub>RUP</sub>                                                                                    | <b>SLOV</b><br><b>APAP</b>                                                   | 5.0V<br>AP <sub>RVP</sub>          | 5.0V<br>$\mathsf{A}\mathsf{P}^\mathsf{UPP}$ |
| Deselección<br>todo<br>Imprimir<br>Guardar<br>Eliminar            | 18<br>17<br><b>ILLE</b><br>16<br>膜<br>15<br>国 | 24 Ene 2017 10:51<br>24 Ene 2017 10:51<br>24 Ene 2017 10:51<br>24 Ene 2017 10:50 00:00:12<br>24 Ene 2017 10:49 |                                                   | 00:00:12<br>00:00:12<br>00:00:11<br>00:00:12 | <b>Umbral de PSA VD</b><br>Umbral de PSA A<br><b>Umbral de PSA VI</b><br><b>Umbral de PSA VD</b><br>Umbral de PSA A | >3000Q@5,0V@0,5ms<br>>3000Q@5,0V@0,5ms<br>>3kΩ@5,0V@0,5ms<br>>3k0@5,0V@0,5ms | >3000Q@5,0V@0,5ms PuntVI1>>AnilVI2 |                                             |
| <b>Utilidades</b>                                                 |                                               | Acerca de                                                                                                    |                                                   | <b>Seleccionar GI</b>                        |                                                                                                    | Reg. tiem. real                                                              |                                    |                                             |
| Figura 23. Ejemplo de sucesos de registros en tiempo real del PSA |                                               |                                                                                                    |                                                   |                                              |                                                                                                    |                                                                              |                                    |                                             |

**Figura 23. Ejemplo de sucesos de registros en tiempo real del PSA**

Con los botones situados en el lateral izquierdo de la pantalla, se pueden seleccionar o deseleccionar los sucesos y guardarlos, imprimirlos o eliminarlos. Los sucesos se pueden guardar en el disco duro del programador o en una memoria USB. *NOTA: Los sucesos del PSA no se guardan automáticamente cuando finaliza*<br> *NOTA: Los sucesos del PSA no se guardan automáticamente cuando* finaliza<br>
NOTA: Los sucesos del PSA no se guardan automáticamente cuando final Eliminar<br>
unidades<br>
gura 23. Ejemplo de suce<br>
on los botônes situados<br>
eleccionar o deselecciona<br>
ps sucesos se pueden gu For Eliminate version. Må ikke anvendes.<br>The Eliminate of the Contract of Contract of the Contract of Contract of Contract of Contract of Contract of Contract of Contract of Contract of Contract of Contract of Contract of Actual version.<br>
Actual version.<br>
A. Los sucesos de l'alteral<br>
A. Los sucesos del PSA no se<br>
A. Los sucesos del PSA no se<br>
A. Los sucesos del PSA no se<br>
A. Los sucesos del PSA no se Mudates<br>
Ejemplo de sucesos de registros e<br>
otónes situados en el lateral izquier<br>
ar o deseleccionar los sucesos y gu<br>
cos se pueden guardar en el disco<br>
(ISB.<br>
: Los sucesos del PSA no se guard<br>
una sesión del PSA. Utili These situados en el lateral is<br>
deseleccionar los sucesos<br>
s se pueden guardar en el d<br>
SB.<br>
os sucesos del PSA no se<br>
una sesión del PSA. Utilice<br>
del PSA. Utilice<br>
del PSA. Utilice<br>
del PSA. Utilice ituados en el lateral izquierdo de la peleccionar los sucesos y guardarlos,<br>Jeden guardar en el disco duro del procesos del PSA no se guardan automa<br>sión del PSA. Utilice Reg. tiem. real<br>inar estos sucesos antes de finaliz

*una sesión del PSA. Utilice Reg. tiem. real para guardar, imprimir*  deseleccionar los sucesos<br>Se pueden guardar en el d<br>Se sucesos del PSA no se g<br>a sesión del PSA. Utilice<br>eliminar estos sucesos ante sseleccionar los sucesos y guardar en el discode pueden guardar en el discode<br>sucesos del PSA no se guard<br>sesión del PSA. Utilice Reg.<br>minar estos sucesos antes de **ón del PSA. Utilice Re**<br>**ar estos sucesos antes** S del PSA no se guardan auto

<span id="page-38-0"></span>**o eliminar estos sucesos antes de finalizar la sesión del PSA.**<br>Jets antes de la del alia de la del alia de la del alia de la de la de la de la de la de la de la de la de la de la de la de la de la de la de la de la de la Novecover 1997 Pascal version of the state of the state of the state of the state of the state of the state of the state of t<br>Passage of the state of the state of the state of the state of the state of the state of the state of the stat<br> Elazar Lerazonica; Szanálya: Persia.<br>Pelayult verzió. Ne használja:<br>Pelayult verzió. Ne használja:<br>Pelayult verzie. Ne használja:<br>Pelayult verzie. Ne használja: Ne SA no se guardan automáticamente cua de version. Skal ikke brukes. June of the viding Necjaco przetętnika przez przez przez przez przez przez przez przez przez przez przez przez przez przez przez<br>Szlovencjac przez przez przez przez przez przez przez przez przez przez przez przez przez przez przez przez pr<br>S Versão observentives.<br>En versão principalmentives.<br>Text versão principalmentives.<br>Text de de principalmente.<br>Cesão de principalmente.<br>Nersão principalmente. Versius expirată. A philippe de la philippe de la philippe de la philippe de la philippe de la philippe de la p<br>Simple de la philippe de la philippe de la philippe de la philippe de la philippe de la philippe de la philipp Zastaraná verzialista zakladní základní základní základní základní základní základní základní základní základní<br>2. Nepoužíva verzia. Nepoužívatel<br>2. Nepoužívatel základní základní základní základní základní základní základ Zastarela različica. Ne uporabite. Vanhentunut versio. Älä käytä. Föräldrad version. Använd ej. Oraldiac olmayan sürüm. Kullanmayın.

#### <span id="page-39-0"></span>**Reg. tiem. real del PSA**

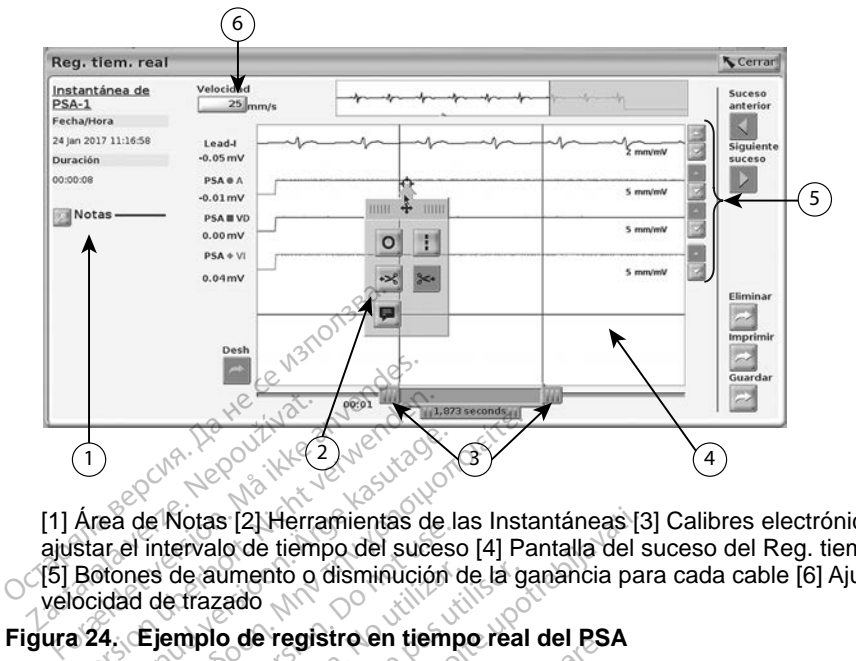

[1] Área de Notas [2] Herramientas de las Instantáneas [3] Calibres electrónicos para ajustar el intervalo de tiempo del suceso [4] Pantalla del suceso del Reg. tiem. real [5] Botones de aumento o disminución de la ganancia para cada cable [6] Ajuste de la velocidad de trazado Experience of the stars of the stars in the stars in the stars in the stars of the stars of the stars of the stars of the stars of the stars of the stars of the stars of the stars of the stars of the stars of the stars of Version werden.<br>
1 South verwenden.<br>
Area de Notas [2] Herramientas de<br>
star el intervalo de tiempo del suce<br>
Botones de aumento o disminución<br>
124. Ejemplo de registro en tiem<br>
res electrónicos Rea de Notas (2) Herramientas de la<br>tea de Notas (2) Herramientas de la<br>tea de Notas (2) Herramientas de la<br>tones de aumento o disminución<br>idad de trazado <u>(A) του κατά του κατά του κατά του κατά του κατά του κατά του κατά του κατά του κατά του κατά του κατά του κατά του κατά του κατά του κατά του κατά του κατά του κατά του κατά του κατά του κατά του κατά του κατά του κατά </u> e voias partenamentas de la<br>intervalo de tiempo del suceso<br>es de aumento o disminución<br>de frazado<br>Fiemplo de registro en tiempo<br>ectrónicos

#### <span id="page-39-1"></span>**Figura 24. Ejemplo de registro en tiempo real del PSA**

#### *Calibres electrónicos*

Utilice los calibres electrónicos (barra deslizante) para medir el intervalo de tiempo dentro del suceso. El plazo de tiempo medido entre los calibres se mide en segundos. Se puede recolocar un calibre seleccionándolo y luego arrastrándolo para ampliar o reducir el plazo de tiempo. Consulte la documentación del producto relacionada con el generador de impulsos que se esté interrogando para obtener instrucciones detalladas sobre la utilización de los calibres electrónicos. de aumento o disminución de la garrazado<br>
enplo de registro en tiempo real<br>
version périodes.<br>
Version périodes.<br>
Version périodes.<br>
Version périodes.<br>
Version périodes.<br>
Version périodes.<br>
Version périodes.<br>
Version pério S [2] Herramientas de las Instantáneas [3]<br>lo de tiempo del suceso [4] Pantalla del s<br>umento o disminución de la ganancia par<br>zado<br>o de registro en tiempo real del PSA<br>izcos<br>o de registro en tiempo real del PSA<br>izcos<br>del s 208<br>|ectrónicos (barra des<br>| suceso. El plazo de<br>| suceso. El plazo de<br>para ampliar o reduci Tegistro en denipo real del Estado<br>Sectiónicos (barra deslizarre) para desperante deslizare.<br>Se puede recolocar un calibrara ampliar o reducir el plazo de<br>para ampliar o reducir el plazo de deslizare. micos (barra deslizante) pa<br>esso. El plazo de tiempo me<br>e puede recolocar un calibre<br>a ampliar o reducir el plazo d<br>ucto relacionada con el geni<br>bbtener instrucciones detalla nicos (batra deslizante) para<br>so. El plazo de tiempo med<br>puede recolocar un calibre<br>impliar o reducir el plazo de<br>to relacionada con el gene<br>tener instrucciones detallad El plazo de tiempo medide.<br>El plazo de tiempo medide<br>pliar o reducir el plazo de<br>relacionada con el gene<br>per instrucciones detallac Chara deslizante) para medicel intervention de trempo medico entre los calde recolocar un calibre seleccionandolo<br>de recolocar un calibre seleccionandolo<br>la o reducir el plazo de tiempo. Consul<br>elacionada con el generador Trecolocar un calibre selección<br>
To reducir el plazo de tiempo.<br>
Recionada con el generador de<br>
Instrucciones detalladas sobre<br>
Maria de sucesos del Reg.<br>
Pantalla de sucesos del Reg.<br>
de herramientas según se indi azo de tiempo medio entre los cardo de tiempo.<br>
Ecolocar un calibre seleccionándo<br>
Medicir el plazo de tiempo.<br>
Consionada con el generador de impulstrucciones detalladas sobre la util<br>
I<br>
Medicir el sucesos del Reg.<br>
Terr

#### *Herramientas del Reg. tiem. real*

Seleccione cualquier parte de la pantalla de sucesos del Reg. tiem. real y se mostrará la ventana emergente de herramientas según se indica en la Figura 24. En la parte superior central de la ventana emergente, aparecerá un icono de un objetivo y una flecha. Cuando se selecciona una herramienta, la acción de esta tiene lugar en el punto donde está el objetivo en la pantalla. Cada vez que selecciona otra parte de la pantalla de sucesos de Reg. tiem. real, aparece una nueva ventana emergente de herramientas para que pueda utilizar varias herramientas en cualquier lugar de la pantalla, según se indica en la Figura 24 [en la página](#page-39-1) 36. Veciones detalladas sobre la utiliza.<br>
Version de sucesos del Reg. tiem.<br>
Version de sucesos del Reg. tiem.<br>
Indica en selecciona una herramienta, la<br>
selecciona una herramienta, la<br>
sta el objetivo en la nantalla. Ca zastaraná verzia. Nepoužívatel<br>
Zastaraná verzia. Nepoužívatel<br>
Zastaraná verzia. Nepoužívatel različica. Nepoužívatel<br>
Zastarela različica. Nepoužívatel različica. Nepoužívatel<br>
Zastarela različica. Nepoužívatel različica sucesos del Reg. tiem. real<br>ntas según se indica en la F<br>nergente, aparecerá un icon<br>nna una herramienta, la acci<br>jetivo en la pantalla. Cada<br>icos de Reg. tiem. real, aparecerá reas del Reg. tiem. real<br>as según se indica en la Fi<br>rgente, aparecerá un icono<br>a una herramienta, la acció<br>tivo en la pantalla. Cada ve<br>s de Reg. tiem. real, apare<br>s para que pueda utilizar v<br>según se indica en la Figu Sos del Reg. tiem. real y se<br>Según se indica en la Figura 24<br>ente, aparecerá un icono de<br>una herramienta, la acción de<br>co en la pantalla. Cada vez que<br>de Reg. tiem. real, aparece<br>para que pueda utilizar varias<br>egún se indi

<span id="page-40-0"></span>Las cinco herramientas son:

- Herramienta de círculo<sup>o</sup>: coloca un círculo en la pantalla en el punto donde se encuentra el objetivo.
- Herramienta de línea : : coloca una línea vertical discontinua en la pantalla en el punto donde se encuentra el objetivo.
- Herramienta de tijeras hacia la izquierda $\le$ : crea una copia del Reg. tiem. real y elimina la parte completa del registro situado a la izquierda del punto donde se encuentra el objetivo. Se retiene el registro original.
- Herramienta de tijeras hacia la derecha » : crea una copia del Reg. tiem. real y elimina la parte completa del registro situado a la derecha del punto donde se encuentra el objetivo. Se retiene el registro original.
- Herramienta de notas el muestra un teclado para escribir notas que, a continuación, aparecerán en la parte inferior del Reg. tiem. real alineadas horizontalmente con el punto donde se encuentra el objetivo. En un informe de pruebas del PSA, se puede guardar la siguiente información.<br>
En un informe de pruebas del PSA, se puede guardar la siguiente información Transmission de Santa Regional est encuentra el objet de la comparacción de la continuación apareccerán de la continuación de la continuación de la continuación de la continuación de la continuación de la continuación de l Herramienta de notas<br>
a continuación, aparecerán en<br>
alineadas horizontalmente con<br>
alineadas horizontalmente con<br>
FORMES DE PRUEBA<br>
an informe de pruebas del PSA, Terramierita de notas<br>
a continuación, aparecerán en la lineadas horizontalmente con

### **INFORMES DE PRUEBAS**

para cada cable: continuación, aparecerán en la parte<br>ineadas horizontalmente con el punto<br>RMES DE PRUEBAS<br>forme de pruebas del PSA, se puede<br>da cable.<br>egistro de fecha/hora **IES DE PRUEBAS**<br>
ne de pruebas del PSA, se<br>
able:<br>
tro de fecha/hora<br>
tud intrinseca Version of the private of the private defendable.<br>Version of the period of the pulsar.<br>
Version period of the period of the private of the private of the period of the period of the period of the p<br>
Incita de Variación<br>
In DE PRUEBAS<br>pruebas del PSA, se puede guardar l<br>fecha/hora<br>finseca<br>del cable

- Registro de fecha/hora
- Amplitud intrínseca
- Impedancia del cable
- Frecuencia de variación
- Amplitud del umbral de estimulación urianum<br>
Iseca<br>
el cable<br>
Svariación<br>
umbral de estimulación<br>
ulso del umbral de es
- Ancho de impulso del umbral de estimulación ra/hora<br>
Eca, inc. 1987<br>
Cable. 2088<br>
Cable. 2088<br>
Cable. 2088<br>
Cable. 2088<br>
Cable. 2098<br>
So del umbral de estimulación<br>
So del umbral de estimulación Nova 2012<br>
Ante Check Contractor Check<br>
Indicate estimulación<br>
del umbral de estimulación<br>
del umbral de estimulación<br>
mente el cable del VII e aliverside version de la visite.<br>Ción de estimulación de la visite.<br>Pasent de estimulación.<br>Parte el cable del VII.<br>Ciafragmática) Elavult verzió.<br>Electimulación<br>Electimulación.<br>Electimulación.<br>Electimulación.<br>Electimulación.<br>Electimulación. Dit is een versie der vijle is een versie. Nie versie. Nie versie. Nie versie. Nie versie. Nie versie. Nie versie.<br>Dit is een versie. Nie versie. Nie versie. Nie versie. Nie versie. Nie versie. Nie versie. Nie versie. Nie Utdatert version. Skal ikke brukes. Werstern version. Skal ikke brukes. Werstern version. Nie używać.<br>
Wersterminowana. Nie używać. Nie używać.<br>
Wersterminowana. Nie używać.<br>
Wersterminowana. Nie używać.<br>
Wersterminowana. Water of the started range of the visiting and the visiting the visiting and the visiting of the visiting of the visiting of the visiting of the visiting of the visiting of the visiting of the visiting of the visiting of t
- Vector de VI (solamente el cable del VI)
- PNS (estimulación diafragmática)
- Intervalo VD-VI (solamente el cable del VI) Versie obsolution a nu se utiliza. Zastaraná verzia zastalační zářízení zářízení zářízení zářízení zářízení zářízení zářízení zářízení zářízení z<br>2006 – Maria Zarazza, herec vezeční zářízení<br>2006 – Andrá Zarazza, herec zářízení zářízení<br>2008 – Andrá Zarazza Vanhentunut versio. Älä käytä. Föräldrad version. Använd ej. Süncel olmayan sürüm. Kullanmayın.
- Notas

### <span id="page-41-0"></span>**Informes de PSA**

A continuación, se muestra un ejemplo de un informe de PSA creado en formato PDF.

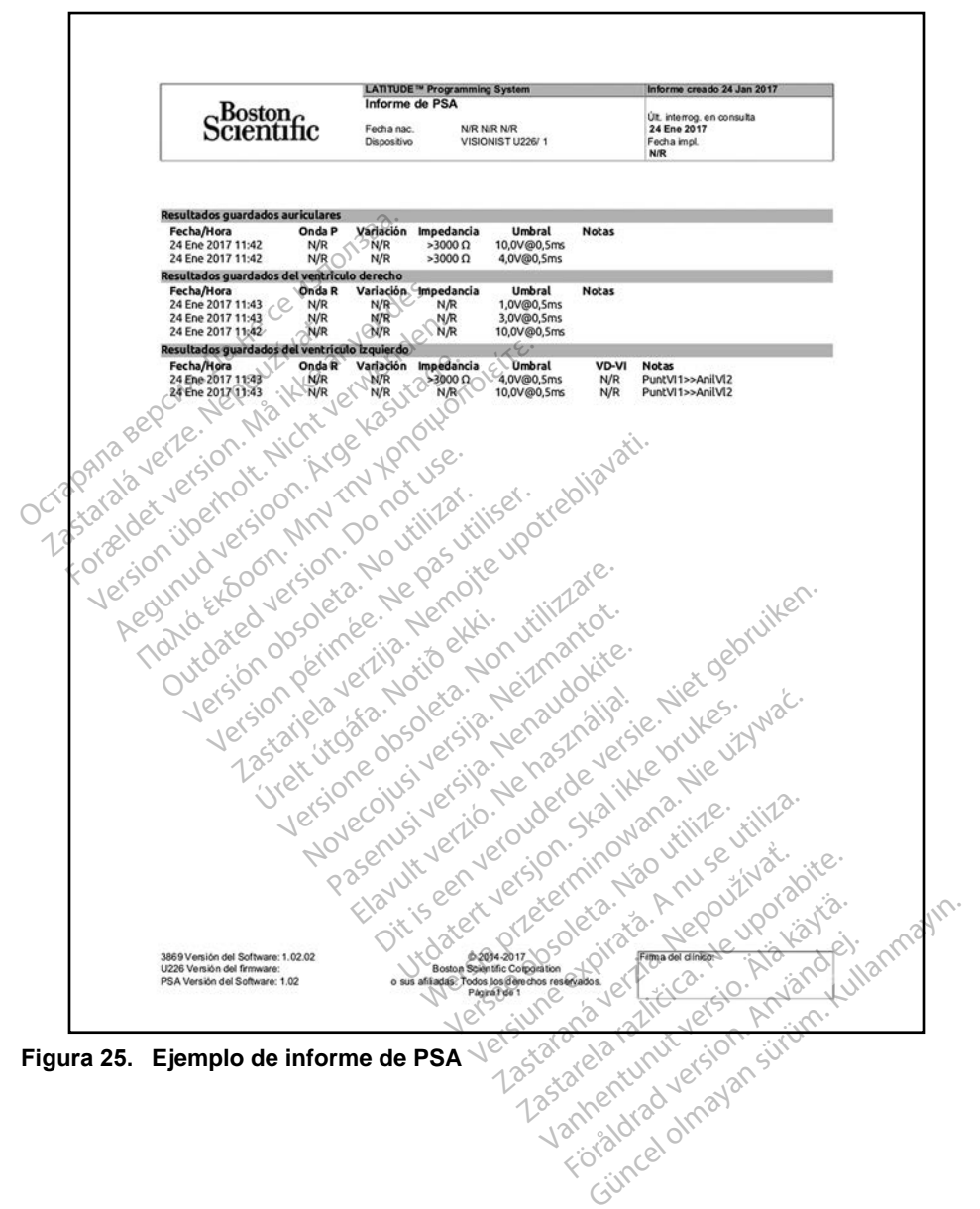

### <span id="page-42-0"></span>**Fin de la sesión**

*NOTA: Los resultados de la prueba y los registros en tiempo real del PSA se deberían guardar antes de apagar el programador para evitar la pérdida de datos del PSA.*

La única forma de finalizar una sesión del PSA es apagar el programador. No hay botón Off para la aplicación del PSA.

### **SUCESOS, DETECCIÓN DE RUIDO, PARÁMETROS Y ESPECIFICACIONES DEL PSA**

**Tabla 1. Sucesos de PSA**

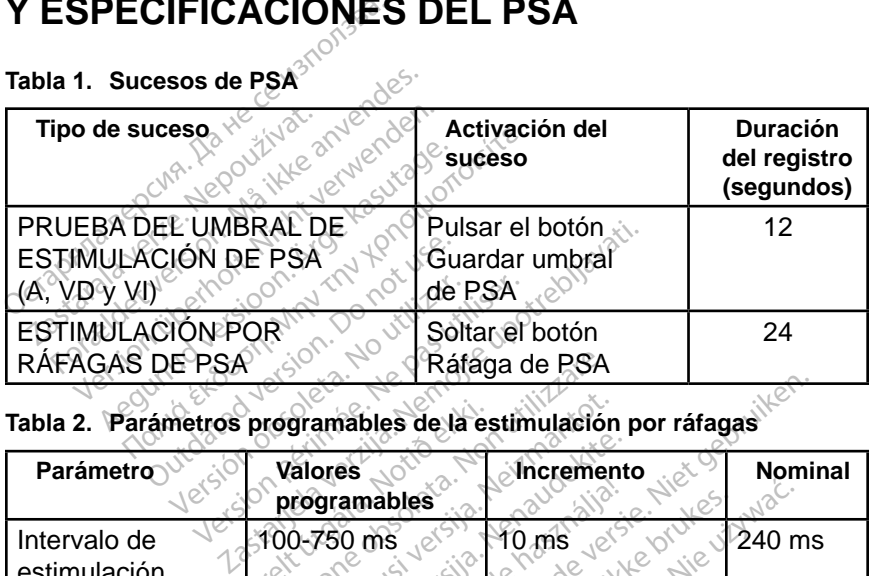

#### **Tabla 2. Parámetros programables de la estimulación por ráfagas**

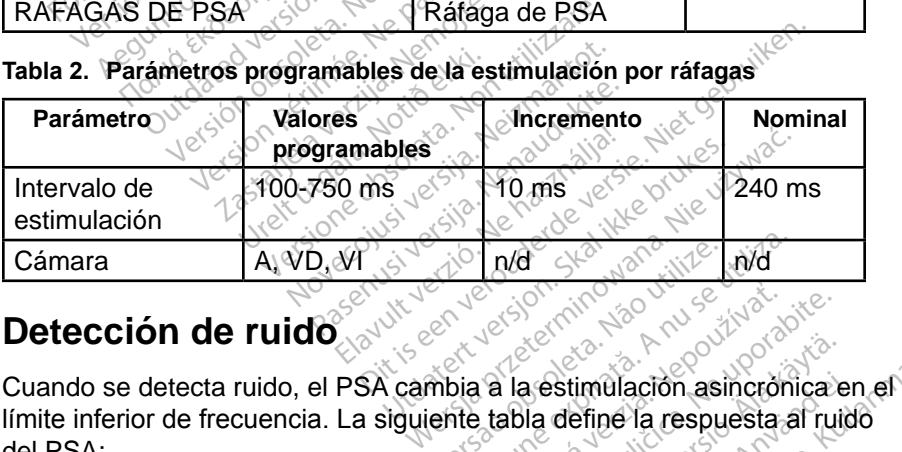

## **Detección de ruido**

límite inferior de frecuencia. La siguiente tabla define la respuesta al ruido del PSA: Versiune expirative with Zastaraná verzia. Nepoužívať.<br>2. zastaraná verzia. Nepoužívať.<br>2. zastaraná verzia. Nepoužívať.<br>2. zastarela različica. Nepoužívať.<br>2. zastarela različica. Nepoužívať. Vanhendrich version version version Stimulación asincrònica en<br>define la respuesta al ruid Güncel olmayan sürüm. Kullanmayın.

#### **Tabla 3. Respuesta al ruido**

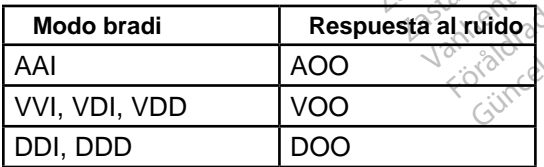

### <span id="page-43-0"></span>**Parámetros programables**

*NOTA: Al apagar manualmente el programador y encenderlo de nuevo, se restablecen todos los parámetros del PSA con los valores nominales.*

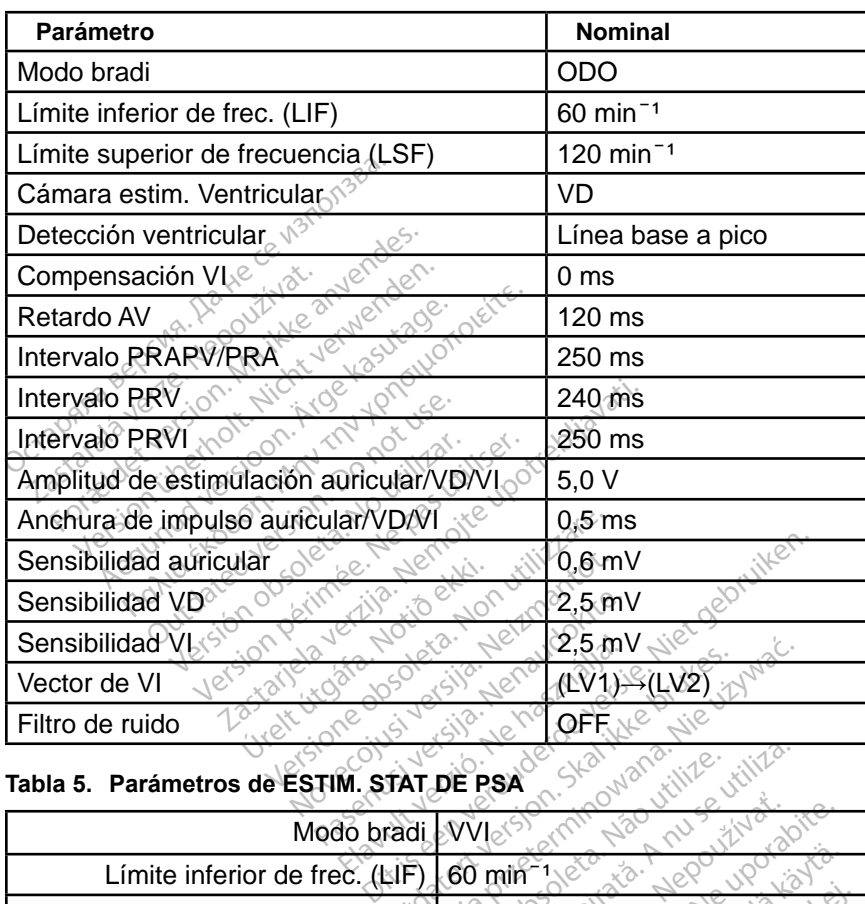

#### **Tabla 4. Valores nominales de los parámetros programables**

#### **Tabla 5. Parámetros de ESTIM. STAT DE PSA**

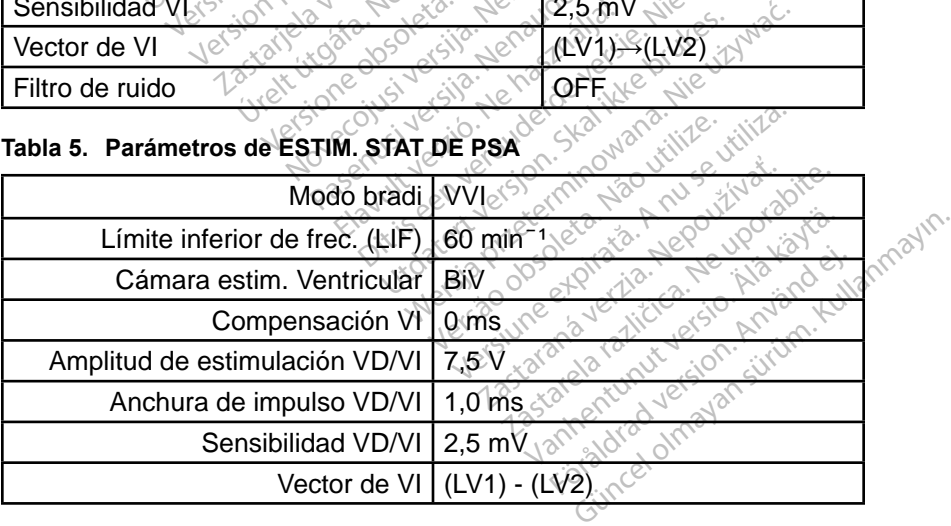

| <b>Parámetro</b>                               | Intervalo                                                                                                    |  |
|------------------------------------------------|----------------------------------------------------------------------------------------------------|--|
|                                                | Parámetros de PSA                                                                                                    |  |
| Modo                                           | ODO, OAO, OVO, AOO, VOO, DOO,<br>AAI, VVI, VDI, DDI, VDD y DDD                                                                  |  |
| Límite inferior de frec. (LIF)                 | 30-175 min <sup>-1</sup> en incrementos de<br>$5$ min <sup><math>-1</math></sup>                                                |  |
| Límite superior de<br>frecuencia (LSF)         | 50-175 min <sup>-1</sup> en incrementos de<br>$5$ min <sup>-1</sup>                                                             |  |
| Retardo AV                                     | 30-300 ms en incrementos de 10 ms                                                                                               |  |
| Compensación VI                                | $\pm$ 100 ms en incrementos de 10 ms                                                                                            |  |
| Intervalo PRAPV/PRA                            | 150-500 ms en incrementos de 10 ms                                                                                              |  |
| Intervalo de PRV estimulado                    | 150-500 ms en incrementos de 10 ms                                                                                              |  |
| Intervalo de PRVR<br>estimulado                | 150-500 ms en incrementos de 10 ms                                                                                              |  |
| Valores del filtro                             | Off, 50 Hz, 60 Hz $_{\odot}$                                                                                                    |  |
| Cámara estim. Ventricular                      | <b>BIK VD oVI</b>                                                                                                    |  |
| Vector de estimulación/                        | E1 a-E2/E3/E4/Bobina/Can                                                                                                    |  |
| detección VI                                   |                                                                                                    |  |
| Tranta Extoo                                   |                                                                                                    |  |
| Qutdated version<br>sion obsoleta.<br>périmée  |                                                                                                    |  |
| Ganancia del canal EGM<br>de PSA               |                                                                                                    |  |
| Intervalo de estimulación                      | 100-750 ms en incrementos de 10 ms                                                                                              |  |
| Novec<br>J 6<br>por ráfagas                    | 80-600 min <sup>-1</sup> en varios incrementos<br>(duración máxima de 30 segundos)                                              |  |
| Filtro de ruido                                | Off, 50 Hz, 60 Hz                                                                                                    |  |
| Amplitud de estimulación<br>auricular, VI o VD | Kullanmayın<br>0,1-5,0 V en incrementos de 0,1 $\forall$ y $\otimes$<br>entre 5,0-10,0 V en incrementos de<br>$0,5 \vee \infty$ |  |
| Anchura de impulso<br>auricular, VD o VI       | 0,1-2,0 ms en incrementos de 0,1 ms                                                                                             |  |
| Sensibilidad auricular,                        | 0,2-1,0 mV en incrementos de 0,2 mV                                                                                             |  |
| VD o VI                                        | 1,0-8,0 mV en incrementos de 0,5 mV                                                                                             |  |
|                                                | 8,0-10,0 mV en incrementos de 1,0 mV                                                                                            |  |

**Tabla 6. Intervalos de los parámetros**

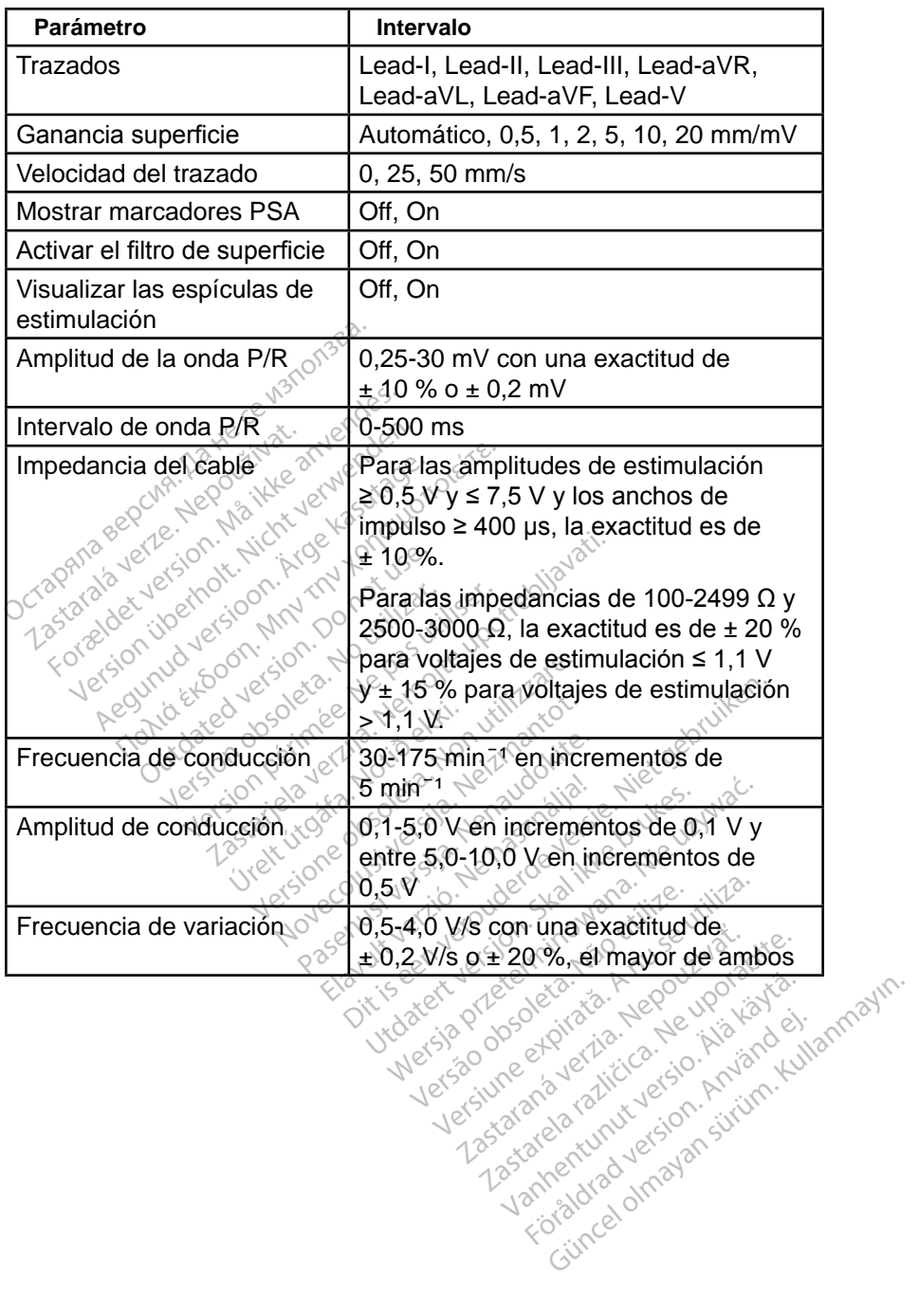

Protocon. AP-Ne Via Kery<br>analogischer Protocon. Använd Kull<br>analogischer Protocon. Använd Kull<br>are protocon. Använd Simon.<br>Användrad Jamalan Simon.<br>Koraldrad Jamalan

<span id="page-46-0"></span>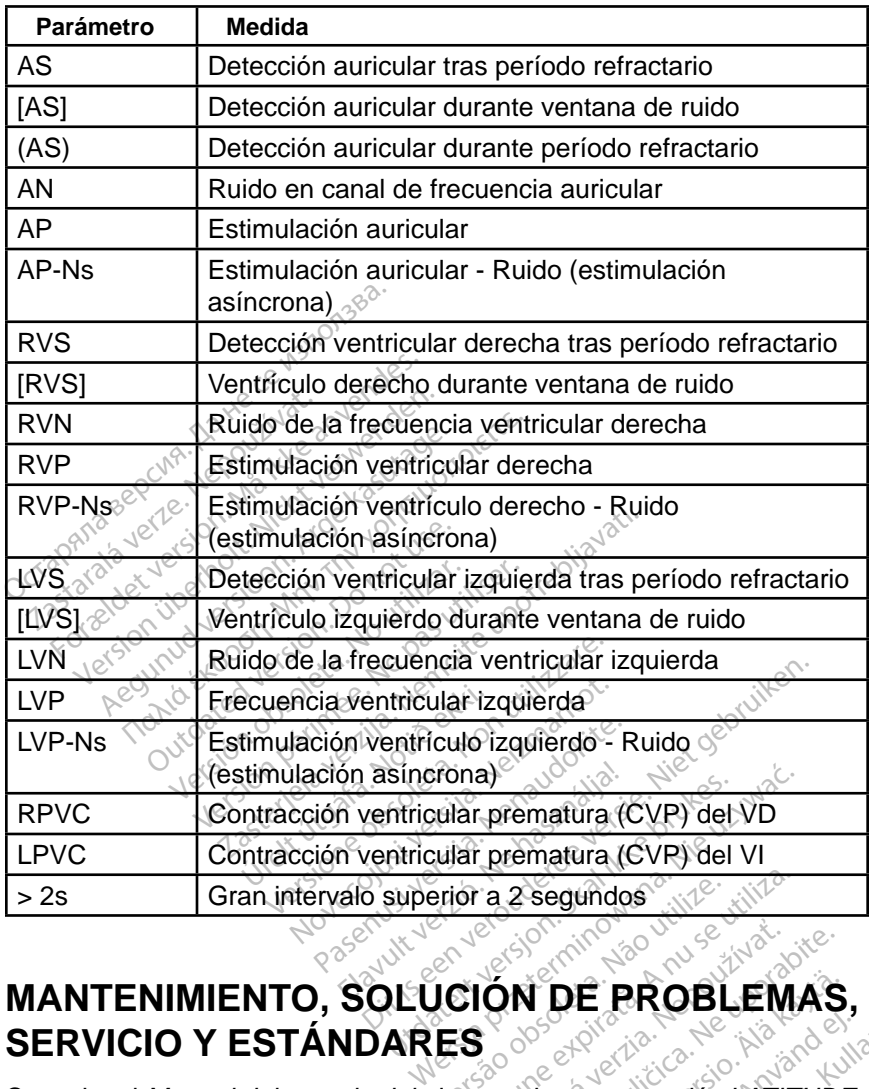

# **SERVICIO Y ESTÁNDARES Version a 2-segundos de la nu se utiliza.<br>Version de la production de la nu se utiliza.<br>Version de** *programación* **LATIT**

Consulte el *Manual del usuario del sistema de programación LATITUDE, modelo 3300*, para obtener información sobre mantenimiento, solución de problemas, manipulación (incluidos los símbolos del dispositivo y del paquete), estándares y especificaciones. **Zastaraná verzia. Nepoužívať. Nepoužívať. Nepoužívať. Nepoužívať. Nepoužívať.** Nepoužívať v del parallem procesarela različica. Nepoužívať v del parallem v del parallem v del parallem v del parallem v del parallem v del p **DE PROBLEMAS**<br>*Vanhenden LATITUDE*<br>*De programación LATITUDE*<br>e mantenimiento, solución<br>olos del dispositivo y del pa Föråldrad version.<br>Förögramad on LATITUDE,<br>mantenimiento, solución d<br>os del dispositivo y del pac E PROBLEMAS,<br>
Francisco Administration<br>
Francisco Administration<br>
antenimiento, solución de<br>
del dispositivo y del paquete),<br>
antenimiento, solución de<br>
del dispositivo y del paquete),

### **INFORMACIÓN SOBRE LA GARANTÍA**

Para obtener toda la información de la garantía, consulte el *Manual del usuario del sistema de programación LATITUDE, modelo 3300*.

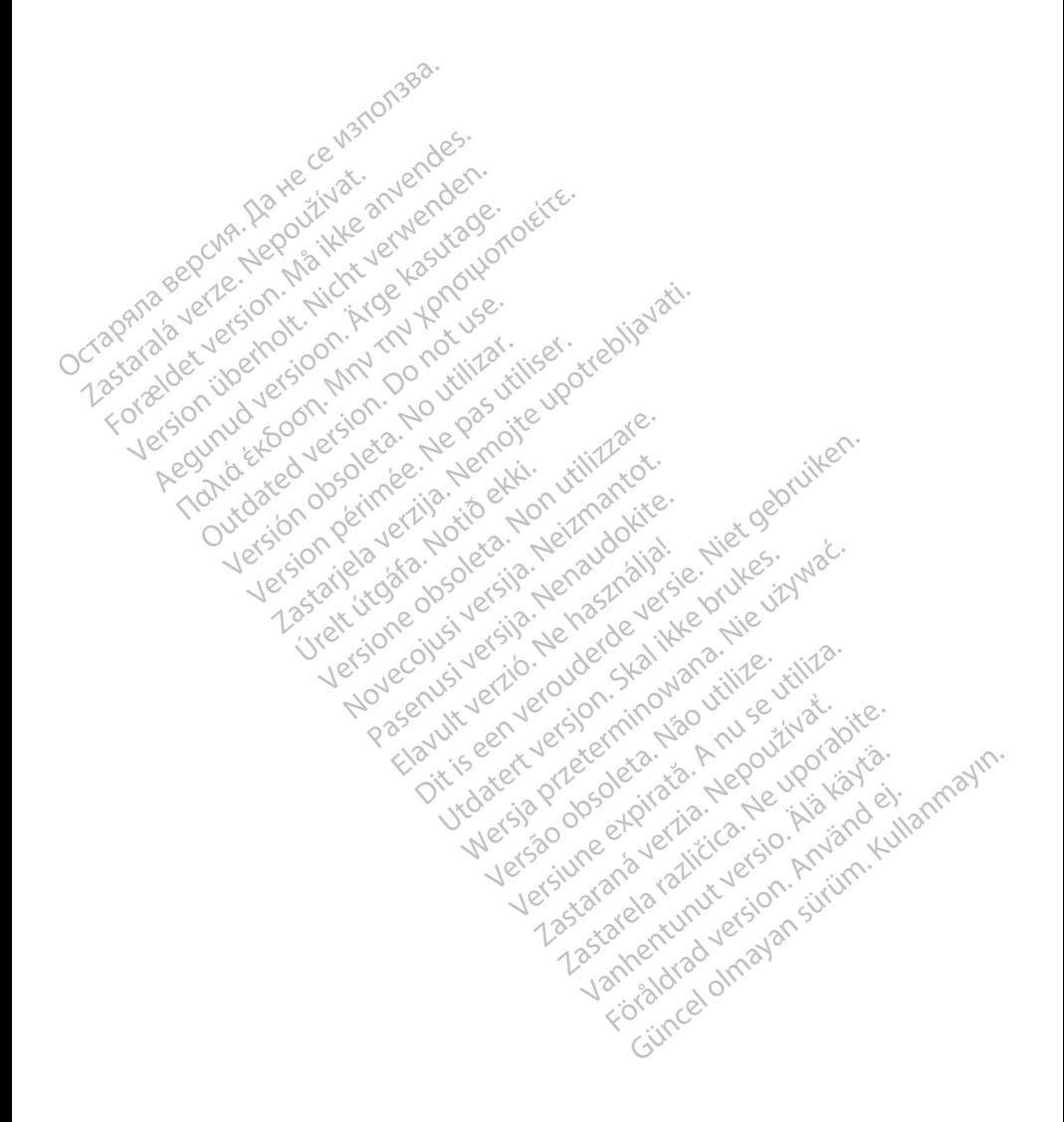

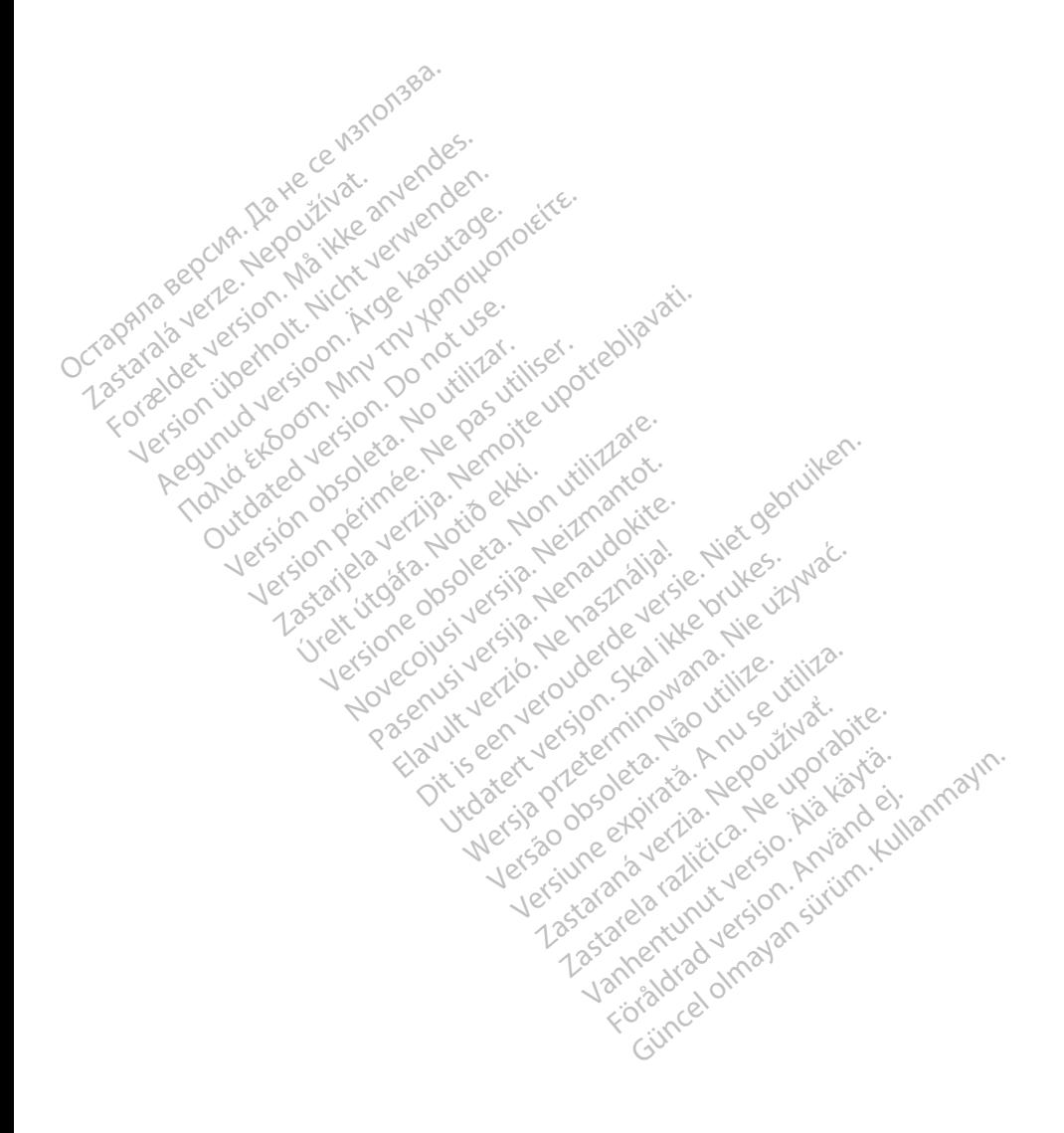

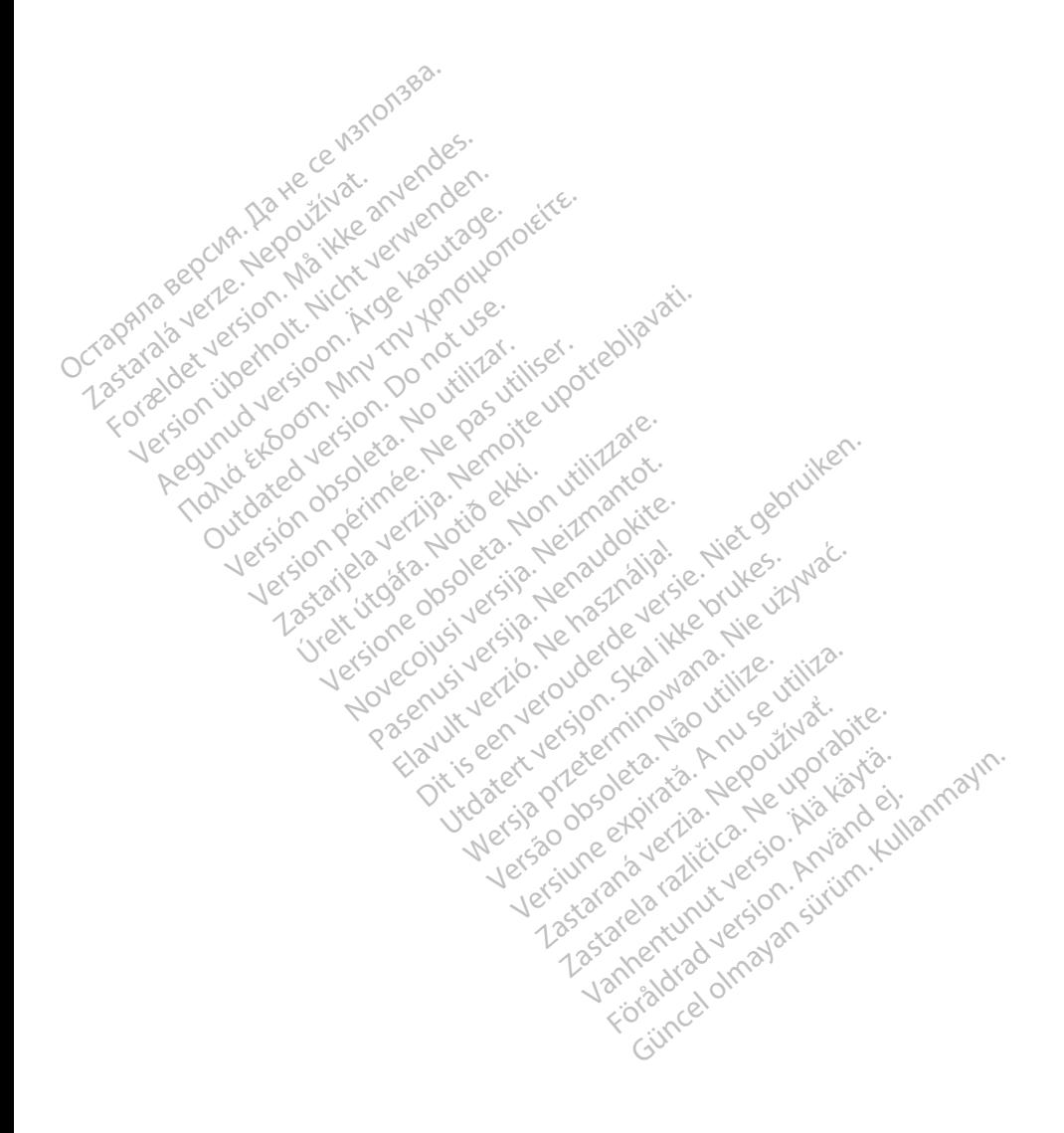

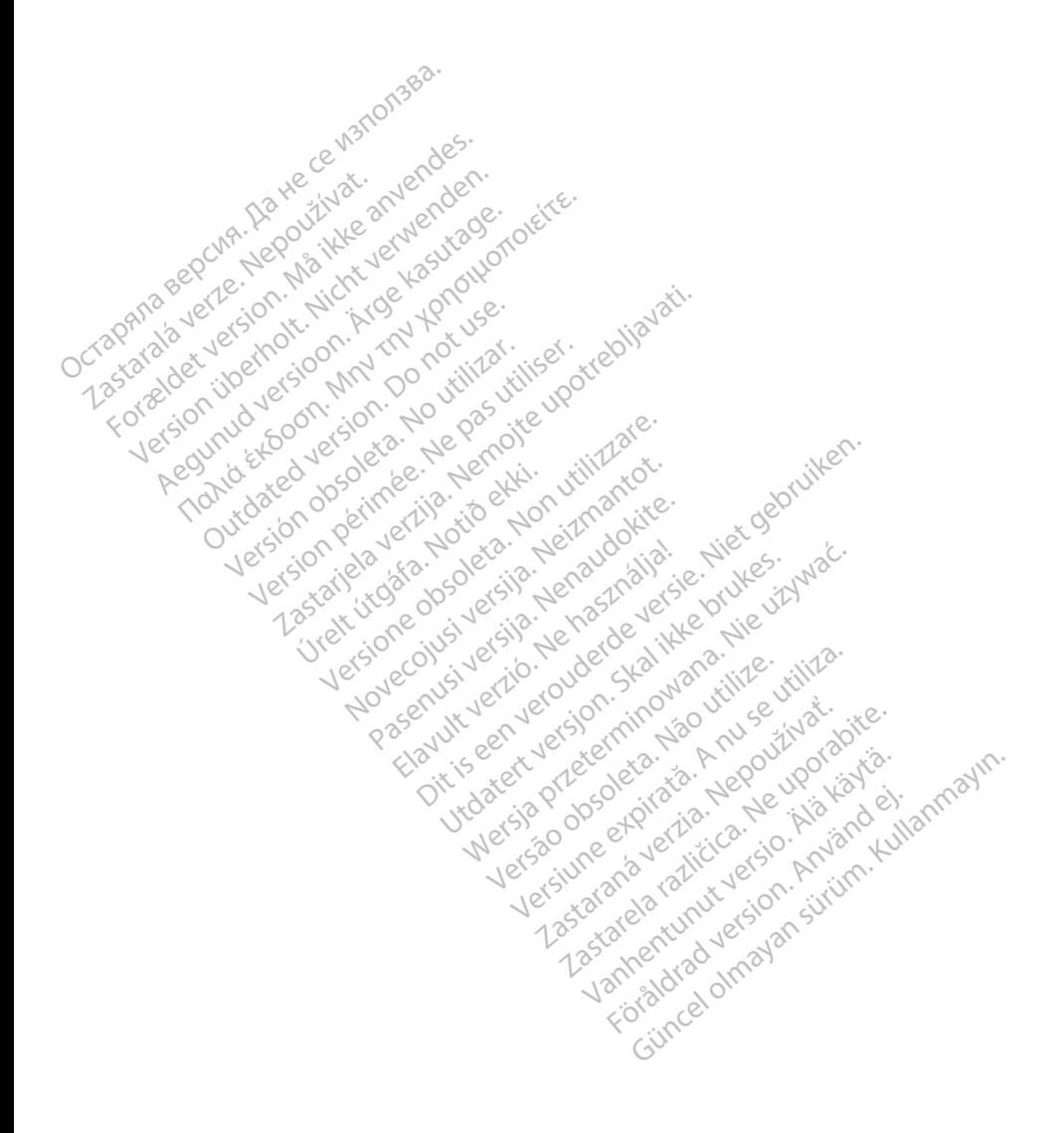

# <sub>></sub>Boston<br>>cientific

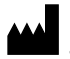

Boston Scientific Corporation 4100 Hamline Avenue North St. Paul, MN 55112-5798 USA

Europe NV/SA; Boston Scientific Green Square, Lambroekstraat 5D<br>1831 Diegem, Belgium J<sup>on</sup> A<sup>gner</sup><br>200<sup>0 – 200</sub>0 – 2002 – 2003</sup> 1831 Diegem, Belgium EC REP Europe NV/SA; Boston Scient<br>Green Square, Lambrockstra.<br>1831 Diegem, Belgium, Jennes<br>1840 December 1980.<br>2007 Papa 1.800.<br>CARDIAG (227.3422) Green Square, Lambroekstraat 5<br>
1831 Diegem, Belgium

1.800.CARDIAC (227.3422) +1.651.582.4000 1831 Diegem, Belgiun 1831 Diegem, Belgium Version Apple of the second version. All the second version. All the second version. All the second version. All the second version. All the second version. All the second version. All the second version. All the second version. A Outdated version of the discrete discrete discrete discrete discrete discrete discrete discrete discrete discrete Ration Dela Verzija. Nemotion ist. Nemotion ist. Nemotion ist. Nemotion ist. Nemotion ist. Nemotion ist. Nemot<br>Dela verzija. Nemotion ist. Nemotion ist. Nemotion ist. Nemotion ist. Nemotion ist. Nemotion ist. Nemotion is<br>J Versione of the temperature in the school of the second were allowed to the children of the school of the school of the second the school of the second the school of the second the school of the second the school of the se

www.bostonscientific.com Versión obstrukture de la passion de la passion de la passion de la passion de la passion de la passion de la Novecojusi versija. Neizmantot.

Jrelt útgáfa. Notið ekki.<br>1970- Seitre árið ekki. Notið ekki.<br>1970- Seitre árið ekki. Notið ekki.<br>1981- Vietra ekki. Notið ekki.<br>1981- Vietra ekki. Notið ekki.

Pasenust versije in der strandigeren Elazar Lerazonica; Szanálya: Persia.<br>Pelayult verzió. Ne használja:<br>Pelayult verzió. Ne használja:<br>Pelayult verzie. Ne használja:<br>Pelayult verzie. Ne használja: Ne

Dit is een versien industrie- Niet gebruiken.<br>Dit is een versien versien van die versien van die versien van die versien van die versien van die versien van<br>Dit is versien versies versies en ville vir van die versien van d

utdatert verside artiste brukes.<br>Skydesis henderde verside brukes.<br>Skydesis henderde verside brukes.<br>Skydesign. Skal ikke brukes.<br>Indatert verside skal brukes.<br>Skal ikke brukes. Skal ikke brukes. Necjaco przetętnika przez przez przez przez przez przez przez przez przez przez przez przez przez przez przez<br>Szlovencjac przez przez przez przez przez przez przez przez przez przez przez przez przez przez przez przez pr<br>S

Versão observatives de la provincia de la provincia de la provincia de la provincia de la provincia de la prov<br>de la provincia de la provincia de la provincia de la provincia de la provincia de la provincia de la provinci<br> Versius expirată. A philippe de la philippe de la philippe de la philippe de la philippe de la philippe de la p<br>Simple de la philippe de la philippe de la philippe de la philippe de la philippe de la philippe de la philipp Zastaraná verzialista zakladní základní základní základní základní základní základní základní základní základní<br>2. Nepoužíva verzia. Nepoužívatel<br>2. Nepoužívatel základní základní základní základní základní základní základ

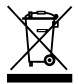

Authorized 2017<br>Authorized 2018 Authorized 2018<br>Authorized 2018 Authorized 2018<br>Authorized 2018 Authorized 2017 azarela različica. Ne uporabite. Vanhentunut versio. Älä käytä. Föräldrad version. Använd ej.

© 2017 Boston Scientific Corporation or its affiliates. All Rights Reserved. 360164-004 ES Europe 2017-02

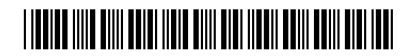